ماهنامه علمی ، آموزشی طراحی وب مدرسه مجازی ایرانیان **منتخب این شماره** ایجاد یک Menu DropDown متفاوت با 3CSS نوستالژی جذاب وردپرسی ها کلدفیوژن، زمانی برای تنبلی برنامه نویس ها! باید و نباید های فریلنسری با هان لاسنا CSS تا های

[iranweblearn](http://www.iranweblearn.com)

## با آموزش مجازی ، زمان و مکان دیگر محدودیت نیست !

<sup>3000122033</sup>/http://www.lranWebLearn.com.com/http://Facebook.com/IranWebLearn.com

ماهنامـه علمــی آموزشـی طراحی وب) مدرسه مجازی ایرانیان (

عید سعید غدیر خم

بر متامی شیعیان جهان و مخاطبین عزیز ماهنامه طراحی وب مبارک باد

[iranweblearn](http://www.iranweblearn.com)

ماهنامـه علمــی آموزشـی طراحی وب) مدرسه مجازی ایرانیان (

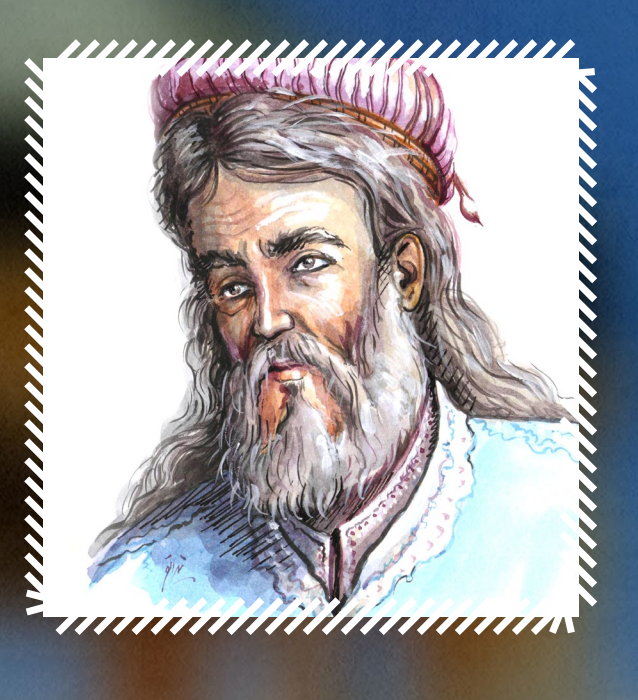

20 مهرماه : بزرگداشـت شـاعر معاصـر ، خواجـه حافـظ شـیرازی

[iranweblearn](http://www.iranweblearn.com)

ششمین شماره ماهنامه طراحی وب

#### تقدیم به خواجه شمس الدین محمد بن بهاءالدّین حافظ شیر ازی ّ

خواجـه شـمس ّ الدین محمـد بـن بهاءالدیـن حافـظ شـیرازی ، شـاعر بـزرگ سـده ی هشـتم ایـران و یکی از سـخنوران نامـی جهـان اسـت. بیشتـر شـعرهای او غـزل هسـتند کـه بهغزلیـات حافـظ شـهرت دارنـد.

او از مهمتریـن تأثیرگـذاران بـر شـاعران پـس از خـود شـناخته میشـود. در قـرون هجدهـم و نوزدهـم اشــعار او بــه زبانهــای اروپایــی ترجمــه شــد و نــام او بگونــهای بهمحافــل ادبــی جهــان غــرب نیــز راه یافـت. هرسـاله در تاریـخ ۲۰ مهرمـاه مراسـم بزرگداشـت حافـظ در محـل آرامـگاه او در شـیراز بـا حضور پژوهشـگران ایرانـی و <sup>خ</sup>ارجـی برگـزار میشـود. در ایـران ایـن روز را روز بزرگداشـت حافـظ نامیدهانـد . محـل تولـد او شـیراز بـوده و در همـان شـهر نیـز روی در نقـاب خـاک کشیدهاسـت.

روایـت اسـت هنگامـی کـه قصـد دفـن حافـظ را داشـتند، عـدهای از متعصبـان بـا اسـتناد به اشـعار حافظ دربـاره میگسـاری بـا دفـن وی بـه شـیوه مسـلمانان مخالـف بودنـد و در مقابـل عــده یدیگـر وی راا فـردی مسـلمان و معتقـد میدانسـتند. قـرار شـد کـه از دیـوان حافـظ فالـی بگیرنـد کـه ایـن بیـت آمـده

قدم دریغ مدار از جنازه ی حافظ که که گرچه <mark>کوای گناه است، میرود به بهشت</mark>

### ماهنامـه علمــی آموز شــی طر احـی وب (مدرسه مجازی ایرانیان) مستقل این مشهرست موضوعات صفحه است. مستقل موضوع این

[iranweblearn](http://www.iranweblearn.com)

در این شما<sub>ر ه</sub> چه میخوانید ؟ در هر شــماره از ماهنامه ، مباحــث متفاوتــی رو مــورد بررســی و آمــوزش قــرار میدیــم ، همینطـور در تالشـیم تـا از آخریـن اخبـار موجود در وب هــم در قالــب هــای مختلفــی بــه شــما اطــاع رســانی داشــته باشــیم .

- تقدیمی این شماره 2
- فهرست موضوعات 3
- گپ دوستانه با مخاطبین ماهنامه 4
- ه) معرفی نامه مدرسه مجازی ایرانیان
- گزیده ای از جدیدترین مطالب سایت 6
- با آموزش مجازی ، زمان و مکان دیگر محدودیت نیست ! 7
	- کلدفیوژن، زمانی برای تنبلی برنامه نویس ها! 8
	- طراحی وب سایت بدون نیاز به دانش کدنویسی 12
	- ایجاد یک Menu DropDown متفاوت با 3CSS 14
- وس میانفوگرافی طراحی ریسپانسیو در فروشگاه های اینترنتی (قسمت ابتدایی)
	- با Hack CSS ها بطور کامل آشنا شوید! 20
		- ۲۵ پارالاکس *ر*ا قورت بدهید (قسمت دوم)
	- 5 چیزی که اغلب افراد در مورد تجربه کاربری نمی دونن ! 27
	- **می مصاحبه با بزرگان وب (اعلام مصاحبه شونده شماره بعدی )** 
		- اسم ایجاد سایه های بلند مثل اب *خ*وردن
	- تبدیل عکس به نقاشی رنگ و روغن برجسته بدون استفاده از پلاگین
		- ۳۶ نوستالژی جذاب وردپرسی ها
		- باید و نباید های فریلنسری ! 50
- چگونه به یک برنامه نویس حرفه ای php تبدیل شویم )قسمت دوم( 52
- هم) چگونه یک ارائهی اثر گذار برای جلب توجه سرمایه گذاران انجام دهید؟
	- بررسی دقیق سئو سایت شما 57
	- یونیکد و کد HTML کاراکتر های خاص 57
	- بررسی سایت ریسپانسیو در رزولوشن ها و dpi های مختلف 57
		- فشرده سازی تصاویر با پشتیبانی از تمامی فرمت ها 57
			- ۵۸ <sub>ب</sub>رنگ های پیشنهادی در سبک فلت
			- فرم ساز آنالین با یه عالمه امکانات 58
				- خانه دوم طراحان گرافیک جهان 58
			- دنیای آیکن های سه بعدی ، فلت ، کارتونی و ... 58
		- آیا گوگل اولین کمپانی تریلیون دالری دنیا خواهد بود؟ 59
			- امنیت فضای مجازی با رمزگذاری ! 59
				- نسخه جدید Skype از راه رسید 60
			- 53 میلیون نفر در ایران آفالین هستند 60
				- حامیان ماهنامه طراحی وب 61
					- خوشمزه 62

## گپ دوستانه با مخاطبین ماهنامه

سـام بـه همـه شـما دوسـتان و همراهـان گرامـی ، روزهـای پاییـزی هم رسـید و بـا شـماره جدیـد ماهنامـه طراحـی وب در خدمـت شـما هسـتیم . از اینکـه در حـال مطالعـه ششـمین شـماره ماهنامـه طراحـی وب هسـتید از شـما بسـیار سپاسگزاریم .

## چه خبر ؟

در فاصلـه زمانـی انتشـار شـماره پنجـم و شـماره ششـم ، دو اتفـاق مهـم رخ داد کـه الزم میدونیـم مجـددا بـه اطالع شـما برسـانیم .

#### تغییر دامنه وب سایت

متاسـفانه بـه دالیـل مشـکالتی کـه بـرای دامنـه وب سـایت مدرسـه مجـازی ایرانیـان com.Iroschool رخ داد ، دامنـه بـه com.IranWebLearn تغییـر یافـت . ایـن مسـئله مشـکالت متعـددی رو بوجـود آورد زیـرا مـی بایسـت تغییراتـی در همـه بخـش هـای سـایت انجـام میشـد . در نهایـت ایـن مهـم بـا موفقیـت انجـام شـد و تقریبـا 1 هفتـه هسـت کـه سـایت بـا دامنـه جدیـد در حـال فعالیـت هسـت . بـه همیـن دلیـل طـی یـک مـاه و نیـم اخیـر موفـق بـه بروزرسـانی مـداوم سـایت نشـدیم ، همینطـور انتشـار شـماره ششـم ماهنامـه نیـز بـه همیـن دالیـل بـا تاخیـر 20 روزه همـراه بـود و بـه همیـن جهت از شـما پـوزش میخواهیـم .

## راه اندازی صفحه اختصاصی ماهنامه طراحی وب

یکــی دیگــه از تغییــرات مهمــی کــه رخ داد ، راه انــدازی صفحــه اختصاصــی بـرای ماهنامـه طراحـی وب بـود کـه در جهـت جامعیـت بخشـیدن بـه ایـن فعالیـت و دسترسـی بهتـر همـه مخاطبیـن انجـام شـد . ایـن صفحـه بـا آدرس زیـر در دسـترس شماسـت .

## Mag.IranWebLearn.com

 از شـما تقاضامندیـم بـا اشـتراک گـذاری ماهنامـه ، ایـن دو خبـر مهـم را بـه اطـاع سـایر دوسـتان خـود نیـز برسـانید .

در صفحـه بعـدی شـما رو بـه مطالعـه ششـمین شـماره ماهنامـه طراحـی وب دعـوت میکنیـم :)

## گروه تحریریه

سردبیران

در زیـر میتوانیـد بـا گـروه سـردبیری و تحریریـه ماهنامـه طراحـی وب آشــنا شــوید. از کلیــه نویســندگان عزیــز کــه جهــت ارتقــاء مباحــث ایــن ماهنامــه تــاش کردنــد بســیار سپاســگزاریم زیــرا بــدون تــاش ایــن عزیــزان ، جمــع آوری ایــن حجــم از مباحــث بســیار دشــوار بــود .

ranwebl

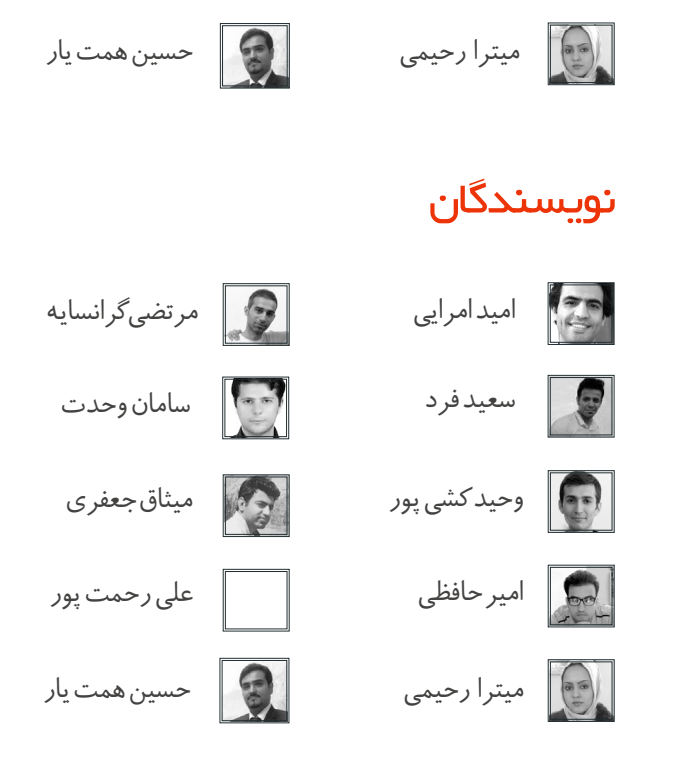

## شما هم نویسنده شوید !

ایـن ماهنامـه متعلـق بـه همـه فعـاالن در حـوزه طراحـی وب بـوده و همـه میتواننـد یکـی از اعضـای تحریریـه ایـن ماهنامـه باشـند . بدیـن جهـت کافیسـت بـا ایمیـل com.iranweblearn@info و یا شـماره تمـاس 02177601895 تمـاس حاصـل نماییـد .

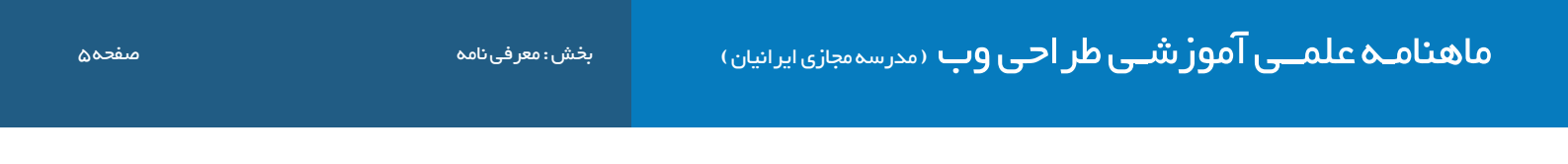

### معرفی نامه مدرسه مجازی ایرانیان COM.IranWebLearn

ِ مدرسـه مجـازی ایرانیـان ، نامیسـت کـه بـا سـنجش فـراوان توسـط مـا بـرای ایـن وب سـایت انتخـاب شـد . ایـن نـام بـه تفسـیر مدرسـه ایرانـی کـه بـه صـورت مجـازی ، آمـوزش هایـی را در سـطوح و اشـکال مختلـف در اختیـار عمـوم قـرار میدهـد و میکوشـد تـا ایـران و ایرانـی را هـر روز پیشـرفته تـر ، قـوی تـر و تعییـن کننـده تـر از روز پیـش تعلیـم دهـد . ایـن مدرسـه در زمینـه آمـوزش علـوم و فنـون طراحـی و برنامـه نویسـی صفحـات وب اعـم از آمـوزش زبـان هـای برنامـه نویسـی و کدنویسـی و همچنیـن آمـوزش طراحـی گرافیـک توسـط نـرم افزارهـای گرافیکـی پیکسـلی و بـرداری فعالیـت دارد .

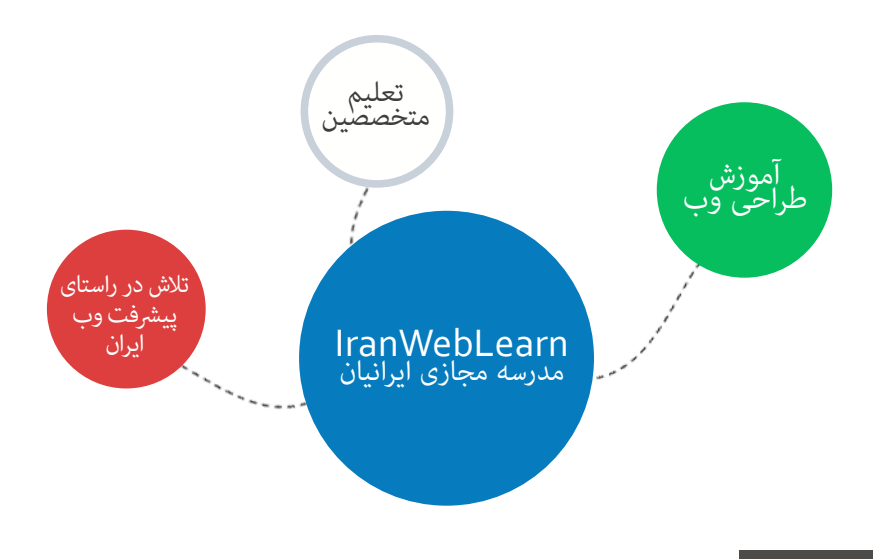

### هدف این مدرسه چیست ؟

اگـر بخواهیـم بـدون اغـراق و بـدون افـراط و تفریـط بـا شـما صحبـت کنیـم ، میتـوان گفـت مدرسـه مجـازی ایرانیـان به جهـت رشـد و آگاه سـازی افـراد به صـورت مجـازی فعـال شـده اسـت و چنـد امـر مهـم را نشـانه گیـری کرده اسـت :

- ِ آموزش آنالین با شعار رویکردی نوین در عصر آموزش مجازی و حضوری که در آن زمان و مکان دیگر محدودیت نیست !
	- آموزش مبانی و مباحث اصولی و استاندارد طراحی و برنامه نویسی صفحات وب
- آموزش افراد عالقمند به تکنولوژی های طراحی وب تا حدی که خودشان بتوانند وب سایتی مناسب کسب و کارشان راه اندازی کنند .
	- تولید مجموعه فیلم های آموزشی و تکنیک های طراحی و برنامه نویسی وب با تعرفه هایی بسیار پایین

## این مدرسه از چه طریقی آموزش ها رو در اختیار شما قرار میده ؟

این مدرسه آموزش های مورد نظر را از طریق بخش های زیر در اختیار شما قرار میدهد :

- ماهنامه طراحی وب ( Mag.iranweblearn.com )
- جلسات و دوره های آموزشی حضوری ، آنالین ، خصوصی و ... که در بخش سامانه دانشجویان قرار گرفته است ) com.iranweblearn.Lms)
	- مقاالت آموزشی وآموزش های فصلی که به صورت جلسه ای و نوشتاری در سایت قرار میگیرد .
	- فیلم های آموزشی که به صورت کامل تولیدات مدرسین این گروه آموزشی می باشد و برای دانلود قرارداده شده است .
	- سامانه پرسش و پاسخ که به پاسخ های کوچک و بزرگ ، سخت و آسان شما پاسخ خواهد داد ) com.iranweblearn.ask)

افکت زیبای placeholder

ماهنامـه علمــی آموز شــی طر احـی وب (مدرسه مجازی ایرانیان) مستمار بخش : گزیده ای از جدیدترین مطالب سایت صفحه م<br>ماهنامـــه

در ایـن بخـش ، گزیـده ای از جدیدتریـن و بهتریـن مباحثـی کـه طـی یـک مـاه گذشـته در وب سـایت مدرسـه مجـازی ایرانیـان منتشـر شـده اسـت ، جهـت مطالعـه و اطـاع شـما قـرار داده شـده اسـت .

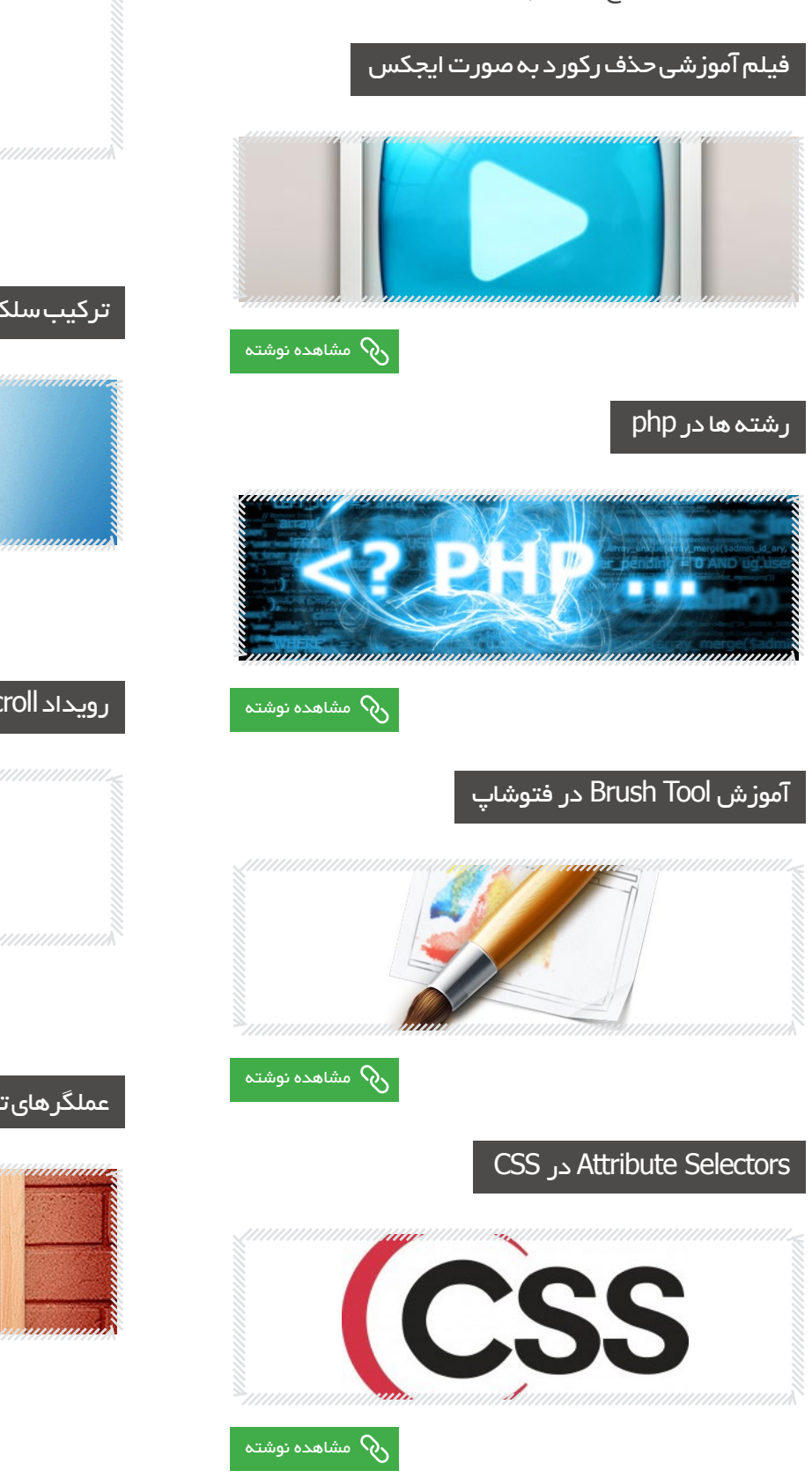

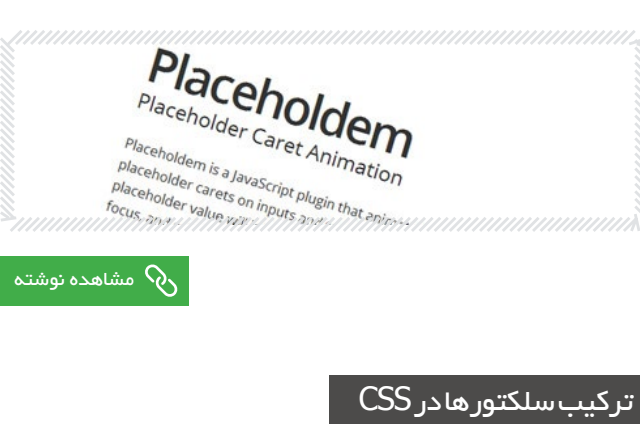

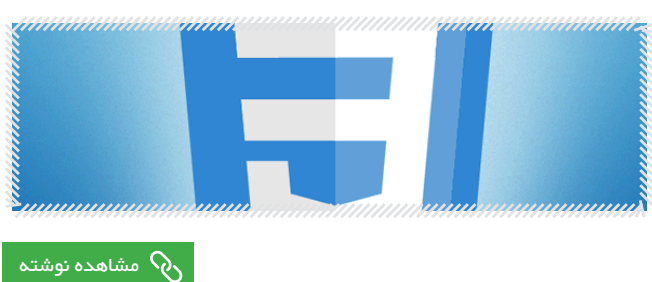

رویداد scroll در جی کوئری

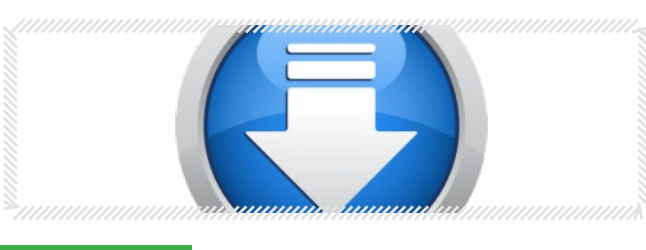

[مشاهده نوشته](http://www.iranweblearn.com/?p=4447)

عملگرهای تخصیص در php

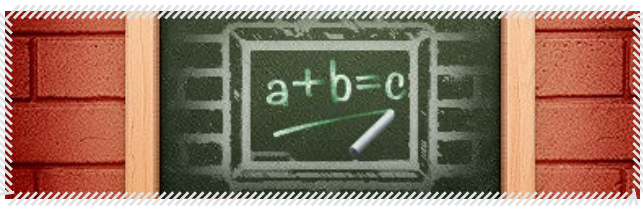

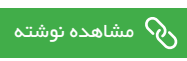

ماهنامــه علمــی آموز شــی طر احـی وب (مدرسه مجازی ایرانیان) مسلمان بخش : فعالیت های جدید مدرسه مجازی ایرانیان صفحه ۲۰  $\sim$ 

[iranweblearn](http://www.iranweblearn.com)

با آموزش مجازی ، زمان و مکان دیگر محدودیت نیست !

برگزاری دوره های آنالین به زودی در

مدرسه مجازی ایرانیان

LMS.IranWebLearn.com

صرفه جوی در وقت و هزینه یادگیری بدون واهمه و استرس و رشد خالقیت کلیه کالس های آنالین با تخفیف ویژه نسبت به کالس های حضوری برگزار خواهد شد امکان عبور از مطالب تکراری و فراگیری مطالب مورد نیاز بر اساس دانش و تجربه شما امکان سپری نمودن یک دوره کامل بر اساس زمان و شرایط دانشجو بدون محدودیت زمان و مکان دانشجویان می توانند در دوره های آموزش آنالین تخصصی شرکت نمایند امکان تکرار دروس آموزش آنالین بدون محدودیت به خواست دانشجو برای یادگیری بهتر دریافت مدرک پایان دوره معتبر امکان شرکت در نشست های علمی و گروهی دانشجویان و اساتید به صورت آنالین شرکت در بحث ها و گفتگوهای آنالین آموزش آنالین ، امکان آموزش را به طور همیشگی برای همه افراد در هر جایی که باشند فراهم می آورد بررسی و رصد پیشرفت دانشجویان به صورت آنالین افزایش روحیه تحقیق و پژوهش دسترسی دانشجویان به منابع آموزشی و اساتید به صورت آنالین و حضوری امکان آموزش سریعتر با توجه به توانایی دانشجو پشتیبانی کامل فنی دانشجویان از طریق پست الکترونیک ، سامانه پرسش و پاسخ کلیه دوره های آموزش آنالین با تدریس اساتید صاحب نام وب ایران برگزار خواهند شد

> جهت دریافت اطالعات بیشتر و پاسخ به هرگونه سوالــی در رابطه با این موضوع ، با روابط عمومـــــــــــی مدرسه با شماره 02177601895 تماس حاصل نماییـد

## کلدفیوژن، زمانی برای تنبلی برنامه نویس ها!

از فعـالان وب کسـی نیسـت کـه حداقـل اسـم یـک زبـان برنامه نویسـی را نشـنیده باشـد و یـا اینکـه دنبـال یکـی از زبـان هـای برنامـه نویسـی وب نرفتـه باشـد! احتمـالا اکثـرا بـا اسـامی ماننـد ، PHP، ASP.NET Perl، Python و... برخـورد داشـته ایـد و بخشـی از کدهـای ایـن زبـان هـا را دیـده ایـد. در دنیـای وب مسـلما PHP را بـه عنـوان یکـی از محبـوب تریـن و شـاید آسـان تریـن زبـان بـرای یادگیـری پیشـنهاد مـی کننـد. البتـه جنبـه هـای دیگـری ماننـد کدبـاز بـودن، تعـداد باالی توسـعه دهنـده، ارزانـی سـرورها و... هـم برخـی از دالیلـی پیشـنهاد ایـن زبـان مـی باشـد. امـا امـروز مـی خواهیـم بـه شـما زبانـی دیگـر را پیشـنهاد کنیـم کـه احتمـاال کمتـر از آن شـنیده ایـد و یـا اصـا چیـزی از آن نشـنیده ایـد! زبـان برنامـه نویسـی »کلدفیـوژن«.

#### کمی از تاریخچه کلدفیوژن

ایـن زبـان در سـال 1995 میـادی توسـط جرمـی آالیـر )در شـرکت آلایـر) ابـداع شـد کـه در ابتـدا بـه نـام آلايـر کلدفيـوژن عرضـه مـی شــد )تــا نــگارش 4.5( امــا در ســال 2001 میــادی توســط شــرکت ماکرومدیـا خریـداری شـد و بـه ماکرومدیـا کلدفیـوژن تغییـر نـام داد سـپس در سـال 2007 میـادی ماکرومدیـا بـه ادوبـی پیوسـت و پـس از آن بــه نــام ادوبــی کلدفیــوژن عــرض شــد )از نــگارش 8(. آخریــن نـگارش عرضـه شـده ایـن زبـان 11 مـی باشـد کـه در آپریـل 2014 عرضـه شـد.

#### توضیحاتی پیرامون این زبان

کلدفیوژن(زبـان علامـت گـذاری کلدفیـوژن) زبـان اسـکریپت نویسـی وب اســت کــه بــر روی ماشــین مجــازی جــاوا، دات نــت و گــوگل اپ انجیـن اجـرا مـی شـود و یـک زبـان دسـتوری و شـی گـرا اسـت.موتور ایـن زبـان هـم بصـورت کدبـاز و هم بصـورت تجـاری پیـاده سـازی می شـود. شـایان ذکـر اسـت کـه موتـور ایـن زبـان بـا زبـان برنامـه نویسـی سـی نوشـته شـده اسـت.

ایــن زبــان براســاس زبــان نشــانه گــذاری HTML ایجــاد شــده ولــی جهـت ایجـاد صفحـات پویـا بـکار مـی رود. دو پسـوند مهـم فایلهـای نوشــته شــده در ایــن زبــان .cfc و .cfm مــی باشــد کــه اولــی پســوند فایلهـای مولفه)کامپوننـت( و دومـی پسـوند فایلهـای عمومـی ایـن زبان مـی باشـند(فایلهایی کـه توسـط سـرور اجـرا مـی شـوند).

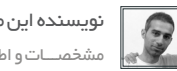

iran we<mark>ebl</mark>

[نویسنده این مقاله آموزشی : مرتضی گرانسایه](http://wp-parsi.com/) مشخصـــات و اطالعـــات مــدرس ) کلیک کنید (

تـگ هـا در ایـن زبـان بـا cf شـروع مـی شـوند و چـون بصـورت نشـانه گـذاری هسـتند بـه سـادگی قابـل یادگیـری هسـتند بـرای مثـال تـگ cfoutput بـرای نمایـش خروجـی اسـتفاده مـی شـود.

#### ویژگی های مهم کلدفیوژن

یکــی از مهمتریــن ویژگــی هــای ایــن زبان)همانطــور کــه گفتــه شــد( نشـانه گـذاری بـودن آن اسـت کـه یادگیـری و اسـتفاده از ایـن زبـان را بسـیار سـاده مـی کنـد.

همچنیــن ایــن زبــان قابلیــت اســتفاده الحاقــی ســایر زبــان هــا ماننــد جــاوا و PHP (بــه کمــک ســی اف اســکریپت و برخــی الحاقــات)، جاوااســکریپت، اکشــن اســکریپت و فلکــس را نیــز دارد.

نکتـه مثبـت دیگـر قابلیـت الحـاق بسـیار سـاده و مناسـب بـا مهمترین وب ســرورها ماننــد آپاچــی و IIS اســت کــه بــه ســادگی و در هنــگام نصــب کلدفیــوژن قابــل پیکربنــدی مــی باشــد. هرچنــد در هنــگام نصـب مـی توانیـد سـرور درونـی )in-built )ایـن زبـان را بـرای اجـرا انتخـاب و نصـب کنیـد.

همچنیــن ارتبــط ســاده بــا دیتابیــس در ایــن زبــان یکــی از بزرگتریــن مزیــت هــا آن اســت. در ایــن زبــان شــما مــی توانیــد براحتــی بــا دیتابیس های Oracle ،MySQL، مایکروسـافت اکسـس، ،MSSQL PostgreSQL و ... ارتبــاط برقــرار کنیــد.

در مقایسـه بـا سـایر زبـان هـای برنامـه نویسـی اتصـال بسـیار سـاده بــه دیتابیــس در ایــن زبــان بیشــر بــه چشــم مــی آیــد. ایجــاد یــک دیتاســورس و ســپس اتصــال بــه ســرور دیتابیــس دلخــواه بــا چنــد کلیــک ســاده قابــل انجــام اســت و کار باقیمانــده نوشــتن کوئریهــای همیشــگی موردنظــر اســت!

ایـن زبـان بـه خوبـی از زبـان هـای یونیکـد پشـتیبانی مـی کنـد و شـما بـرای زبـان فارسـی هیـچ مشـکلی نخواهیـد داشـت.

شـرکت ادبـوی یـک محیـط بـه علـت الحـاق بسـیار خـوب کولدفیـوژن بـا جـاوا براحتـی مـی تـوان کدهـا و کتابخانـه هـای جـاوا را نیز در سـرور الحـاق و اسـتفاده کـرد کـه ایـن موضـوع مشـکل نبـود تقویـم و تاریـخ شمسـی را در ایـن زبـان جبـران مـی کنـد. زیـرا مـی توانیـد از کتابخانـه هــای شمســی نوشــته شــده در جــاوا بــرای تبدیــل و خروجــی گیــری تاریـخ شمسـی در کولدفیـوژن اسـتفاده کنیـد.

َ مدیریـت کـش درکالینـت و سـرور، تبدیـل HTML بـه PDF، بخـش مدیریــت ســرور قدرتمنــد و تحــت وب، قابلیــت مدیریــت وظایــف، خروجــی گــراف و گــزارش گیــری، کالســتربندی ســرور، تولیــد کــد ســمت کالینــت، کارکــرد اســان بــا آرشــیوهای فشــرده و گرافیــک و فایلهـای تصویـری و.... از دیگـر ویژگـی هـای مهـم ایـن زبـان مـی باشـند.

#### محیط توسعه و کدنویسی

شـرکت ادبـوی یـک محیط توسـعه و کدنویسـی به نـام کلدفیـوژن بیلدر را بـرای ایـن زبـان منتشـر کـرده اسـت. بیـس ایـن محیـط براسـاس محیـط اکلیپـس مـی باشـد و توسـط فریـمورک اکلیپـس قابـل توسـعه اســت. ایــن محیــط تقریبــا تمامــی نیازهــای شــما بــرای کدنویســی و توسـعه کلدفیـوژن را برطـرف مـی کنـد و یکـی از کلیـدی تریـن دالیـل نفـوذ بیشـتر کلودفیـوژن در بیـن کاربـران اسـت. در نـگارش آخـر ایـن محیـط )نـگارش 3( قابلیـت کدنویسـی اپ هـای موبایـل و پشـتبانی در لینوکـس نیـز اضافـه شـده اسـت.

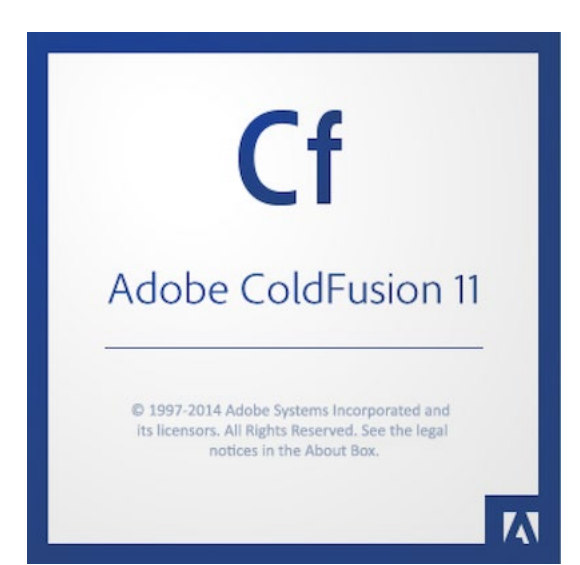

[iranweblearn](http://www.iranweblearn.com)

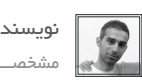

[نویسنده این مقاله آموزشی : مرتضی گرانسایه](http://wp-parsi.com/) مشخصـــات و اطالعـــات مــدرس ) کلیک کنید (

## می خواهید کلدفیوژن کار کنید؟!

یادگیــری کلدفیــوژن بســیار ســاده اســت و شــما نیــاز بــه هیــچ پیــش زمینـه خاصـی نداریـد. امـا اگـر شـما قبـا بـا یـک زبـان برنامه نویسـی کار کـرده باشـید و تجربـه کـدزدن داشـته باشـید یادگیـری کلدفیـوژن بـرای شـما بسـیار سـریعتر و سـاده تـر خواهـد بـود و بـه نوعـی یـک تفریـح خواهـد بـود! بـه عنـوان اولیـن تجربـه شـخصی کار بـا کلدفیـوژن چنـد مـورد بـرای مـن جالـب بـود:

کدنویسـی کمتـر و سـرعت بیشـتر. بـرای اولیـن تجربـه یـک وبـاگ سـاده نوشـتم )بـا قابلیـت دسـته بنـدی موضوعـی و بایگانـی براسـاس تاریــخ، مدیریــت کاربــر و دسترســی هــا( کــه حــدود 5 روز زمــان گرفـت. بیشـتر ایـن زمـان هـم بـرای شمسـی سـازی و ایمـن سـازی کدهـا صـرف شـد و اصـل هسـته وبـاگ و بخـش مدیریـت در 2 روز نوشــته شــد. همچنیــن محیــط مدیریــت بســیار کامــل و البتــه ســاده )بـرای کار و تنظیمـات( تحـت وب آن بـه شـما کمـک زیـادی مـی کنـد تـا کمتـر سـردرگم شـوید و کمتر بـا بخشـهای دسـتوری سـروکله بزنید! اما قبل از کار با کلدفیوژن به این نکته ها نیز توجه کنید:

- )اگـر ملـزم بـه رعایـت حـق نشـر هسـتید!( ادوبـی کلدفیـوژن کمـی گــران است)نســخه ســازمانی حــدود 4249 دالر و نســخه اســتاندارد 1499 دالر( و بصــورت نســخه 30 روزه تریــال و همچنیــن بصــورت نسـخه توسـعه دهنـده ها(رایـگان) قابـل نصـب اسـت. - ادوبــی کلدفیــوژن بیلــدر نیــز کمــی! گــران اســت)109 دالر( و البتــه بصــورت نســخه تریــال 30 روزه قابــل نصــب اســت. - بـرای اجـرای فایلهـای .cfm بایـد کلدفیـوژن بـر روی سـرور نصـب باشــد و تعــداد ســرورهایی کــه از کلدفیــوژن پشــتیبانی مــی کننــد کــم اســت)مخصوصا در داخــل ایــران کــه تقریبــا موجــود نیســت و بایــد بصــورت شــخصی اقــدام کنیــد).

تقریبـا کلیـدی تریـن و مهمتریـن توضیحـات پیرامـون زبـان کلیدفـوژن را بـرای شـما نوشـتم. زبانـی تقریبـا ناشـناخته بـرای کاربـران و فعـاالن وب داخـل ایـران کـه مـی توانـد شـروعی مناسـب بـرای نوآمـوزان و مشـتاقان یادگیـری برنامـه نویسـی وب باشـد. در پایـان دوبـاره به تیتر ابتدایـی ایـن نوشـته برمیگـردم که«کلفیـوژن زمانـی بـرای تنبلـی برنامه نویـس هـا« اسـت!

30 درصد تخفیف دانشجویی برای دوره های درحال ثبت نام

عالوه بر دوره ها و کارگاه های عمومی ، میتونید در کالس های خصوصی و نیمه خصوصی هم با %10 تخفیف دانشجویی شرکت کنید

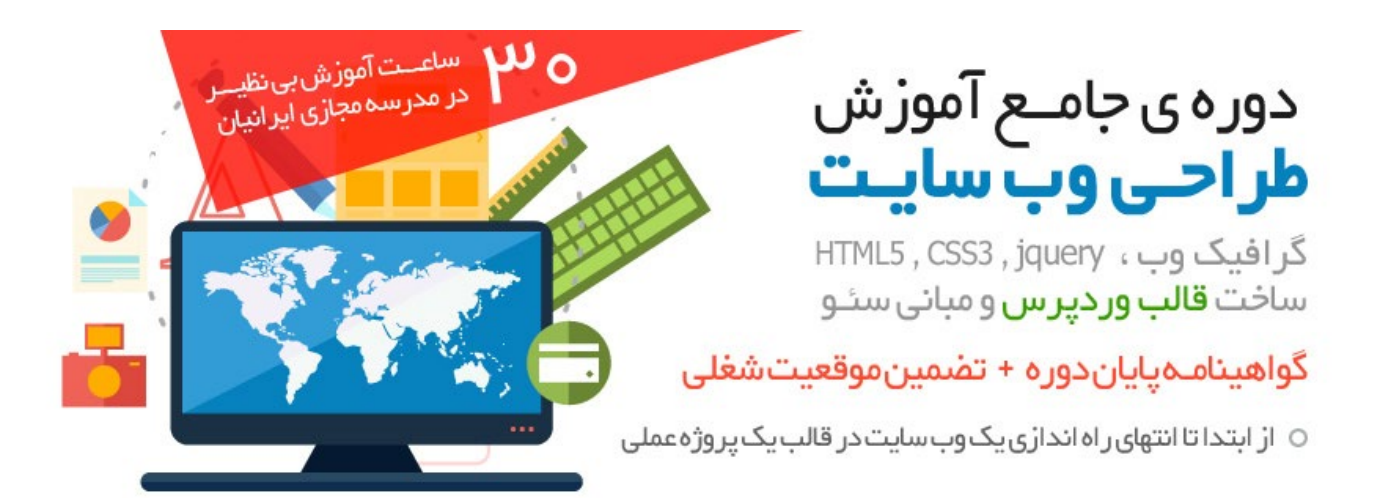

## کارگاہ آموزش تبدیــل PSD بہ كدبصورتريسيانسيو

گواهينامـهياياندوره + تضمينموقعيتشغلى

- معرفىابزارها،جهتسرعتبخشيدنبهكدنويسى
	- معرفيءغاصر Sematic وساختار هHTML
- ⊙ تېديل PSD بەكد ، با تكنولوژى هاى Html∆, Css۳, Jquery
- ⊘ سازگاری صفحهی وب با تمامی مرور گر های مدر ن و قدیمی
	- تېديلقالبېمريسيانسيو

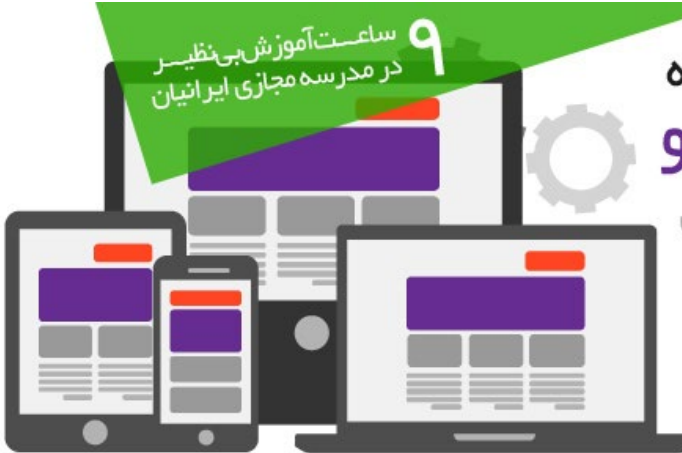

ماهنامــه علمـــی آموز شــی طر احـی وب (مدرسه مجازی ایرانیان) مسلم این بخش : فعالیت های مدرسه مجازی ایرانیان صفحه 11

[iranweblearn](http://www.iranweblearn.com)

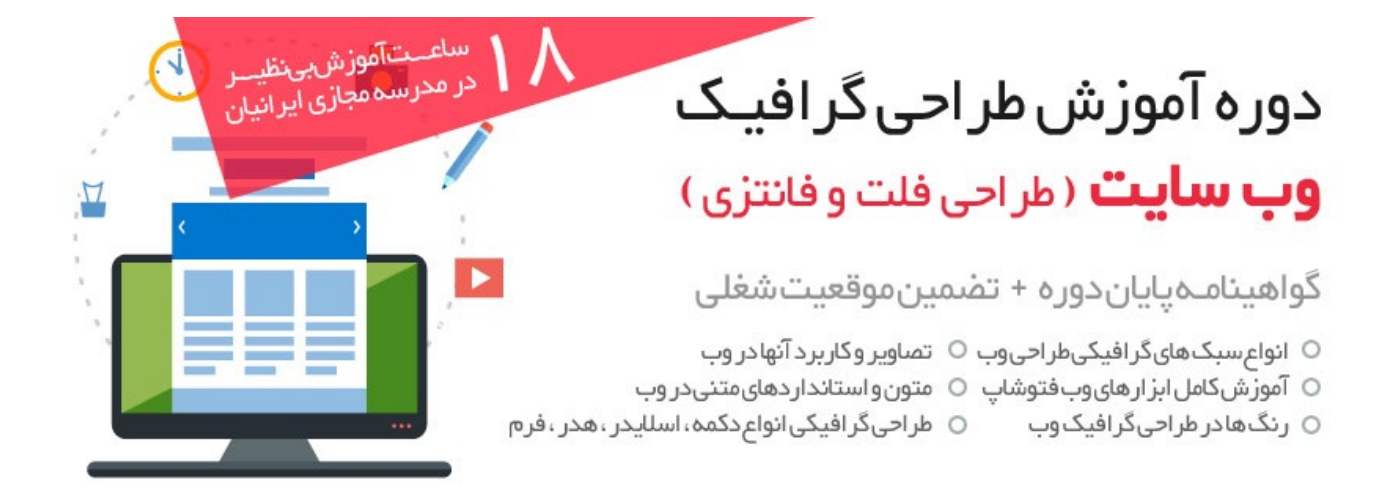

## آموز ش تخصصی سئو در SEO PLUS وره

نهایت بهینهسازی را باحضور در این دوره تجر بهکنید

- O SEO Algorithms
- O Google Webmaster
- O Link Building
- 
- 
- O Wordpress Seo Tips
- O Analyze Website
- O and ... in SEOPLUS

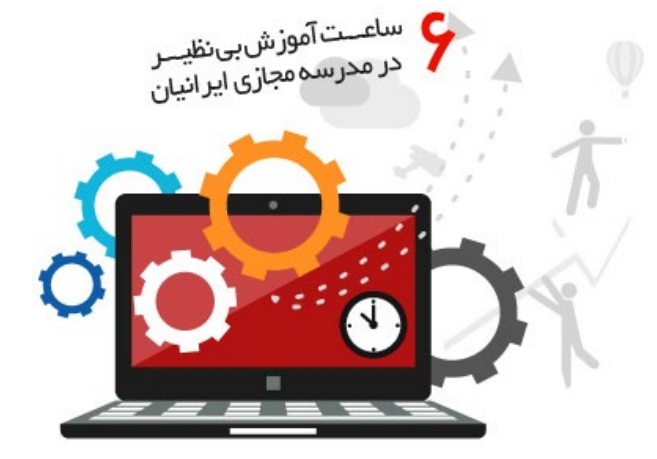

 $\mathbf{r}$ 

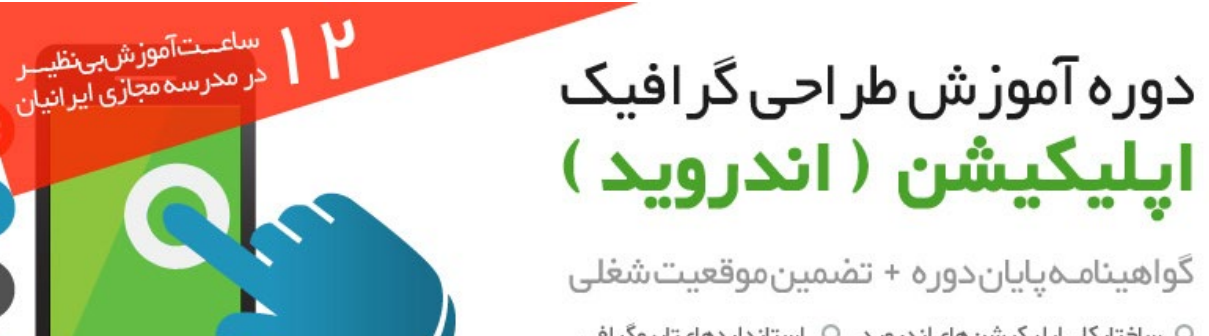

- ساختاركلى|يليكيشنهاى|ندرويد استانداردهاىتاييوگرافى
	- انواع حالت های لمس ○ ابزارهاوصفحاتنمايشگر
		- طراحی بر اساس Grid
- واحدهای اندازهگیریدر طراحیاپلیکیشنها

## ماهنامـه علمــی آموز شــی طر احـی وب (مدرسه مجازی ایرانیان) مسلمان ( بخش: معرفی نرم افزار صفحه 12 مسلمان صفحه ا

iran weblearn

## طراحی وب سایت بدون نیاز به دانش کدنویسی

ایــن مقالــه چنــدی پیــش در وب ســایت مدرســه مجــازی ایرانیــان منتشـر شـد و بـا بازخـورد بسـیار خوبـی مواجـه شـد بـه همیـن دلیـل تصمیـم گرفتیـم ایـن مقالـه را در اختیار مخاطبیـن ماهنامـه طراحی وب هـم قـرار دهیـم .

#### سالم دوستان عزیز ،

بعضــی از ماهــا طــراح گرافیــک هســتیم و بعضــی هــم کدنویــس . در زمینـه طراحـی وب اصـوال خیلـی سـخت میشـه فـردی رو پیـدا کـرد ً کـه بـه هـر دو بخـش مسـلط باشـه . گاهـا همیـن کـه مـا در یکـی از ایـن مـوارد تخصـص داریـم و از مـورد دیگـر یـا بـی اطـاع هسـتیم و یـا علم کافـی رو نداریـم ، مشـکل بزرگـی رو بـرای مـا ایجـاد میکنـه تـا نتونیـم بـه تنهایـی وب سـایت هـای مـورد نظرمـون رو طراحـی کنیـم .

#### نرم افزار Muse Adobe چیست ؟

شــرکت Adobe حــدودا در ســال 2011 حرکتــی رو شــروع کــرد کــه میشـه گفـت تحـول عظیمـی در علـوم طراحـی وب بـه شـمار میومـد . ایـن شـرکت نـرم افـزاری رو تحـت عنـوان Adobe Muse رو در تاریـخ August ,15 2011 در اختیـار عمـوم قـرار داد و مقـرر شـد کـه تـا سـال 2012 ) May ,7 2012 ) کـه نسـخه نهایـی ایـن نـرم افـزار ارائـه میشـه بـه صـورت رایـگان عرضـه بشـه . در حـال حاضـر هـم از اینجـا نسـخه نمایشـی اون از سـری CC یـا در حقیقـت Adobe Cloud Creative هســت ، قابــل دریافتــه .

آخریــن نســخه ایــن نــرم افــزار در تاریــخ June ,18 2014 بــرای سیســتم عامــل هــای وینــدوز و مــک ارائــه شــده .

نــرم افــزار Muse Adobe توانایــی ایــن رو داره کــه از صفــر تــا صــد طراحـی و راه انـدازی وب سـایت هـای اسـتاتیکی شـما رو انجـام بـده بــدون اینکــه شــما حتــی 1 خــط کدنویســی کنیــد ! میشــه گفــت ایــن نــوع طراحــی وب ، نســل پیشــرفته وب ســایت هــای فلشــی هســتند کـه بـا نـرم افـزار Flash Adobe و یـا Swishmax سـاخته میشـدند چـون اون وب سـایت هـا هـم نیـازی بـه دانـش کدنویسـی نداشـتند و فقـط کافـی بـود کار بـا نـرم افـزار رو یـاد بگیریـد و بتونیـد از ابزارهـا بـه درسـتی اسـتفاده کنیـن .

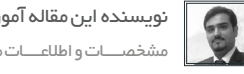

[نویسنده این مقاله آموزشی : حسین همت یار](http://lms.iranweblearn.com/?r=teachers) مشخصــــات و اطالعــــات مــدرس ) کلیـــک کنیــد (

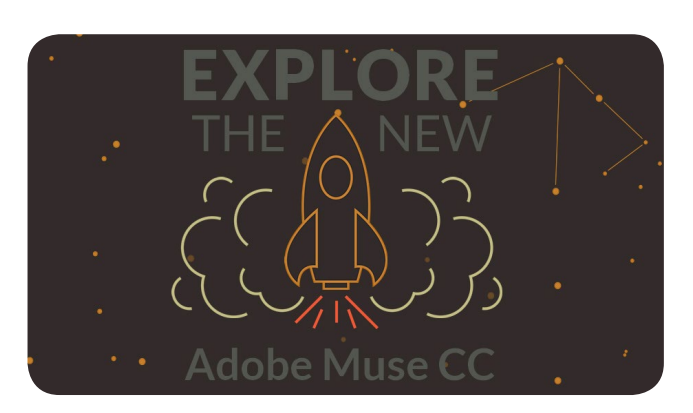

#### نسخه 64 بیتی

Muse دارای نسـخه 64 بیتـی هـم هسـت کـه ایـن میتونـه پـردازش هـای گرافیکـی رنگـی رو بـرای شـما بسـیار بهتـر و جذابتـر کنـه .

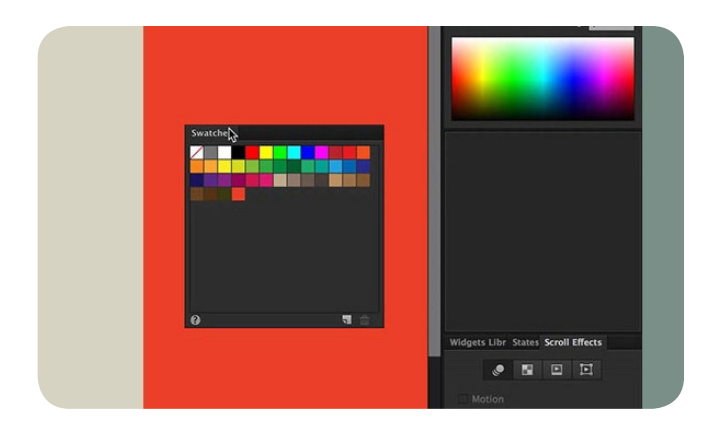

اســتفاده از قابلیــت AIR در Muse Adobe در تولیــد نــرم افــزار Muse Adobe از قابلیـت AIR اسـتفاده شـده کـه در زیـر توضیحاتـی در ایــن مــورد خدمتتــون عــرض میکنــم :

ادوبــی ایــر )بــه انگلیســی: Air Adobe )یــک بســتر بــرای اجــرای فلــش، اکشــن اســکریپت، فایلهــای Html و کدهــای جــاوا اســت بـه شـکلی کـه بـه عنـوان یـک برنامـه تحـت دسـکتاپ اجـرا شـوند. ادوبـی ایـر بـه عنـوان یـک Runtime کـه فاقـد وابسـتگی بـه مرورگـر اسـت، بـه اجـرای برنامههـای غنـی اینترنتـی بـر روی دسـکتاپ کمـک میکنـد. اجـرای برنامههـای اینترنتـی بـر روی دسـکتاپ و وب، مزایـا و معایبـی دارنـد. بـه طـور مثـال برنامههـای اینترنتـی تحـت مرورگـر نیـازی بـه نصـب ندارنـد در حالـی کـه نرمافزارهـای ایـر نیـاز بـه تهیـه فایـل نصـب، مجـوز و سیسـتم فایـل دارنـد.

## ماهنامـه علمــی آموز شــی طر احـی وب (مدرسه مجازی ایرانیان) مسلمان است. این معرفی نرم افزار صفحه 12 میلی است ا<br>معرفی نرم افزار است و معرفی است و است و است و است و است و است و است و است و است و است و است و است و است و است

 البتـه در نقطـه مقابـل آن مزیـت بـزرگ نرمافزارهـای ایـر دسترسـی بـه سیسـتم فایـل کاربـر اسـت. در نـرم افزایهـای غنـی اینترنتـی کـه بــر روی مرورگــر کار مــی کننــد شــما غالبــا فایلهــا را بــر روی ســرور ذخیــره مــی کنیــد ولــی در اینجــا دسترســی بــه سیســتم فایــل کاربــر محدودیتهـای شـما را در ذخیـره سـازی اطالعـات و خوانـدن آنهـا از میـان بـر مـی دارد کـه ایـن امـر انعطـاف بیشـتری بـرای نرمافزارهـای شـما بـه همـراه دارد.

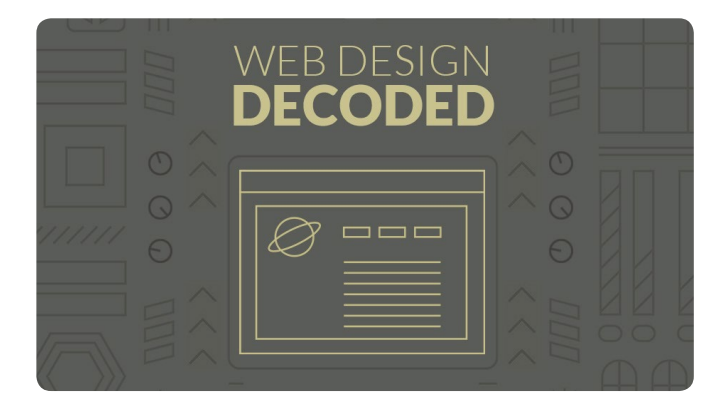

## قسمت های مختلف نرم افزار Muse Adobe

Planning : در ایــن بخــش شــما صفحــات ســایت، صفحــه اصلــی و نقشــه ســایت را مشــخص مــی کنیــد. ایــن بخــش ارتبــاط صفحــات بــا یکدیگــر و تعامــل آن هــا را مشــخص مــی کنــد. همچنیــن ســایز صفحــات نیــز در ایــن بخــش تنظیــم مــی شــوند.

Design : در اینجــا شــما طراحــی وب ســایت را آغــاز مــی کنیــد. تصاویــر، متــن، ویدیــو و ســایر عناصــری کــه در وب ســایت هــا مــی بینیــد را مــی توانیــد در ایــن جــا بــه کار بگیریــد تــا ســایت خــود را طراحــی کنیــد.

امکانـات در ایـن بخـش بسـیار جالـب توجـه هسـتند. انـواع انیمیشـن هـا، منوهـا، اسـایدرها، تـب هـا و سـایر عناصـر طراحی رابـط گرافیکی کاربـر در دسـترس هسـتند. شـما همچنیـن مـی توانیـد در طراحـی از قابلیـت شـناور بـودن عناصـر نیـز کمـک بگیریـد. کافـی اسـت هـر چه مـی خواهیـد بـا مـاوس بـر روی صفحـه بکشـید و رهـا کنیـد.

Preview : در ایـن بخـش پیـش نمایشـی از سـایتی کـه طراحـی کـرده ایـد را همـراه بـا تمـام عناصـر حرکتـی و بصـری خواهیـد دیـد.

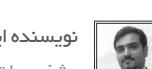

[نویسنده این مقاله آموزشی : حسین همت یار](http://lms.iranweblearn.com/?r=teachers) مشخصــــات و اطالعــــات مــدرس ) کلیـــک کنیــد (

ranweb

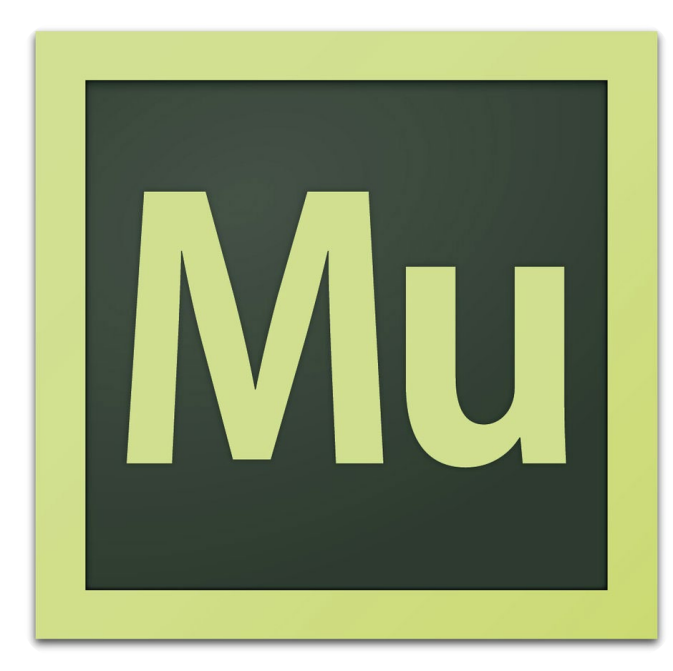

Preview : در ایـن بخـش پیـش نمایشـی از سـایتی کـه طراحـی کـرده ایـد را همـراه بـا تمـام عناصـر حرکتـی و بصـری خواهیـد دیـد.

Publish : سـر انجـام در ایـن بخـش مـی توانید سـایت خـود را بر روی وب منتشـر کنیـد و آنچـه کـه بـه صـورت بصـری طراحـی کـرده اید به صـورت صفحـات وب و همـراه بـا کـد تحویـل بگیرید.

 آیــا میشــه Muse Adobe رو جایگزیــن سیســتم هــای مدیریـت محتوایـی مثـل جومـا یـا وردپـرس کـرد ؟ یادتـون نـره کـه ادوبـی میـوز یـک نـرم افـزار طراحـی وب سـایت بـه صــورت اســتاتیک هســت نــه داینامیــک . وب ســایت هایــی کــه در ادوبـی میـوز سـاخته میشـن امـکان اتصـال بـه پایـگاه داده و یـا SQL رو ندارنـد جـز اینکـه بـر روی یـک سیسـتم مدیریـت محتـوا پیاده سـازی بشـن . پـس مقایسـه ایـن نـرم افـزار بـا CMS هـای سـایت سـاز از پایه و اسـاس اشـتباه هسـت .

#### نظر شما در باره نرم افزار Muse Adobe چیه ؟

مهــم نیســت از ایــن نــرم افــزار اســتفاده میکنیــن یــا نــه ولــی عالقــه داریــم دیــدگاه شــما رو بدونیــم ، پــس دیدگاهتونــو بــا مــن و ســایر دوســتان بــا شــماره پیامــک 3000122033 بــه اشــتراک بزاریــد .

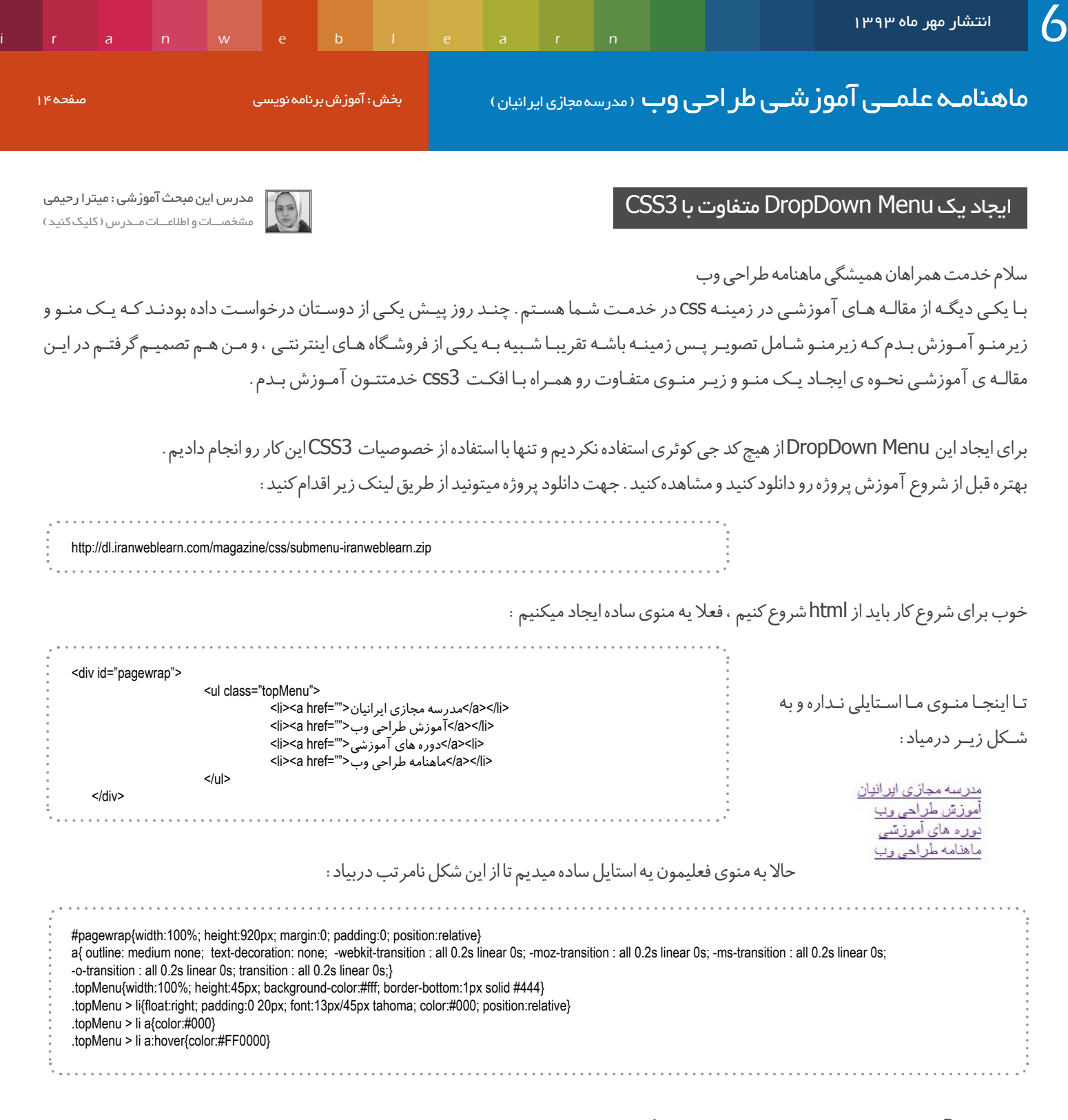

Pagewrap الیه ی اصلی ما هست که منو در این الیه قرار گرفته شما میتونید این الیه رو در پروژه تون استفاده نکنید. به عناصر a و لینک ها هم transition دادیم تا هنگام رویداد hover با افکت تغییر رنگ پیدا کنند.

بـه topMenu هـم کـه منـوی اصلیمونـه اسـتایل میدیـم تـا li هـا کنـار هـم قـرار گرفتـه و شـکل منـو بـه خودشـون بگیرنـد، فقـط یـه نکتـه اینجا هسـت که بایـد خدمتتـون عـرض کنـم؛ زمانـی کـه شـما میخوایـن یـک منـو و زیـر منـو ایجـاد کنیـد بایـد از لیسـت هـای تـو در تـو اسـتفاده کنیـد بـه همیـن منظـور حتمـا بایـد از ترکیـب سـلکتورها اسـتفاده کنیـد. اگـر دقـت کـرده باشـید متوجـه میشـید کـه بـا اشـاره بـه li > topMenu گفتـم بـه اولیـن li هـای ul( بـا کلاس topMenu)ایـن اسـتایل رو اختصـاص بـده، بـه il هـای تـو در تـوی بعـدی کاری نداشـته بـاش . بـه il هـا au یـ<br>کلاس topMenu)ایـن اسـتایل رو اختصـاص بـده، بـه il هـای تـو در تـوی بعـدی کاری نداشـته بـاش . بـه il هـا درونـی خـودش رو در سـاختار و قالـب خـودش حفـظ کنـه و نمایـش بـده.

تا اینجا منوی ما به شکل زیر تغییر پیدا میکنه:

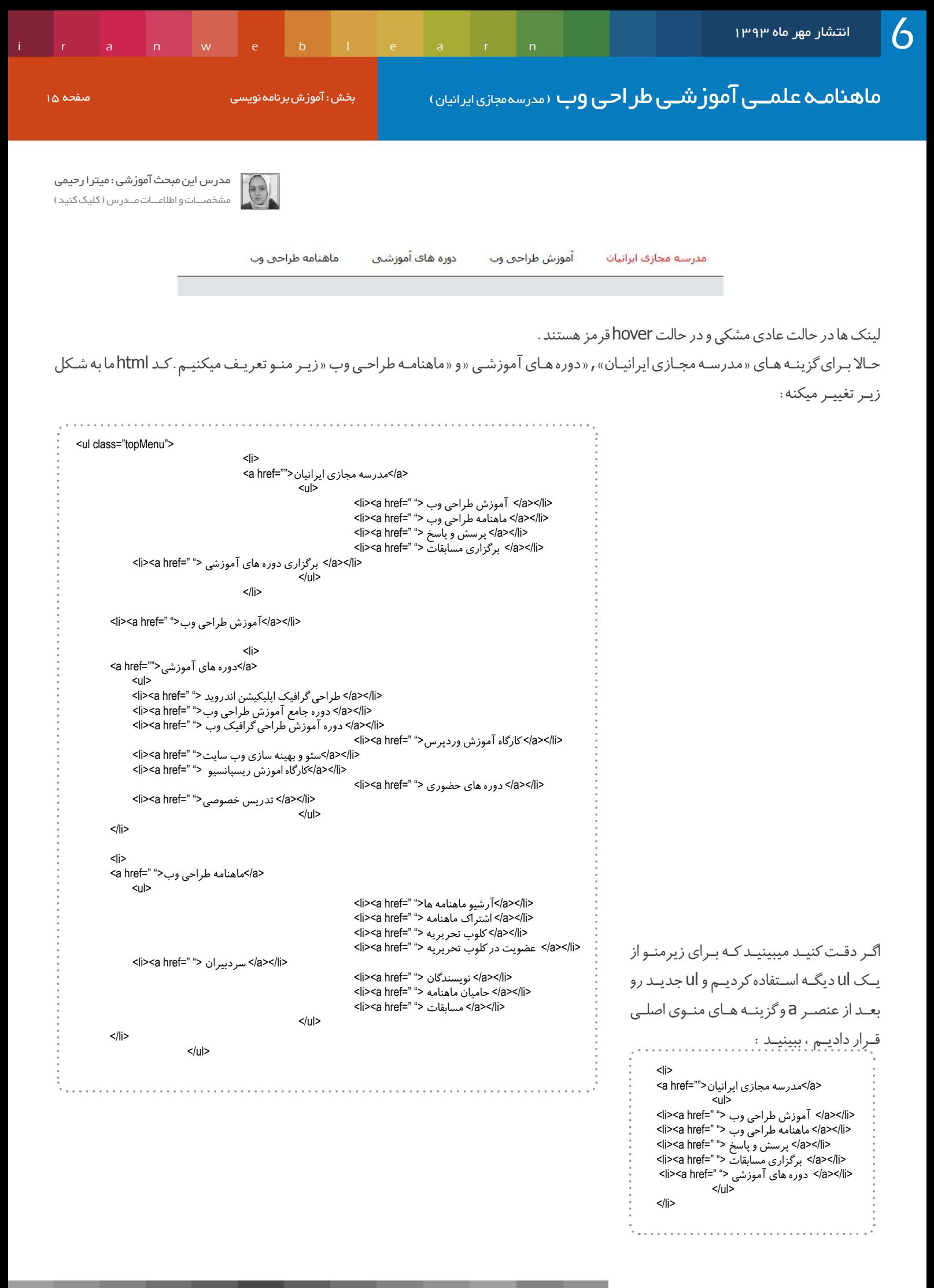

ماهنامـه علمــی آموزشــی طراحی وب (مدرسهمجازی ایرانیان ) مسلم ایران این استفاده نویسی صفحه ۱۶ ملفحه ۱۶ میلی از

[iranweblearn](http://www.iranweblearn.com)

خوب تا اینجا منوی ما به شکل زیر درمیاد:

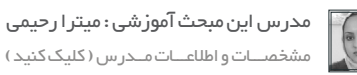

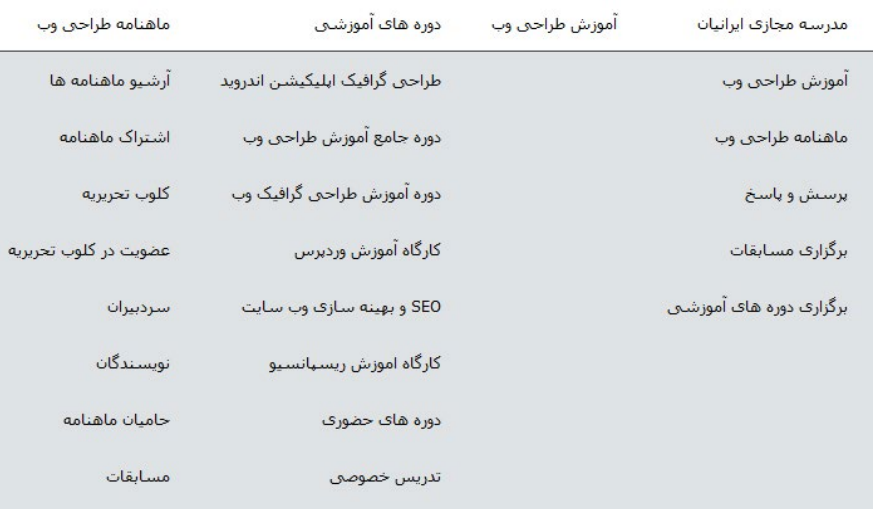

خـوب حـاال بایـد زیـر منوهـارو مخفـی کنیـم و تـا زمانـی کـه hover روی گزینـه هـای اصلـی صـورت نگرفتـه نمایـش داده نشـوند. اسـتایل زیـر رو اضافـه میکنیم :

dius: 5px;-webkit-border-bottom-left-radius: 5px;-moz-border-radius-bottomright: 5px;-moz-border-radius-bottomleft: 5px;border-bottom-right-radius: 5px;border-bottom-left-ra-<br>dius: 5px;} .topMenu > li ul{display:none; position:absolute; top:45px; right:0; width:600px; height:250px; background-color:#fff; padding:25px 10px 10px; -webkit-border-bottom-right-ra<br>dius: 5px;-webkit-border-bottom-left-radius: 5px .topMenu > li ul{display:none; position:absolute; top:45px; right:0; width:600px; height:250px; background-color:#fff; padding:25px 10px 10px; -webkit-border-bottom-right-ra-:topMenu > li ul li{width:31%; font:13px/30px tahoma; float:right; background:url(../../images/bullet.png) no-repeat right 16px ; padding:0 10px 0 30px;}

بـا none:display بـرای ul li > topMenu زیرمنوهـارو پنهـان میکنیـم و بـه زیرمنوهـا absolute:position میدیـم تـا مـکان قرارگیـری زیـر منـو رو نسـبت بـه گزینـه ی اصلـی و مـادر تعییـن کنیـم . بـرای همیـن بـود کـه بـه li هـای اصلـی position :relative دادم . (در صورتـی کـه بـا position هـا آشـنا نیسـتید در انتهـای همیـن مطلـب میتونیـد مقالـه ی مربـوط بـه position هـارو مطالعـه کنیـد(

در li ul li > topMenu هـم گفتیـم کـه بـه li هـای زیـر منـو اسـتایل مـورد نظـر رو اختصـاص بـده، بـرای اینکـه بتونیـم گزینـه هـای زیرمنـورو دو سـتونه کنیـم ، عـرض هـر li رو%31 در نظـر میگیریـم و بعـد بـا right:float گزینـه هـارو کنارهـم قـرار میدیـم. حاال دوباره منوی ما به حالت عادی برگشت چون زیرمنوها مخفی شدند.

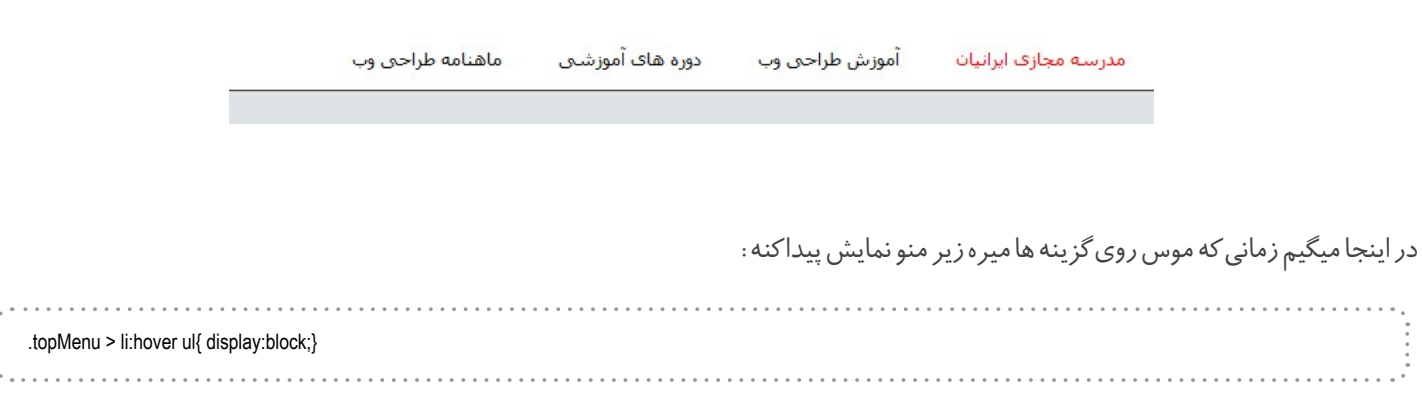

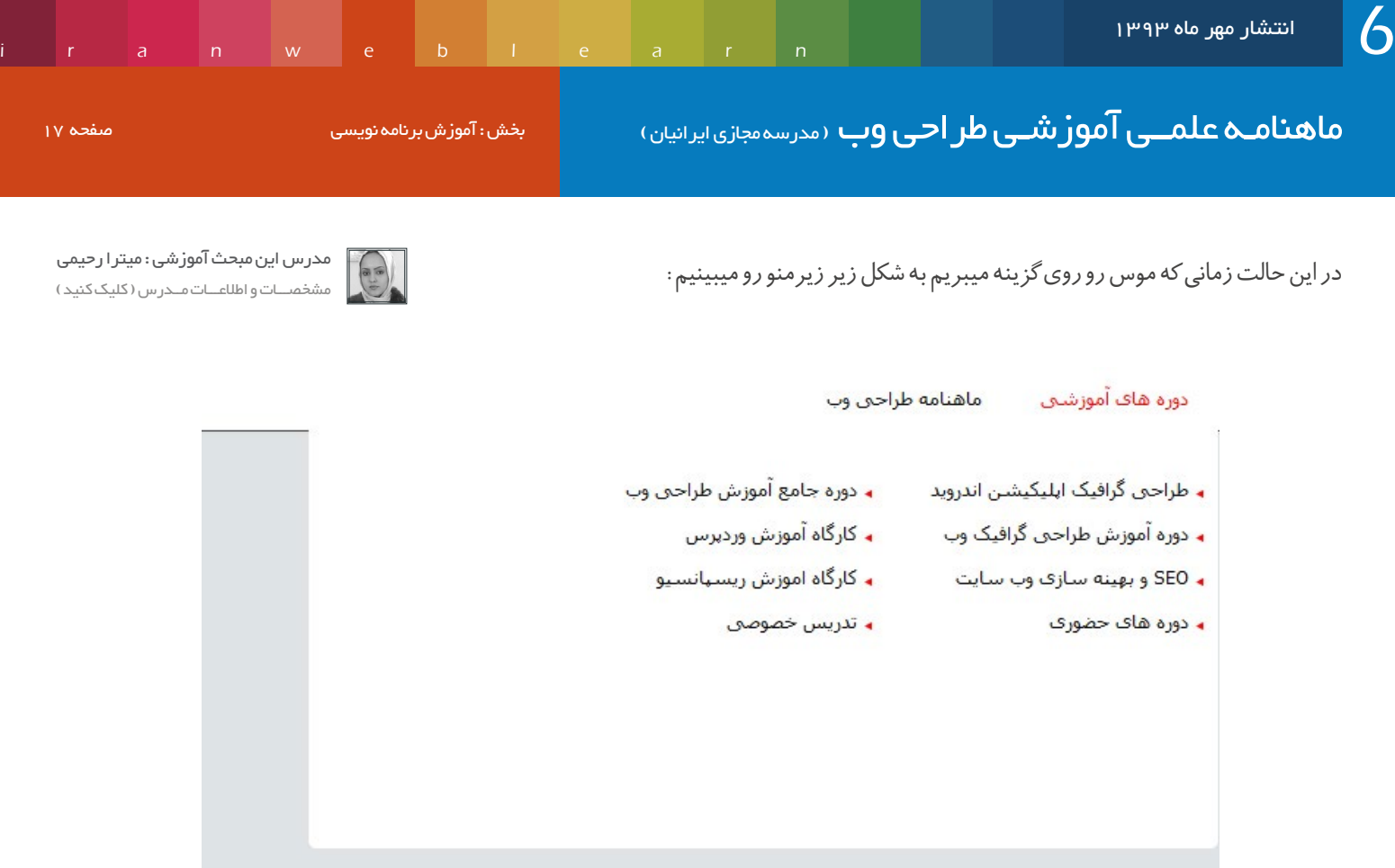

امـا ایـن تغییـر حالـت بـدون افکـت انجـام میشـه مـا میخوایـم زمانـی کـه عمـل hover انجـام میشـه بـا یـه افکـت زیبـا زیـر منـو نمایـش پیداکنـه. بـرای اینـکار از keyframe هـا اسـتفاده میکنیـم و یـک انیمیشـن ایجـاد میکنیـم )در صورتـی کـه بـا keyframe هـا آشـنا نیسـتید میتونیـد در انتهـای ایـن مطلب، مقالـه ی مربـوط بـه keyframe هـارو مطالعـه بفرماییـد) :

@-webkit-keyframes mymove {  $0\%$  {top:  $30px$ } 100% {top: 45px;}

> 0% {top: 30px;} 100% {top: 45px;}

 $@$ keyframes mymove {

{

}

در اینجـا گفتیـم انیمیشـنی بنـام myMove ایجـاد کـن کـه در ابتـدا زیرمنـو top:px35 داشـته باشـه و بعـد بـه top:px45 تغییـر پیـدا کنـه. بعـد از اینکـه انیمیشـن رو تعریـف کردیـم حـاال بایـد اون رو بـرای زیرمنـو تعییـن کنیـم :

.topMenu > li:hover ul{ display:block; -webkit-animation: mymove 0.4s; animation: mymove 0.4s;}

به این صورت تعریف کردیم که این انیمیشن طی 0.4 ثانیه اجرا بشه.

حاال اگر نمونه ی پروژه ی دانلود شده رو مشاهده کنید میبینید که با چه افکت زیبایی عمل ظاهر شدن زیرمنو انجام میشه.

خـوب تـا اینجـا مـا منـو و زیرمنـورو بـا افکـت ایجـاد کردیـم حـالا میخوایـم بـک گرانـد هـر کـدوم از زیرمنوهـا یـک تصویـر مرتبـط بـا موضـوع داشـته باشـه. بـرای ایـن منظـور بـه هـر زیرمنـو یـک id اختصـاص میدیـم:

برای زیرمنوی اول weblearning رو تعریف میکنیم:

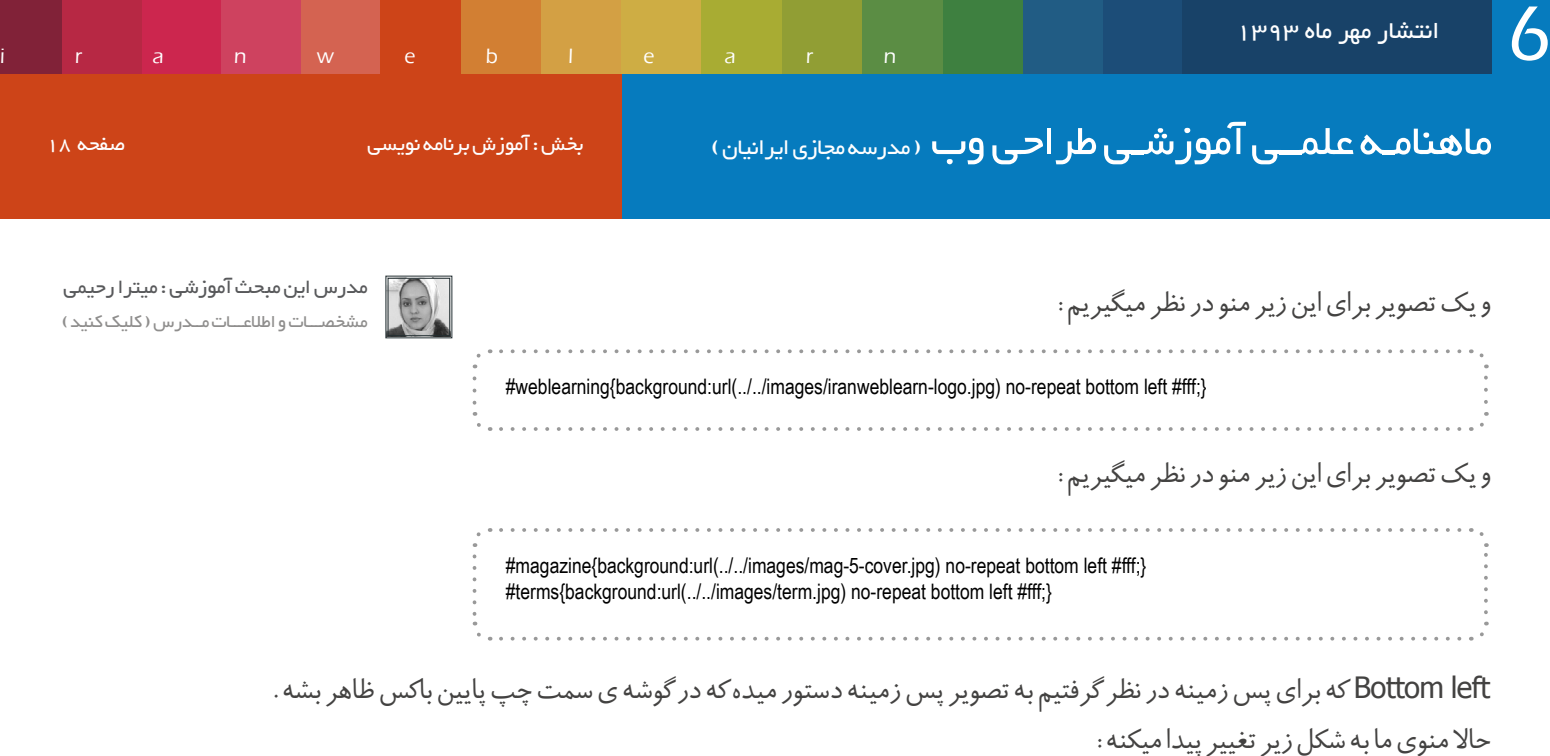

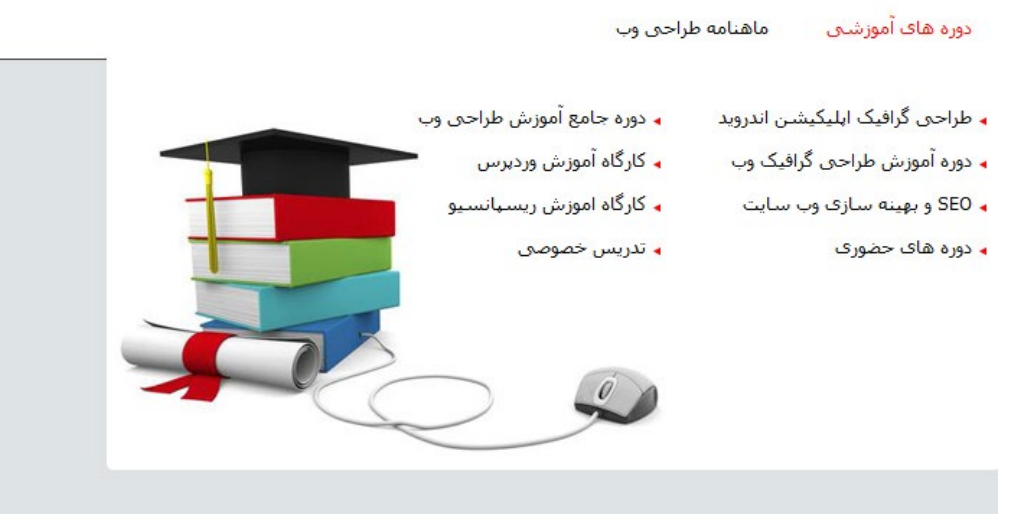

خـوب دوسـتان مقالـه ی آموزشـیمون در اینجـا بـه اتمـام میرسـه ، امیـدوارم مفیـد بـوده باشـه. اگـر سـوالی براتـون بوجـود اومـد تـو سـامانه پرسـش و پاسـخ مدرسـه مجـازی ایرانیـان مطـرح کنیـد حتمـا پاسـخگو هسـتم.

میتونیـد بـا حضـور در دوره هـا و کالس هـای آموزشـی بـه درک بهتـری از jquery , 3css , 5html برسـید و مفاهیـم ، نـکات و تکنیـک هـای بیشـتری رو بیاموزیـد . در صورتـی کـه تمایـل داشـته باشـید میتونیـد در کالس هـای در حـال ثبـت نـام شـد :) هــرکت کنیـد. از دیـدن شـما در کلاس هـا خوشـحال خواهیــــــم شـد :) http://weblearn.com

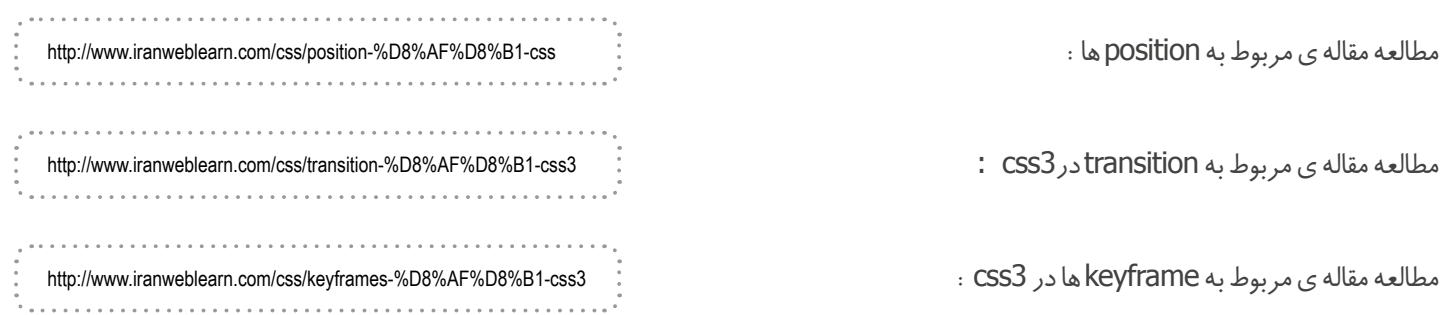

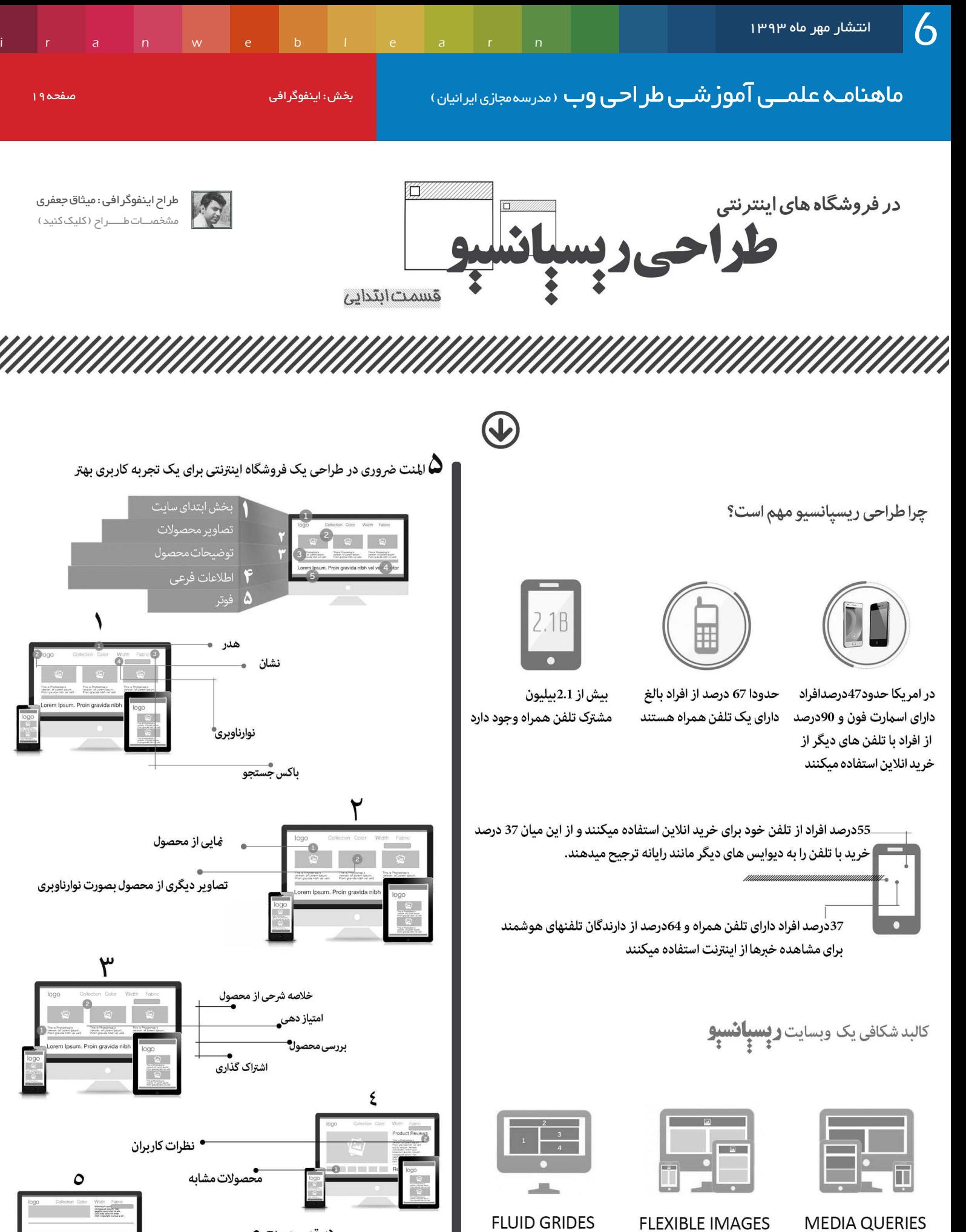

**FLEXIBLE IMAGES** 

**FLUID GRIDES** 

د*ست*رسی سریع <del>•</del>

دکمه بازگشت به بالا

اطلاعات تماس

کلیه حقوق برای مدرسه مجازی ایرانیان محفوظ می باشد

in we eblie ar

[مدرس این مبحث آموزشی : میترا رحیمی](http://lms.iranweblearn.com/?r=teachers) مشخصـــات و اطالعـــات مــدرس ) کلیک کنید (

## با Hack CSS ها بطور کامل آشنا شوید!

سالم خدمت همراهان همیشگی ماهنامه طراحی وب

بازهـم مثـل همیشـه بـا چنـد مقالـه ی آموزشـی در خدمـت شـما مخاطبیـن عزیـز هسـتم . در ایـن مقالـه ی آموزشـی قصـد دارم در رابطـه بـا هـک هـای css صحبـت کنـم کـه فکـر میکنـم خیلـی از دوسـتان اسـمش رو شـنیده باشـند امـا تـا بحـال از اونهـا اسـتفاده نکـرده باشـند.

#### CSSHack چیست؟

اول از همـه یـک توضیحـی میـدم در رابطـه بـا هـک هـای css کـه اصـا ایـن هـک هـا چـی هسـتند و در چـه مواقعـی اسـتفاده میشـوند. در مواقعـی کـه شـما از برخـی از خصوصیـات و مشـخصه هـای css اسـتفاده مـی کنیـد و مرورگـر Saffari , Chrome , IE و ... اون خصوصیـت و مشـخصه رو متوجـه نمیشـه و نمیتونـه اون رو اجـرا کنـه از هـک هـای css اسـتفاده میکنیـم.

بـه عنـوان مثـال مـا یـک shadow بـرای یـک Div تعریـف کردیـم کـه 8IE اون رو متوجـه نمیشـه و بـه درسـتی اجـرا نمیکنـه ، در ایـن لحظـه شـما راهـه دیگـه ای نداریـد جـز اینکـه از هـک اسـتفاده کنید.

در واقـع واژه ی هـک بـه ایـن دلیـل اسـتفاده میشـه که شـما بـا اسـتفاده از یکسـری قواعد خـاص میتونیـد خواسـته ی خودتـون رو روی مرورگـر دلخواهتون پیـاده کنیـد و بـه عبارتـی بـرای اجـرای خواسـتتون تـو دل مرورگر نفـوذ کنید.

#### ِ در حال حاضر به هک چه مرورگرهایی احتیاج داریم؟

مـا چـک کـردن نمایـش صحیـح نتایـج کدنویسـی رو روی Firefox در نظـر میگیریـم کـه عموما هـم همینطور هسـت و بهینـه سـازی رو بـرای مرورگرهای Opera , Chrome , IE و Saffari انجـام میدیـم . البتـه در اکثـر مـوارد مرورگرهـا بـه جـز IE بـا FireFox همـراه هسـتند و نیـازی بـرای بهینـه سـازی ندارید .

حـاال 9IE بـه پاییـن دیگـه اسـتفاده ای نـداره و توسـط کدنویـس هـا هـم سـاپورت نمیشـه و نیـازی نداریـد بخوایـن بـرای 9IE بـه پاییـن هـم صفحـه ی وبتـون رو بهینـه سـازی کنیـد . امـا در برخـی مـوارد مخاطبیـن سـایت شـماکارمنـدان سـازمان هـا هسـتند که معمـولا در سیسـتم های سـازمان هـا از IE٦ بـه بـاال اسـتفاده میشـه. در ایـن مواقـع مجبوریـد بـرای 9IE بـه پاییـن هـم بهینـه سـازی رو انجـام بدیـد. بـرای همیـن مـن هـک هـای 6IE بـه بـاال و هک هـای مرورگرهـای دیگـه رو خدمتتـون آمـوزش میـدم.

#### نحوه ی استفاده از هک ها

در لیست زیر شما میتونید با هک های موجود در css آشنا بشید: دسـتور زیـر در تمامـی مرورگرهـا اجـرا میشـه، حـاال بـا همیـن دسـتور هـک هـارو خدمتتـون توضیـح میـدم، ایـن دسـتورات رو شـما بایـد در فایـل css تـون اعمـال کنیـد:

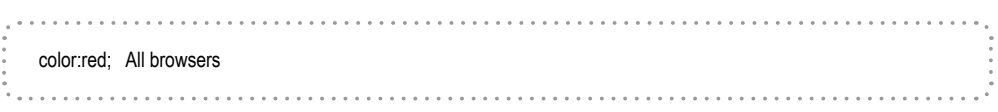

هک های مرورگر IE

ماهنامـه علمــی آموز شــی طر احـی وب (مدرسه مجازی ایرانیان) مساحد این بخش : آموزش برنامه نویسی صفحه 21 میلی می<br>ماهنامــه [iranweblearn](http://www.iranweblearn.com)

[مدرس این مبحث آموزشی : میترا رحیمی](http://lms.iranweblearn.com/?r=teachers) ـات و اطلاعـــات مــدرس ( کلیک کنید )

{

color:red !important; All browsers but IE6 \_color:red; Only works in IE6 \*color:red: IE6, IE7 +color:red: Only works in IE7 \*+color:red; Only works in IE7 color:red\9; IE6, IE7, IE8, IE9 color:red\0; IE8, IE9 color:red\9\0; Only works in IE9

10IE مرورگـر خوبیـه و کـم پیـش میـاد بخـواد شـمارو اذیـت کنه امـا گاهی اوقـات ممکنه بخوایـن یـه اسـتایل متفـاوت بـرای ایـن نسـخه از IE در نظر بگیریـد، پـس یادگیری هک ایـن نسـخه هـم خالـی از لطـف نیسـت . بـرای هـک 10IE راه هـای متفاوتـی وجـود داره امـا میتونیـد از یکـی از دو روش زیـر اسـتفاده کنید:

روش اول - اســتفاده از queries media کــه ایــن روش بــرای 10IE بــه بــاال اســتفاده میشـه:

@media screen and (-ms-high-contrast: active), (-ms-high-contrast: none) { /\* style here for IE10+ $*$ /

var doc = document.documentElement; doc.setAttribute('data-useragent', navigator.userAgent); doc.setAttribute('data-platform', navigator.platform);

روش دوم - بــه کارگیــری از JavaScript , Html , CSS کــه یــه مقـدار مشـکله : کـد جاوااسـکریپت زیـر رو در صفحـه وب قـرار میدیـم تـا خصوصیت useragent-data رو بـرای سـند html مـون سـت کنه :

Mozilla/5.0 (compatible; MSIE 10.0; Windows NT 6.2; Trident/6.0)

useragent در مرورگر 10IE به شکل زیر خواهد بود:

<html data-useragent="Mozilla/5.0 (compatible: MSIE 10.0: Windows NT 6.2: Trident/6.0)">

پـس ایـن کـد رو بـرای Html هـم تعریـف میکنیـم تـا بتونیـم تـو css بهــش اشــاره کنیم:

html[data-useragent\*='MSIE 10.0'] h1 { color: blue; {

حـاال تـو css بـا دسـتور زیـر بهـش میگیـم اگـر 10IE بـود رنـگ متن 1h رو آبـی در نظـر بگیر:

R

[مدرس این مبحث آموزشی : میترا رحیمی](http://lms.iranweblearn.com/?r=teachers) مشخصـــات و اطالعـــات مــدرس ) کلیک کنید (

#### هک مرورگرهای Opera , safari , Chrome Google

منظور از selectorName در مثال های زیر نام انتخابگر شماست مثال #TopMenu یا مثال 1h

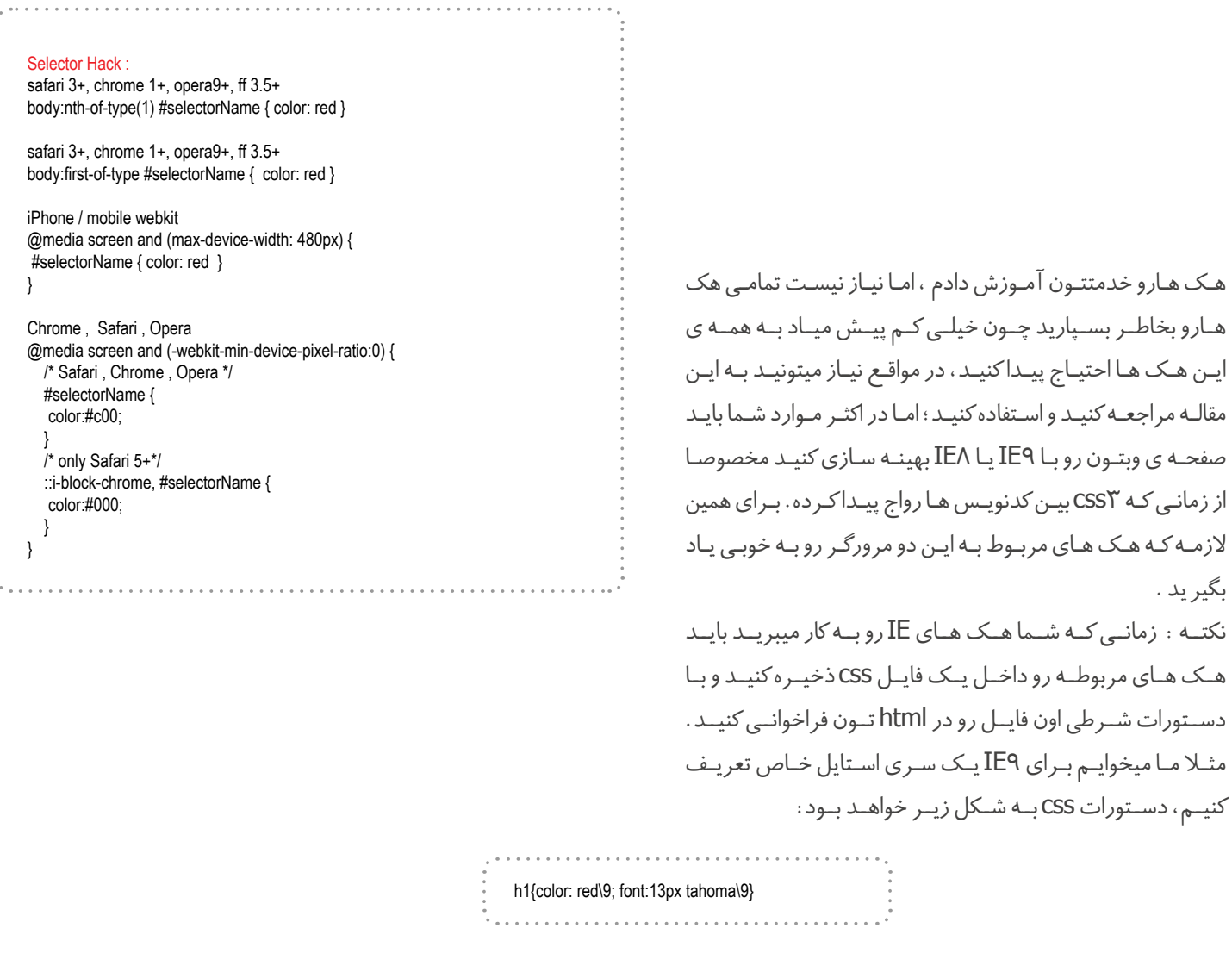

حاال ما این دستورات رو در فایلی بنام 9IE.css ذخیره میکنیم و با شرط اون رو به html مون اضافه میکنیم:

<!--[if IE 9]><link rel="stylesheet" href="IE9.css"><![endif]--> 

به همین راحتی :) حالا عنصر h۱ در تمامی مرورگرها یه استایل داره و در مرورگر IE۹ استایل خاص خودش رو داره.

#### دستورات شرطی در Html

برای افزودن فایل های css مخصوص هر نسخه ی مرورگر IE میتونید از شروط زیر استفاده کنید:

ماهنامـه علمــی آموزشــی طراحی وب (مدرسه مجازی ایرانیان ) مستقل ایران به این این این استفاده استفاده این منفقه

[مدرس این مبحث آموزشی : میترا رحیمی](http://lms.iranweblearn.com/?r=teachers) مشخصـــات و اطالعـــات مــدرس ) کلیک کنید (

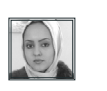

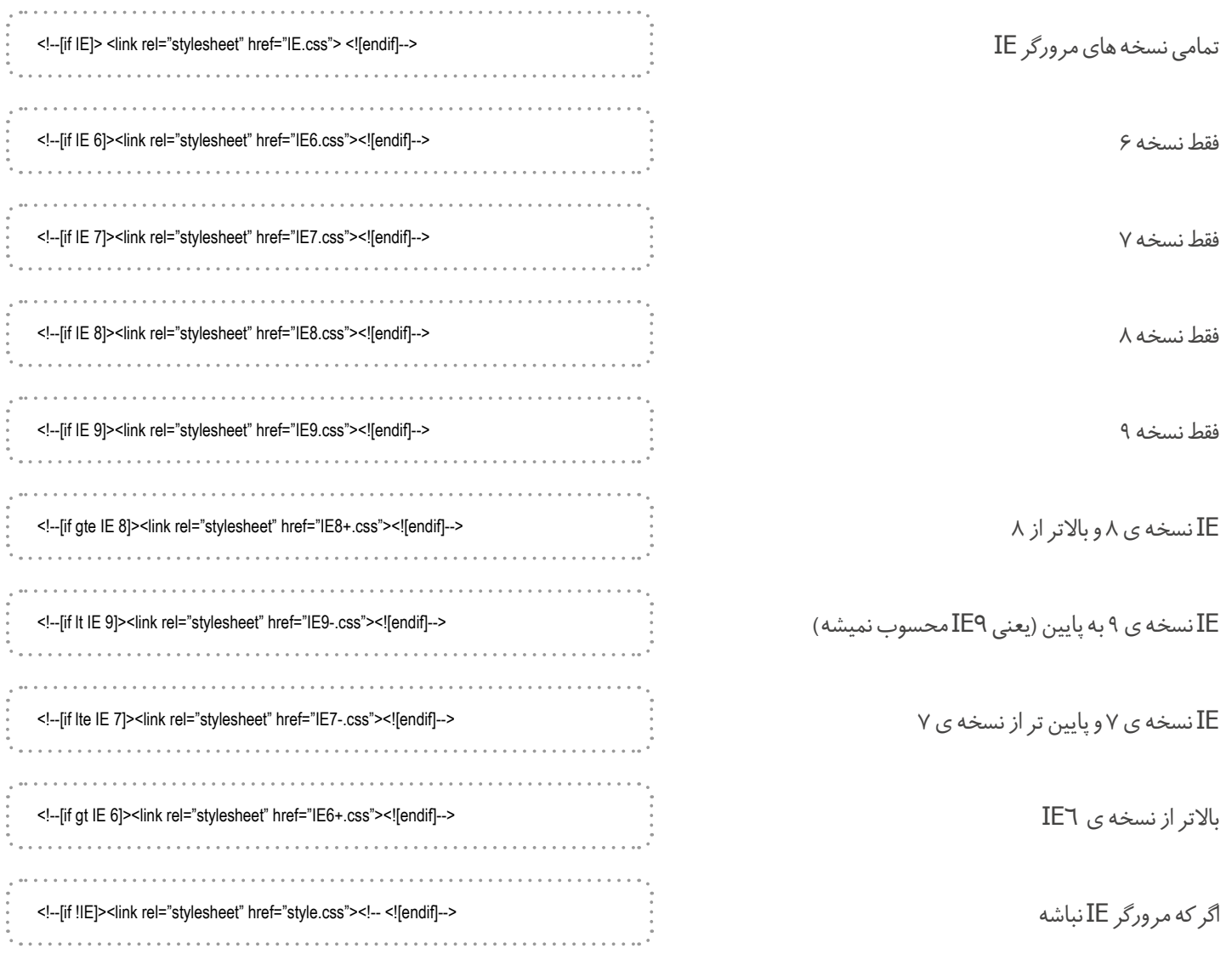

عبارت gt , lte , lt , gte معانی زیر رو دارند:

 $(t = 6$ reater than (بزرگتر از) (کوچکتر از) Lt = little than (مساوی و بزرگتر از) Gte = greater than And Equal (مساوی و کوچکتر از) Lte = little than And Equal

خوب همراهان عزیز در اینجا مقاله ی آموزشی به اتمام میرسه ، امیدوارم که براتون مفید بوده باشه. بـه زودی لیسـت کاملـی از هـک هـا بـرای انـواع مرورگرهـا بـا نسـخه هـای مختلـف در سـایت مدرسـه مجـازی ایرانیـان قـرار داده مـی شـود. با مـا همراه باشید.

موفق و پاینده باشید

ماهنامـه علمــی آموز شــی طر احـی وب (مدرسه مجازی ایرانیان) مسمحه این مجلس ایران میشده ۲۴ میلیون صفحه 24

[iranweblearn](http://www.iranweblearn.com)

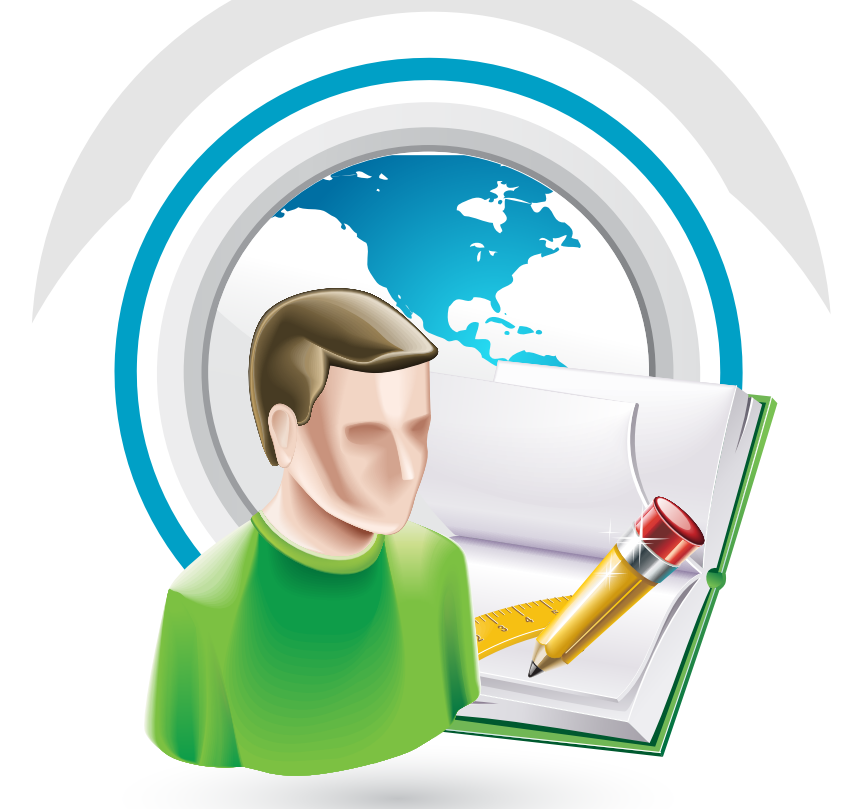

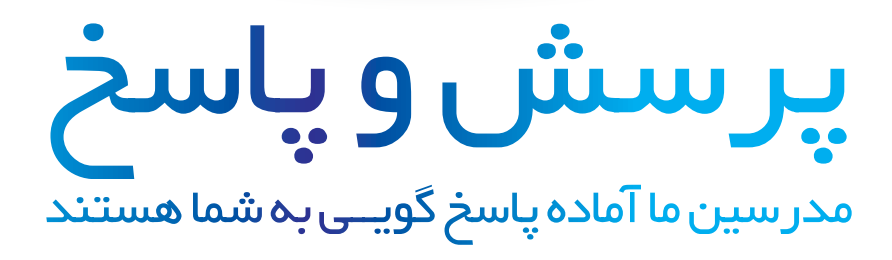

http://ask.IranWebLearn.com

دانشجــــوی عزیـز ، دربخـش پرسـش و پاسـخ مدرسـه مجـازی ایرانیـان ، کلیـه سـواالت شـما در زمینـه هـای مختلـف در محوریـت موضوعـی طراحـی وب اعـم از گرافیــک ، کدنویســی jQuery ,CSS ,HTML و ... پاســخ داده خواهــد شــد . کافیسـت در کمتـر از 10 ثانیـه ثبـت نـام کـرده و سـوال خـود را بپرسـید !

## سوالی دارید ؟

[مدرس این مبحث آموزشی : میترا رحیمی](http://lms.iranweblearn.com/?r=teachers) مشخصـــات و اطالعـــات مــدرس ) کلیک کنید (

## پار الاکس ر ا قورت بدهید (قسمت دوم)

### سالم خدمت همراهان همیشگی ماهنامه طراحی وب

در اولیـن شـماره ماهنامـه طراحـی وب یـک مقالـه بنـام » بـا پاراالکـس آشـنا شـوید و بـه راحتـی آن را پیـاده سـازی کنیـد » منتشـر کـردم و نحـوه ی پیـاده سـازی صفحـات page single رو آمـوزش دادم ، در ادامـه در ایـن آمـوزش مبحـث پاراالکـس رو خدمتتـون آمـوزش میـدم.

#### پاراالکس چیست؟

پاراالکـس یـک تکنولـوژی جدیـد در زمینـه وب هسـت کـه اخیـرا در وب ایـران هـم رواج پیـدا کـرده . در ایـن سـایت هـا کـه معمـوال تـک صفحـه ای یـا page single هسـتند ، بـا اسـکرول صفحـه و یـا حرکـت مـوس یـک افکـت تـوی صفحـه و روی عناصـر صفحـه اتفـاق میوفتـه. مثـا پـس زمینـه blur و یـا جابجـا میشـه ، تصاویـر و نوشـته هـا حرکـت مـی کننـد ، بعضـی از عناصـر و المنـت هـا بـا افکـت تـوی صفحـه ظاهـر مـی شـوند و ... . دقـت داشـته باشـید کـه هـر افکتـی کـه بـا اسـکرول و یـا حرکـت مـوس اجـرا میشـه بـا برگشـت مـوس و یـا برگشـت اسـکرول افکـت هـم بـه همـون حالـت کـه اتفـاق افتـاده بـه حالـت قبـل برمیگـرده و عنصـر در حالـت اولیـه خـودش قـرار میگیـره.

افکـت دیگـه ای کـه ممکنـه تـوی پارالاکـس پیـاده بشـه ایـن هسـت کـه شـما بـا حرکـت مـوس از سـمت راسـت صفحـه بـه سـمت چـپ (یـا بالعکـس) میتونیـد میـدان دیدتـون رو گسـترش بدیـد و از عرضـی کـه در مانیتـور مشـاهده میکنیـد فراتـر بریـد و بـه عبارتی منظـره رو بصـورت 180 درجـه ببینید، بـه نحـوی کـه عناصـر و اجـزای صفحـه سـر جـای خودشـون قـرار دارن و شـما میتونیـد عـرض صفحـه رو از سـمت راسـت بـه چـپ و از سـمت چـپ بـه راسـت و فراتـر از عـرض ثابـت صفحـه مشـاهده کنیـد. مثـل ایـن هسـت کـه شـما یـه دوربیـن دسـتتون گرفتیـد و در حـال مشـاهده ی یـک منظـره هسـتید. زمانـی کـه شـما دوربیـن رو بـه راسـت یـا چـپ میچرخونیـد ، درختـان و اجـزای طبیعـت سـرجای خودشـون هسـتند ولـی شـما میـدان دیدتـون رو حرکـت میدیـد و زوایایـی کـه بطـور مسـتقیم تـو میـدان دیدتـون نیسـت رو بـا چرخانـدن دوربیـن بـه راسـت و چـپ میتونیـد ببینیـد .

یـا مثـا مانیتـور شـما 1024 پیکسـل هسـت و عـرض صفحـه وبتـون 1366 پیکسـل طراحـی شـده ، امـا شـما تصویـر صفحـه وبتـون رو از مرکـز تصویر به انـدازه ی همـون 1024 پیکسـل میبینیـد ، حـاال اگـر پاراالکـس رو بـه اینصـورت تـو صفحـه اجـرا کنیـد ، شـما مـی تونیـد بـا کشـیدن مـوس از سـمت چـپ و راسـت ، گوشـه ی سـمت راسـت و چـپ اضافـی صفحـه تـون رو کـه پنهـان بـود طـی کنیـد و ببینیـد.

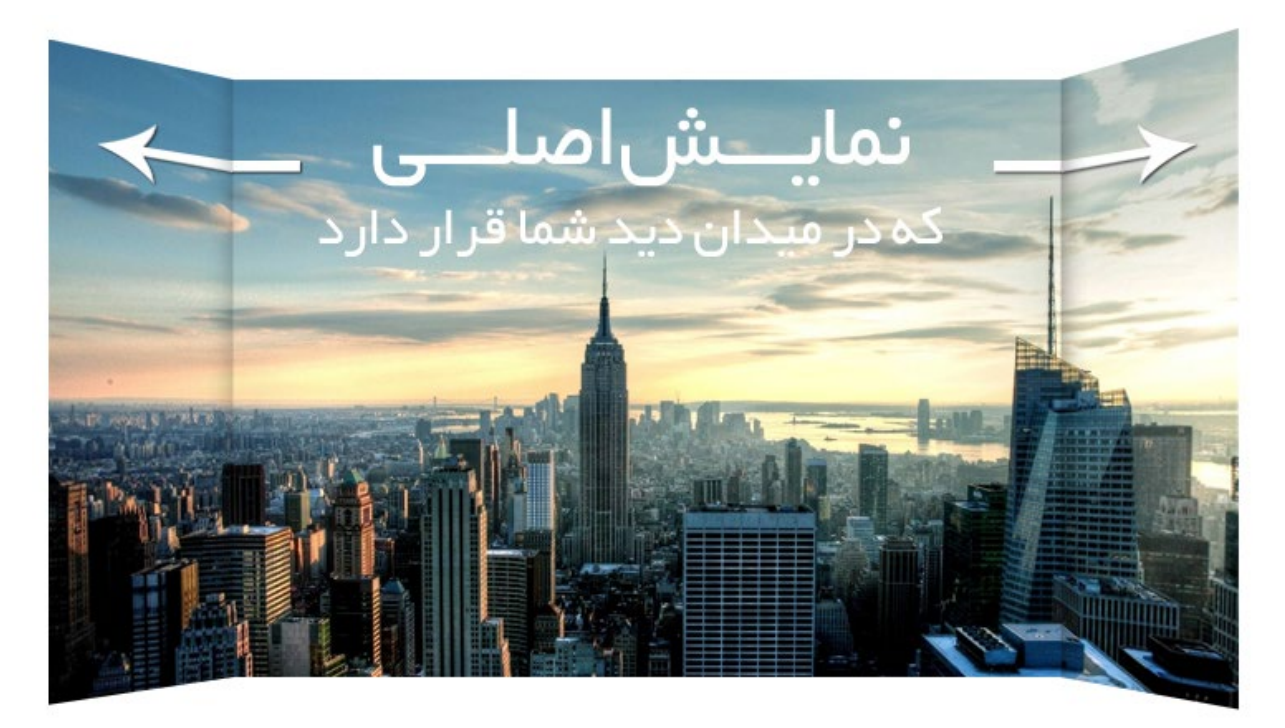

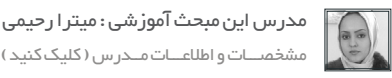

در نمونـه ی دیگـه ای از طـرح هـای پاراالکـس ، چنـد الیـه روی هـم قـرار میگیـره و یـک تصویـر ترکیبـی رو تشـکیل میـده و افکـت هـر الیـه بـا سـرعت خاصـی اجـرا میشـه کـه ایـن نمونـه از نظـر مـن جذابیـت بیشـتری بـه طـرح میـده.

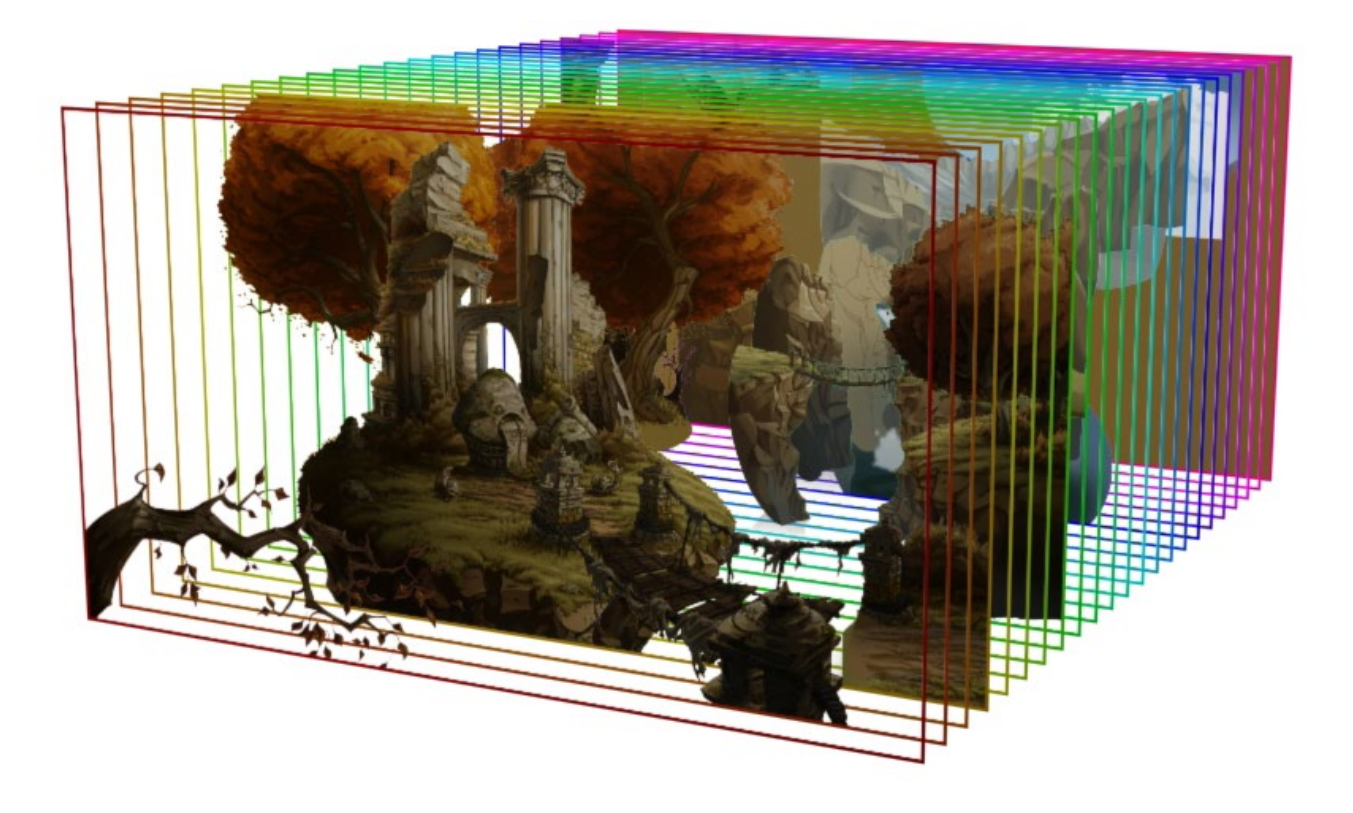

گاهـی اوقـات شـما حتـی میتونیـد بـا ترکیـب برخـی تکنولـوژی هـا بـا پاراالکـس یـک انیمیشـن هـم بـرای وبتـون طراحـی کنیـد. در مجمـوع ایـن تکنولوژی در حـال حاضـر بیـن کاربـرای ایرانـی محبوبیـت خاصی کسـب کـرده.

چگونه یک سایت پاراالکس طراحی کنیم؟ طـراح گرافیـک سـایت هـای پاراالکـس بایـد تـا حـدودی بـا سـایت هـای پاراالکسـی آشـنا باشـه تـا بتونـه بصـورت اسـتاندارد پـروژه رو طراحـی کنـه و برنامـه نویـس هـم بتونـه اون طـرح رو بـا تکنولـوژی پاراالکـس بـه درسـتی پیـاده کنـه.

بـرای پیـاده سـازی ایـن تکنولـوژی چندیـن پلاگیـن وجـود داره مثـل parallax.js کـه شـما میتونیـد اسـتفاده کنید . در نسـخه ی هفتـم ماهنامه یـک پروژه ی پاراالکـس رو باهـم قـدم بـه قـدم انجـام میدیـم و یـک وب سـایت page single پاراالکسـی ایجـاد میکنیم.

این آموزش ادامه دارد ، با ما همراه باشید.

[نویسنده مقالــه : امید امرایــی](http://webadvice.ir/) وب سایـت نویسنده ) کلیک کنید (

## 5 چیزی که اغلب افراد در مورد تجربه کاربری نمی دونن !

خیلـی از افـراد هنـوز ابهاماتـی در مـورد تجربهکاربـری دارن کـه باعـث شــده نســبت بــه اهمیــت اون بیتفــاوت باشــن. تــوی ایــن مطلــب ۵ تــا از رایجتریــن ابهاماتــی کــه در مــورد تجربهکاربــری و طراحــان تجربهکاربــری وجــود داره رو بهتــون معرفــی میکنــم.

### طــراح تجربهکاربــری رو مثــل گرافیســت یــا برنامهنویــس میدونــن !

ایــن مهمتریــن اشــتباه و شــاید هــم رایجتریــن اونهــا باشــه کــه اغلــب مــردم طــراح تجربهکاربــری رو همــون طــراح گرافیســت یــا برنامــه نویـس همـهکاره میبینـن. بـرای اونهـا لـزوم وجـود یـه همـهکاره دیگـه بیـن سـایر اعضـای تیـم مشـخص نیسـت و بـه همیـن دلیـل احسـاس میکنـن نیـازی بـه حضـور یـه طـراح تجربـهکاری نـدارن. توجـه یـه طــراح تجربهکاربــری بیشــتر متوجــه جنبههــای بیزینســی محصــول شماسـت. شـاید در نـگاه اول خیلـی تفاوتـی بیـن یـه برنامهنویـس یـا گرافیســت بــا طــراح تجربهکاربــری دیــده نشــه. ممکنــه شــما فکــر کنیـد یـه طـراح تجربهکاربـری البـد مهارتهایـی مثـل یـه طـراح وب سـایت داره. مثـلا HTML, CSS, PHP, jQuery, Photoshop. امــا در واقــع توجــه یــه طــراح تجربهکاربــری خیلــی بیشــتر متوجــه جنبههــای بیزینســی محصــول شماســت. بعضــی از مهارتهــای یــه طــراح تجربهکاربــری بــه اختصــار اینهــا هســتن:

- تحقیقات بازار
- استراتژی تولید و نگهداری محتوا )بازاریابی محتوا(
	- مصاحبه با کاربر
	- جمع آوری و سازمان دهی آمارها
	- بهینهسازی نرخ تبدیل کسب و کار
	- ایجاد شخصیت برای برند و محصول تولید ترمینولوژی و طبقه بندی
		- تعیین امکانات و پیش نیازها
		- وایرفریم، گرافیک و رابط کاربری
			- طراحی تعاملی
			- معماری اطالعات
				- کاربردپذیری
			- هماهنگی و پاسخ
				- و ...

اگــه خــوب بــه ایــن مهارتهــا توجــه کنیــد میبینیــد کــه جــز در یــک مــورد هیــچ شــباهتی بیــن یــه طــراح تجربهکاربــری بــا برنامــه نویــس یــا گرافیســت نیســت. تجربهکاربــری بیشــتر بــه جنبههــای کارکـردی و بیزینسـی توجـه داره. بـه عنـوان مثـال اسـتراتژی محتـوا بــه عنــوان یکــی از المنتهــای بســیار مهــم در SEO( بهینهســازی بــرای موتورهــای جســتجو( شــناخته میشــه. یــا بهینهســازی نــرخ تبدیــل یکــی از فاکتورهــای مهــم و اثرگــذار در ســودهی کســب و کار شماسـت. یـا اینکـه تولیـد شـخصیت بـرای محصـول بخـش مهمـی از رونــد برندینــگ و بازاریابــی بــه حســاب میــاد.

#### تجربهکاربری نزدیک به ۷ دهه قدمت داره

خیلیهــا فکــر میکنــن تجربهکاربــری یــه موضــوع جدیــده کــه طــی چنـد سـال اخیـر روی زبونهـا افتـاده. مـن بـرای روشـنتر شـدن ایـن موضـوع، بـه توضیحـی کـه بـه عنـوان تاریخچـه طراحـی تجربهکاربری در ویکیپدیـای انگلیسـی نوشـته شـده اکتفـا میکنـم.

ریشــه طراحــی تجربهکاربــری بــه علــم آرگونومــی و عوامــل انســانی بــر میگــرده کــه تقریبــا از ۱۹۴۰ میــادی )۱۳۱۹ شمســی(، یعنــی بیـش از ۷۰ سـال پیـش شـروع شـده و روی موضـوع تعامـل انسـان بـا ماشـین، محیـط متنـی و روش طراحـی سیسـتمهایی کـه تجربهکاربـر رو شـکل میـدن تمرکـز داره. با شـروع نفـوذ کامپیوتـر در اوایـل ۱۹۹۰ میـادی بـه محیـط کار، تجربهکاربـری تبدیـل بـه مهمتریـن دغدغـه طراحـان شـد. از اون به بعـد بـود کـه Norman Donald واژه طراحی تجربهکاربـری رو در سـطح وسـیع دانشـی مطـرح کـرد و امـروزه ایـن رشـته مشـترکات زیـادی بـا طراحـی کاربـر محـور و همینطـور تعامـل انسـان و رایانـه داره.

بنابرایــن طراحــی تجربهکاربــری بیــش از ۷ دهــه مــورد توجــه همــه طراحـان سیسـتمها، مخصوصـا سیسـتمهای تجـاری بـوده کـه قـراره تجربهایـی رو بـرای کاربرانشـون رقـم بزنـن. ایـن بـه ایـن معنیـه کـه اگـر مـا امـروز تـازه متوجه چنیـن موضوعـی شـدیم، بایـد اون رو یکی از مهمتریـن دالیـل عـدم رشـد کافی در صنعـت نـرم افـزار و وب بدونیم. نـه اینکـه باهـاش مقابلـه کنیـم یـا فکـر کنیـم خیلـی هـم مهـم نیسـت.

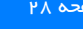

#### تجربهکاربری فازی اتفاق میافته

بدتریــن ابهامــی کــه در مــورد تجربهکاربــری وجــود داره و اغلــب منجـر بـه مخـدوش شـدن فراینـد طراحـی میشـه اینـه کـه فکـر کنیـد تجربهکاربــری رو میشــه در یــک مرحلــه و بــا یــک ســری پیــش فرضهــای ذهنــی خــود طــراح بــه انجــام رســوند.من خیلــی زیــاد میبینــم کــه یــه طراحــی میشــینه و بــا خــودش تصمیــم میگیــره کــه چــی درســته و چــی غلــط!

تجربهکاربـری در طـی فازهـای مختلـف و گام بـه گام بـا کاربـر طراحـی میشــه.

همونطـور کـه از اسـم «طراحـی تجربهکاربـری» مشخصه، مـا بـه دنبال طراحـی بخشـی از تجربهکاربـر هسـتیم. هیـچ ابـزاری بـرای شـناخت دقیـق و ٪۱۰۰ کاربـران وجـود نـداره.

بنابـر ایـن بـرای رونـد طراحـی تجربهکاربـر در واقـع بیشـتر یـه رونـد بهینهسـازیه تـا طراحـی. بعبارتـی طراحـی تجربهکاربـر، طـی فازهـای مختلـف و گام بـه گام بـا کاربـر طراحـی میشـه.

[نویسنده مقالــه : امید امرایــی](http://webadvice.ir/) وب سایـت نویسنده ) کلیک کنید (

### تجربهکاربــری بــر اســاس بازخــورد کاربــران طراحــی می شــه

مــن خیلــی بــا ایــن موضــوع برخــورد میکنــم کــه وقتــی بــه عنــوان متخصــص تجربهکاربــری بــا یــه گروهــی شــروع بــه کار میکنــم، ازم میخــوان کــه بشــینم و تجربهکاربــر رو بــا تکیــه بــه نظــرات خــودم روی یـه کاغـذ بهشـون نشـون بـدم. واقعـا کار سـختیه کـه در اون لحظه بخــوام بهشــون بگــم همچیــن چیــزی ممکــن نیســت! چــون اغلــب باعـث میشـه بـه خودشـون بگـن: »پـس اصـا چـه نیـازی بـه طـراح تجربهکاربــری دارن؟«.

تجربهکاربــر طراحــی، ســپس بــر اســاس بازخوردهــای خــودش بهینهســازی میشــه

تجربهکاربـر رو بایـد هـر روز بهینهسـازی کـرد. ایـن بهینهسـازی هـم اغلــب بــا اســتفاده از بازخوردهایــی کــه از خــود کاربــران گرفتــه شــده انجـام میشـه. کاری کـه طـراح انجـام مـیده آنالیـز ایـن بازخوردهـا، کشـف نیازهـا در دل بازخوردهـا، و پیـدا کـردن راه حلـی بـرای پاسـخ دادن بــه ایــن نیازهاســت.

اگـر یـه طـراح تجربهکاربـری بشـینه و همـه اون چیـزی کـه بـه نظـر خـودش درسـته رو اجـرا کنـه، در واقـع ایـن خـودش مخالـف اصـول تجربهکاربریــه. چــون نیازهــای کاربــران هــر روز در حــال تغییــره و مــا نمیتونیــم ٪۱۰۰ بــه دانــش قبلــی خودمــون متکــی باشــیم. ایــن موضـوع مثـل نوشـتن چنـد خـط CSS نیسـت کـه بشـه بـدون داشـتن دانـش کافـی از نسـخه ،۳ بـه هـر ترتیـب کار رو انجـام داد و یـا بدنبـال یـه ترفنـد جایگزیـن باشـیم. همینطـور نمـی شـه تـوی اینترنـت سـرچ کـرد و راه حـل رو پیـدا کـرد.

UХ

تجر به کار بری بهتر<br>=<br>کار بر ان بیشتر

ماهنامـه علمــی آموز شــی طراحی وب (مدرسه مجازی ایرانیان) مساحد است. این این این ایران به علمــی آموز شــی مفحه

[iranweblearn](http://www.iranweblearn.com)

#### تجربهکاربری خاص کسب و کارهای کالن نیست

اینکــه فکــر کنیــم اهمیــت دادن بــه تجربهکاربــر فقــط خــاص تجارتهــای کالن و یــا شــرکتهای بزرگــی مثــل اپــل و یــا گــوگل هســت از اون ابهاماتیــه کــه بــه رشــد صنعــت در کشــور آســیب وارد می کنـــه .

در واقــع مــن فکــر میکنــم موضــوع عکــس اینــه. اگــه شــرکتهای بــزرگ امــروزی در دوران شــروع کار خودشــون بــه تجربهکاربــری توجـه نداشـتن، هیـچ وقـت اینقـدر بـزرگ نمی شـدن. بـه عنـوان مثال شـاید بـد نباشـه بـه »۱۰ اصلـی کـه گـوگل بهشـون بـاور داره« نگاهـی داشـته باشـید. احتمـاال بـرای شـما جالـب خواهـد بـود اگـر ببینیـد کـه توجــه بــه تجربهکاربــر، از همــون ابتــدای شــروع بــه کار )حــدود ۱۵ سـال پیـش(، اولیـن چیـزی بـوده کـه گـوگل فکـر میکـرده درسـته.

البتــه مــن میدونــم کــه بــرای کســب و کارهــای کوچیــک، دغدغــه دســتمزد متخصصیــن تجربهکاربــری مســئله مهمیــه. امــا همونطــور کـه شـما بـرای اسـتخدام یـه برنامـه نویـس الزم نیسـت حتمـا سـراغ Meyers Scott بریـد، میتونیـد یـه طـراح تجربهکاربـری در سـطح کسـب و کار خودتـون اسـتخدام کنیـد. هرچنـد بـرای اسـتخدام طـراح حرفهایــی تــر هــم راههــای دیگهایــی مثــل گرفتــن مشــاوره مــوردی، کار پروژهایـی و غیـره وجـود داره کـه بـه شـما بـه عنـوان یـه کسـب و کار کوچیـک اجـازه مـیده از ایـن متخصصیـن بهـره منـد باشـید.

در نتیجـه لـزوم یـه متخصـص تجربهکاربـری در کنـار یـه کسـب و کار کوچیـک، بـه مراتـب و از جهاتـی بسـیار مهمتـر از شـرکتهای بزرگـه. چــون رقابــت بیــن شــرکتهای کوچیــک و بــزرگ بــه مراتــب جــدی تـر بـه نظـر میرسـه و اینجاسـت کـه توجـه بـه تجربهکاربـر بـه کمـک شـما میـاد.

مـن ۵ ابهامـی کـه فکـر مـی کنـم مهـم هسـتن رو نوشـتم. شـمام اگـه چیزهـای بیشـتری بـه نظرتـون میـاد و یـا فکـر مـی کنید چیزی هسـت کـه مـن فرامـوش کـرده باشـم، مـی تونیـد نظرتـون رو بـرای مـا ارسـال کنید .

> ارادتمند امید امرایی

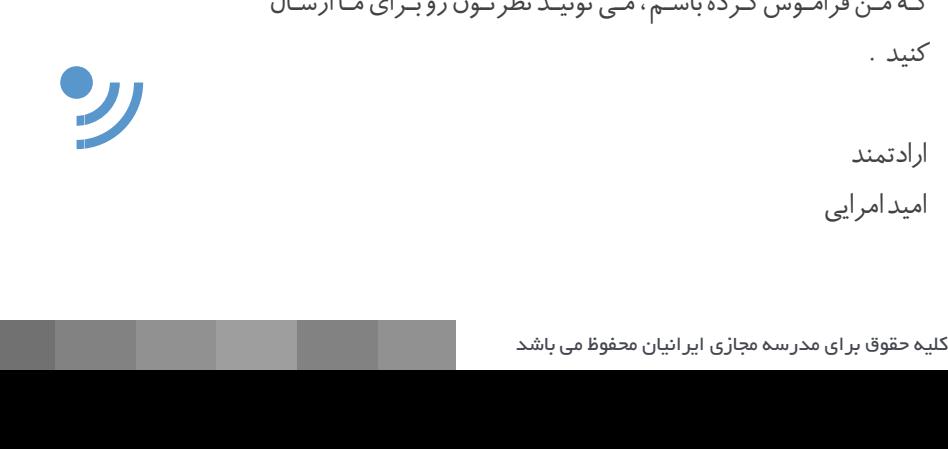

 $\overline{\phantom{0}}$ 

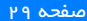

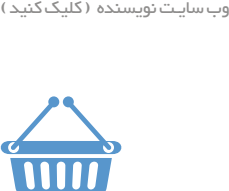

[نویسنده مقالــه : امید امرایــی](http://webadvice.ir/)

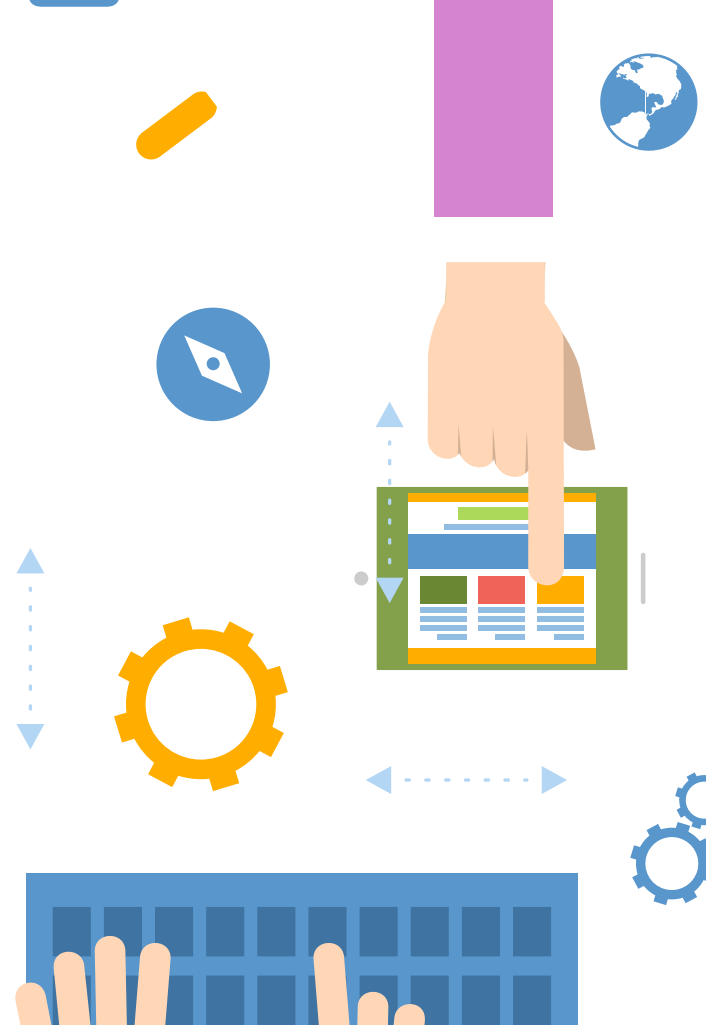

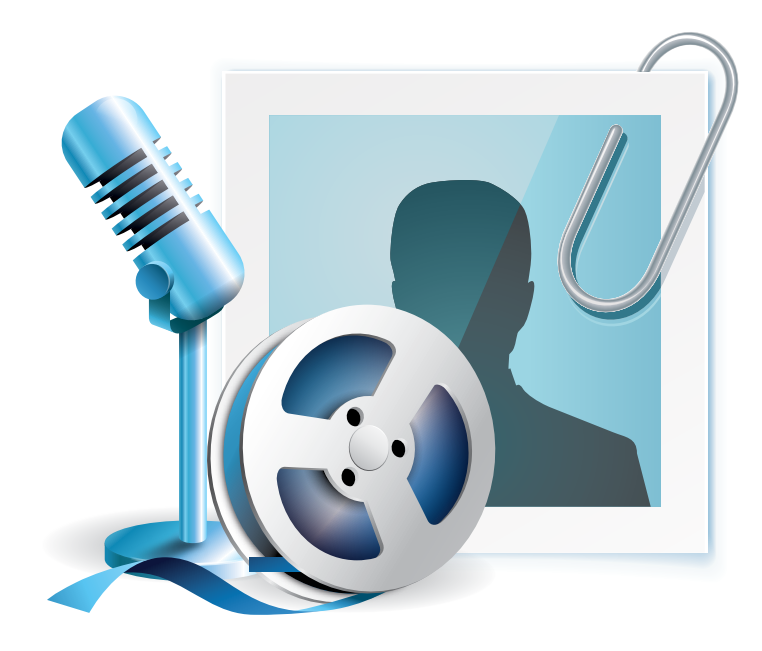

# مصاحبه با بزرگان وب گفتگو با طراحان ، برنامه نویسان و کارآفرینان

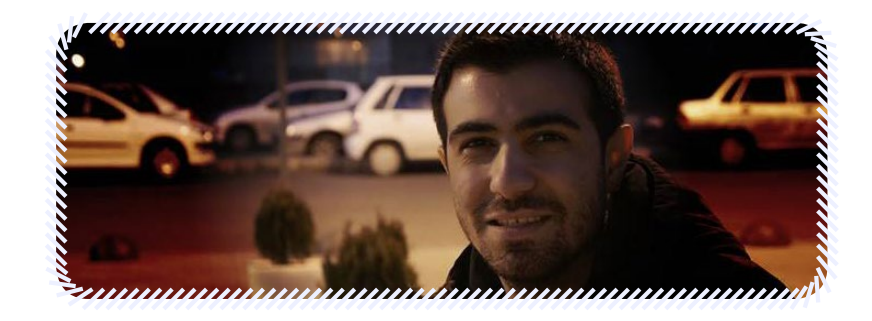

در شماره بعدی میخوانید : گفتگوی ویژه باساالر کابلی، توسعهدهنده نرمافزار وب و طراح رابط کاربری

> اگر عالقــه دارید پاسخ سوالــــــــی رو از زبان ساالر کابلی بشنوید ، میتونید با شماره پیامک 3000122033 با ما در میـــــان بگذاریـــــد

ماهنامـه علمــی آموز شــی طراحـی وب (مدرسه مجازی ایرانیان) مسلمان ایران میشه این مشخص ایران میشه ایرانی ایران<br>مواضح ایرانیان ایرانیان ایرانیان ایرانیان ایرانیان میشه ایرانیان میشه ایرانیان میشه ایرانیان ایرانیان ایرانیان

[iranweblearn](http://www.iranweblearn.com)

Long Shadow Generator **Contract State LONG SHADOW** 

GENERATOR .

Long Shadow Length: 30 px

Long Shadow Opacity: 20 %

Black shadow V Flatten **Constants** 

[مدرس این مبحث آموزشی : حسین همت یار](http://lms.iranweblearn.com/?r=teachers) مشخصـــات و اطالعـــات مــــدرس ) کلیــک کنیــــد ( ایجاد سایه های بلند مثل آب خوردن

## Long **Shadow Generator**

## معرفی افزونه فتوشاپ Generator Shadow Long

مدتـی هسـت *ک*ـه آمـوزش هـای ویدئویـی و نوشـتاری مختلفـی رو در سـطح اینترنـت بـرای سـاختن سـایه هـای بلنـد میبینـم *ک*ـه بـه روش هـای مختلفـی ایـن کار رو انجـام میـدن . اغلـب در نـرم افـزار Illustrator ایـن کار رو انجـام میـدن ولـی آیـا تـا بـه حـال فکـر کردیـد کـه روش سـاده تـر و سـریعتری هـم وجـود دارد ؟ مـن در ایـن مقالـه میخـوام شـما رو بـا یـک روش بسـیار سـاده تـر آشـنا کنـم تـا بتونیـد انـواع سـایه هـای بلنـد رو بـا تعییـن تنظیمـات خـاص و خیلـی جـذاب تـر بوجـود بیاریـد .

## افزونه فتوشاپ Generator Shadow Long

ایـن افزونـه توسـط Manager Extention Adobe روی فتوشـاپ شـما نصـب میشـه و یـک پنـل تنظیمـات هـم بـه جعبـه ابزارهـای شـما اضافـه میکنه .و امـکان ایجـاد سـایه هـای بلنـد یـا بـه عبارتـی Logn Shadow کـه جدیـدا خیلـی زیـاد در طراحـی آیکـن هـا و وب اسـتفاده میشـه رو فراهـم میکنـه . شـما در پنـل تنظیمـات ایـن افزونـه میتونیـد میـزان شـفافیت ، طـول سـایه ، فلـت بـودن یـا اسـتفاده از سـایه نـرم و همینطـور رنگ سـایه رو تعییـن کنین .

ایـن افزونـه هـم اکنـون قابـل نصـب بـر روی فتوشـاپ هـای 6CS و CC هسـت . ایـن افزونـه در دو نسـخه lsg و 2lsg ارائـه شـده کـه در نسـخه 2lsg تغییـرات مهمـی رخ داده و کیفیـت سـایه هـای ایجـاد شـده باالتـر رفتـه و از فتوشـاپ هـای 2014 CC , CC پشـتیبانی میکنـه.

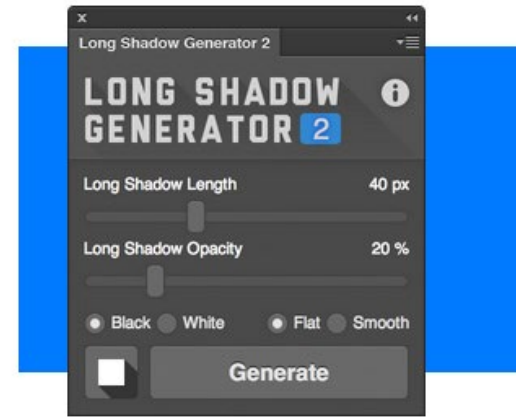

# **Long Shadow** Generator<sub>2</sub>

خـب امیـدوارم ایـن ابـزار مـورد اسـتفادتون قـرار بگیـره و بتونیـد در طراحـی هـای خودتـون ازش اسـتفاده کنیـد . یـه نکتـه ، اگـر موفـق بـه نصـب ایـن افزونـه و سـایر افزونـه هـای ادوب روی نـر مافـزار نشـدید بهتـره کـرک نـرم افـزار رو تغییـر بدیـد و از یـک کـرک سـالمتر اسـتفاده کنیـن .

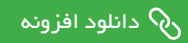

ماهنامـه علمــی آموزشــی طراحی وب (مدرسه مجازی ایرانیان) می است. آموزش گرافیک صفحه عبر است و به عبد الله علم ا

[مدرس این مبحث آموزشی : امیر حافظی](http://www.coreldesign.com/)مشخصـات و اطلاعات مدرس ( کلیک کنیــــد )

تبدیل عکس به نقاشی رنگ و روغن برجسته بدون استفاده از پالگین

سالم به همه کاربران و عالمندان نرم افزار محبوب فتوشاپ و ماهنامه طراحی وب قصـد دارم تـا یـک ترفنـد جالـب رو بـه شـما آمـوزش بـدم. روش تبدیـل یـک عکـس بـه نقاشـی رنـگ و روغـن برجسـته. بـرای اینـکار برخـی از شـرکت هـای خارجـی پالگیـن هایـی رو سـاختند و ارائـه کردنـد امـا بـاز هـم اون چیـزی کـه مطلـوب و مـورد نظـر هسـت بدسـت نمیـاد. در ایـن آمـوزش کـه بـه سـبک امیـر حافظـی طراحـی شـده شـما بـدون اسـتفاده از پالگینـی خـاص و فقـط بـا چنـد مرحلـه ی سـاده خواهیـد توانسـت یـک عکـس را بـه نقاشـی رنـگ و روغـن تبدیـل کنیـد.

روش کار بسیار ساده و راحت هست

مرحله اول ابتدا تصویر اصلی (اسب) رو وارد نرم افزار کنید

#### مرحله دوم

سـبس تصویــر تکســچری (بافـت) کــه ضمیمــه ی ایــن آمــوزش هســت رو دانلــود کنیــد و اون رو هــم وارد نــرم افــزار کنیــد و ســپس عکــس رو درگ کــرده و وارد صفحــه ی اصلــی پــروژه بکنیــد

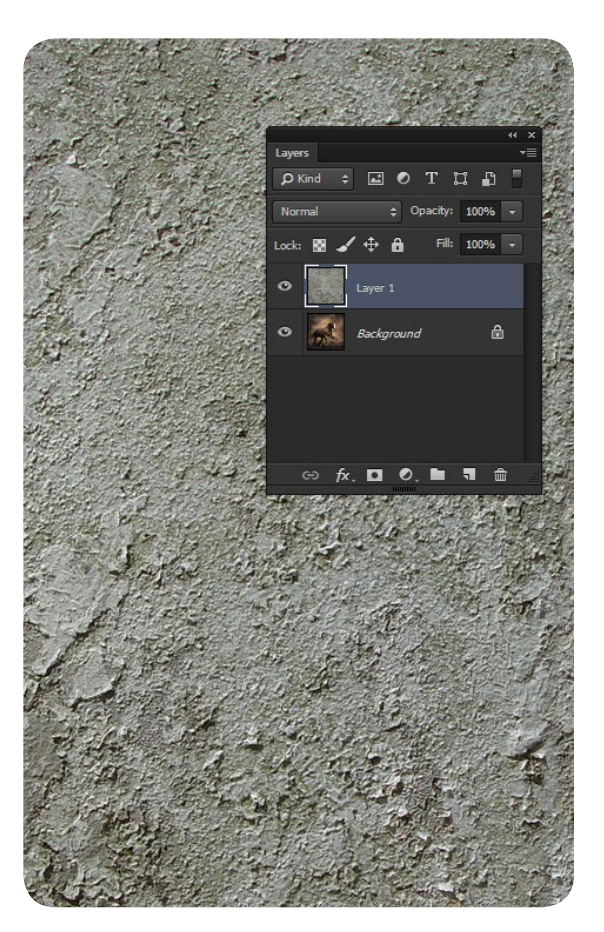

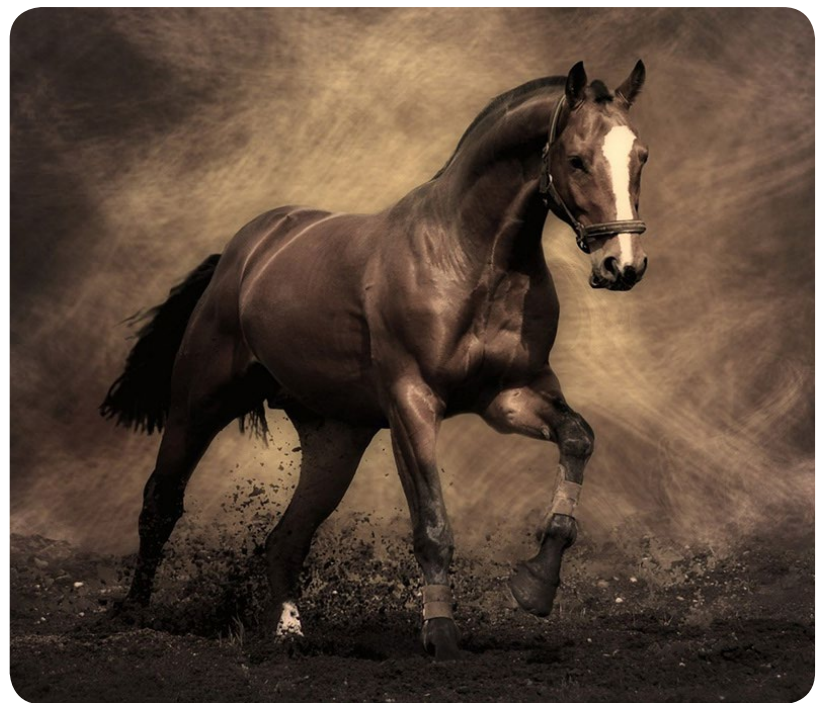

#### مرحله سوم

در پالت layer از بخش modes blend گزینه ی Overlay رو انتخاب کنید .

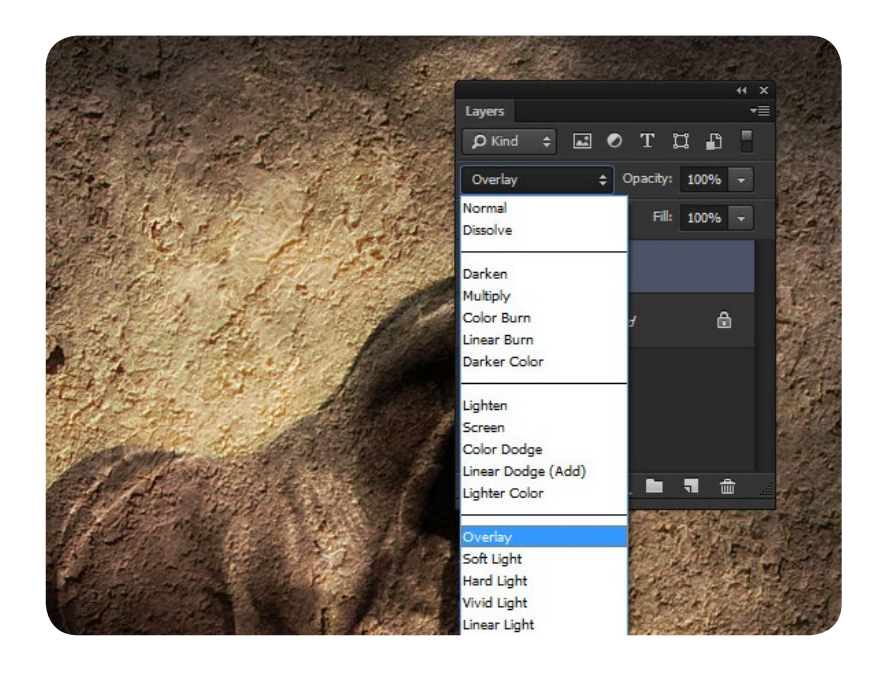

[مدرس این مبحث آموزشی : امیر حافظی](http://www.coreldesign.com/) مشخصـات و اطلاعات مدرس ( کلیک کنیــــد )

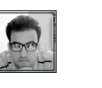

حـاال مشـاهده مـی کنیـد کـه بافتـی کـه روی عکـس اصلـی گذاشـته بودیـد ماننـد یـک بافـت بـا تصویـر ترکیـب شـده و اون رو شـبیه یـک نقاشـی رنـگ و روغـن برجسـته کـرده. حـال بـرای اینکـه نقاشـی شـما برجسـته تـر و رنـگ و لعـاب بهتـری پیـدا کنـه مرحلـه چهـارم و آخـر رو انجـام بدیـد

#### مرحله چهارم

در پالت layer از بخش Adjustments گزینه lookup Color رو انتخاب کنید.

مشـاهده مـی کنیـد کـه یـک الیـه ی Adjustments بـه الیـه هاتــون اضافــه شــده. از بخــش تنظیمــات Adjustments مـورد نظـر در پنـل propertis اولیـن گزینـه ی Fuji بعـد از گزینــه ی fagynight رو انتخــاب کنیــد.

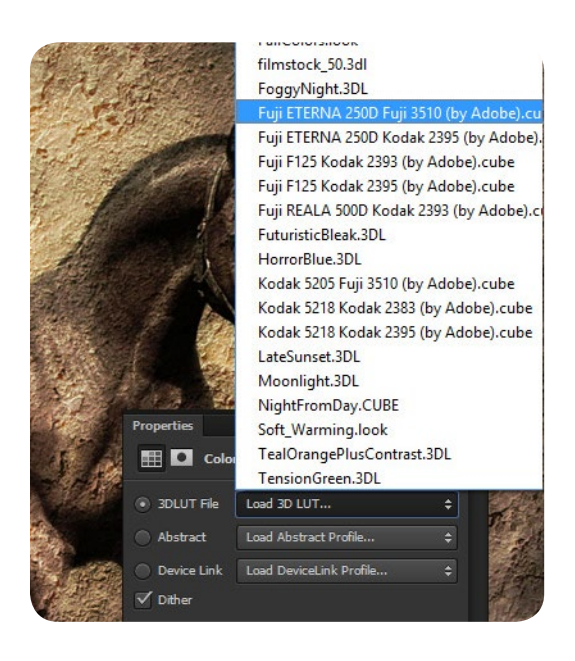

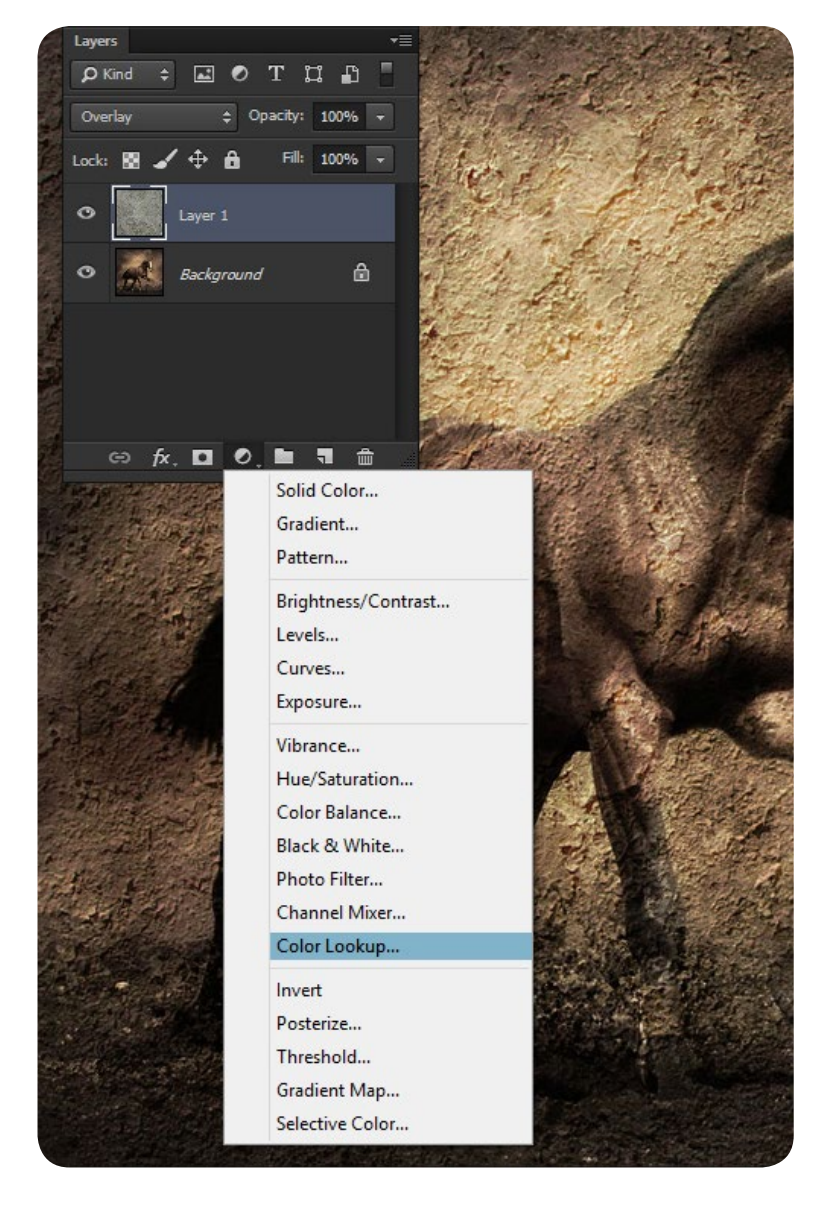

خب آموزش ما به پایان رسید دیدیـد کـه بـه همیـن سـادگی بـدون اسـتفاده از پالگین تونسـتید یـک عکـس رو بـه نقاشـی رنـگ و روغـن برجسـته تبدیـل کنید امیدوارم که از این آموزش لذت برده باشید

تا آموزش های بعدی خدانگهدار

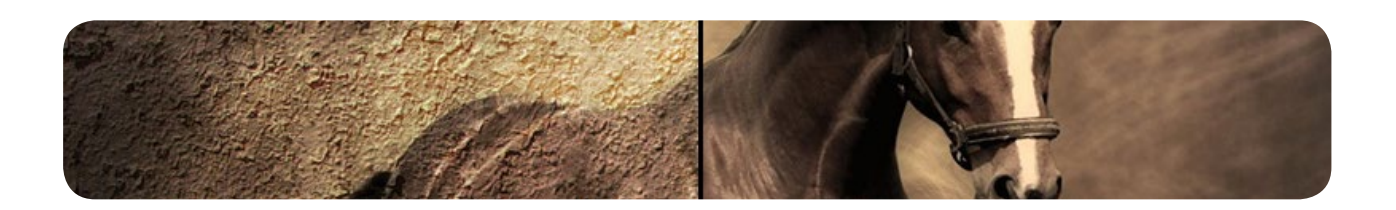

ماهنامـه علمــی آموز شــی طر احـی وب (مدرسه مجازی ایرانیان ) مسلم ایران بخش : تبلیغات صفحه که ایران معامل علم ا

[iranweblearn](http://www.iranweblearn.com)

فراداده ارائه دهنده خدمات میزبانی وب

 پانصد مگابایت فضای دیسک پنج گیگابایت پهنای باند ماهانه دو عدد دیتابیس بی نهایت زیر دامنه کنترل پنل CPanel بی نهایت حساب ایمیل پشتیبانی 24 ساعته

نصب و راه اندازی اسکریپت به صورت رایگان ثبت دامنه به صورت آنی و آنالین تحویل سرویس به صورت آنالین

16000 تومان ساالنه

دیگر سرویس ها و خدمات در وب سایت فراداده

http://www.Faradadeh.com

با ما تماس بگیرید : 05143221982

## ماهنامـه علمــی آموز شــی طراحی وب (مدرسه مجازی ایرانیان) مسابق این محتوا میریت محتوا صفحه که معنی معده 36 میش<br>منابع

[iranweblearn](http://www.iranweblearn.com)

## نوستالژی جذاب وردپرسی ها

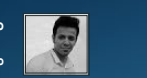

[مدرس این مبحث آموزشی : سعید فرد](http://forum.wp-parsi.com/user/5-saeed-fard/)مشخصـات و اطالعات مــدرس ) کلیک کنید (

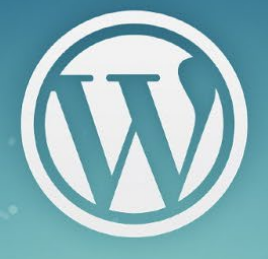

امـروزه وردپـرس بیشـتر سـهم رو در بیـن وبسـایتهای ایرانـی و خارجـی داشـته و در جهـان بیـش از یـک میلیـون وبسـایت بـا سیسـتم مدیریـت محتـوا وردپـرس ایجـاد شـده اسـت ، همینطـور بـه طـور تقریبـی میشـه گفـت کـه در هـر روز بیـش از ۱۰۰ هـزار وب $\overline{\phantom{a}}$ میشـوند و وردپـرس %55 بـازار CMS دنیـا رو در اختیـار دارد .

کمتـر کسـی پیـدا میشـه کـه از نسـخههای ابتدایـی وردپـرس اسـتفاده کـرده باشـه تـا االن کـه نسـخهی 4 اون منتشـر شـده ، مشـخص هسـت کـه وردپرس در ابتـدا ایـن چیـزی *ک*ـه هـم اکنـون هسـت و شـما اسـتفاده میکنیـد نبـوده و جالبـه *ک*ـه بدونیـد وردپـرس در گذشـته چـی بـو<mark>ده و چـرا وردپـرس بـه اینجـا</mark> رسیده .

#### شروع وردپرس

مـت مولنـوگ بنیـان گـذار وردپـرس در تاریـخ ۱۱ ژانویـه ۱۹۸۴ در هوسـتون تگـزاس بـه دنیـا آمـد. مولنـوگ در ابتـدا مدتی به مطالعه سـاز ساکسـیفون پرداخـت و در آموزشـگاه بازیگـری و هنرهـای نمایشـی حضـور مییافت.

در آن زمـان مولنـوگ از 2b/cafelog ( کـه توسـعه دهنـدهی اون میشـل والدریگـی در سـال 2001 بـود ( بـرای وبـاگ نویسـی اسـتفاده میکـرد ، و بـرای اولیـن بـار در سـال ۲۰۰۲ بـرای منتشـر کـردن عکسهایـی کـه در سـفر بـه واشـنگتن گرفتـه بـود از ایـن سیسـتم اسـتفاده کـرد و همیـن باعـث شـد مـت بـه ایـن فکـر بیافتـد بـرای وبالگنویسـی نرمافـزاری بـهروز و سـازگار بـا اسـتاندادهای وب بنویسـد کـه نیازهایـش را برطـرف کنـد و ایـن موضـوع رو در ژانویـه 2003 در وبالگـش اعـام کـرد.

در ادامه مت مولنوگ با همکاری مایک لیتل 2b رو گسترش دادند و به این ترتیب وردپرس در سال 2013 ایجاد شد .

#### انتشار وردپرس

سـر انجـام در May ,27 2003 اولیـن نسـخه از وردپـرس یعنـی نـگارش 0.70 بـه صـورت رسـمی منتشـر شـد و مولونـگ خوشـحالی خـورد را از ایـن بابـت در وبالگـش بیـان میکنـد. در دسـامبر همـان سـال، ویکـی وردپـرس کـه امـروز بـا نـام Codex WordPress شـناخته میشـود، شـروع بـه کار کـرد.

تصاویری از اولین پیشخوان وردپرس و سایت وردپرس در نسخهی 0.70 که خیلی با چیزی که االن وجود داره متفاوت هستش .

## ماهنامـه علمــی آموز شــی طراحی وب (مدرسه مجازی ایرانیان) مسابق این مسیستم های مدیریت محتوا صفحه عنه علم معنو م<br>این محتوا صفحه این محتوی ایران محتوی ایرانیان محتوا صفحه این محتوا صفحه این محتوا صفحه معنو محتوی ایران محتوی

[مدرس این مبحث آموزشی : سعید فرد](http://forum.wp-parsi.com/user/5-saeed-fard/) مشخصـات و اطالعات مــدرس ) کلیک کنید (

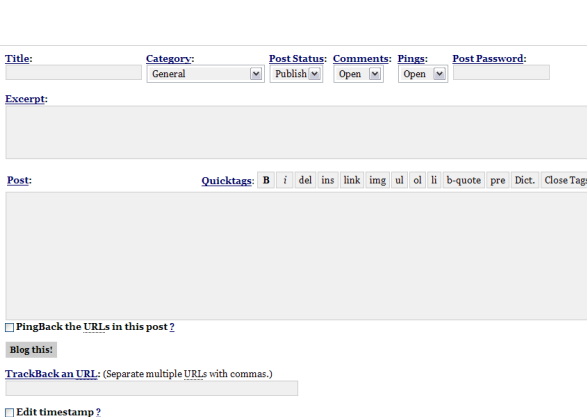

19 August  $\approx$  2003 @ 11 : 37 : 05

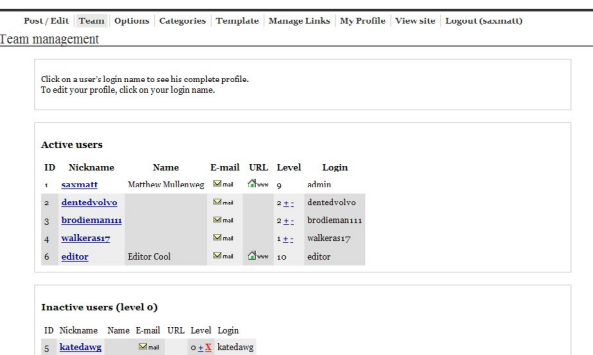

#### WordPress

Options Categories Template Manage Links My Profile View site Logout (saxmatt) Link Categories

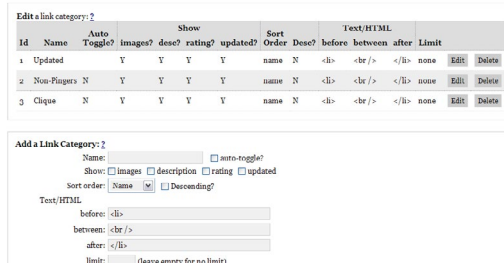

#### WordPress **WordPress > photo matt > Profile - Mozilla**  $\Box$ o $\times$ Post / Edit Team Options Cates  $\frac{1}{\sin \theta}$ WordPress Post / Edit Edit Your Profile **Your Drafts:** <u>Here's Looking at Yo</u> User ID: 1 | Level: 9 | Posts: 723 | Login: admin<br>First: Matthew | Identity on the blog:<br>Last: Mullenweg | Matthew Mullenweg | Last: Mullenweg Title Cates<br>Gene Nickname: saxmatt New Password (Leave blank to stay<br>the same.) Email: matt@mullenweg.com Excerpt URL: http://mullenweg.co **Bookmarklet**<br>add the link to your<br>Favorites/Bookmarks<br><u>WordPress - photo</u> matt  $_{\text{ICO:}}$ AIM: saxmattoz MSN IM-SideBar<br>Add the <u>Wor<mark>dPress Sidebar</mark>!</u> Yahoo IM: Close Tags Post:  $\label{thm:2} \textbf{Update} \text{ and } \textbf{Close Window}$ WordPress 0.71 Support Forums  $|00$

#### WordPress

Post/Edit | Team | Options | Categories | Template | Manage Links | My Profile | View site | Logout (saxmatt) Options

| Olher Options | General blog settings | RSS/RDF Feeds, Track/Ping-backs | File uploads | Blog-by-Email settings<br>| Base settings | Default post options | Link Manager Settings | Geo Options |

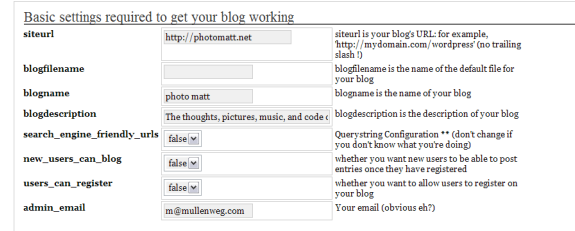

**Undate Settings** 

#### WordPress

Post / Edit | Team | Options | Categories | Template | Manage Links | My Profile | View site | Logout (saxmatt) **Import Blogroll** 

#### On this page you can import your blogroll.

1. Go to <u>Blogrolling com</u> and sign in. Once you've done that, click on Get Code, and then look for the <u>OPML</u> code 2.<br>2. Select that and copy it into the box below.<br>Your OPML code: 2

- 
- 3. Now select a category you want to put these links in.<br>Category: 2 1: Updated  $\boxed{\times}$
- 4. Import! ?

#### همین طور تصویری از سایت وردپرس

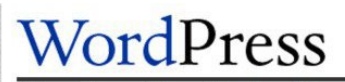

HOME ABOUT DOCS DEV BLOG UTILITIES SUPPORT DOWNLOAD

WordPress is a semantic personal publishing platform with a focus on aesthetics, web standards, and usability.

For information about the WordPress project—its philosophy, current features, developers, and future direction-see the About section. For updates on development and announcements, see the WordBlog. If you'd like help with WordPress or have questions, the support forums are the place for you. If you just want to skip all the formalities and get the product, download away. For major announcements via email, use the signup form at the bottom of every page.

WordPress has also been named the new official branch of b2. We're looking forward to being a part of the community.

> WordPress Announcements: email join

CODE IS POETRY. VALID XHTML AND CSS. WORDPRESS 0.71

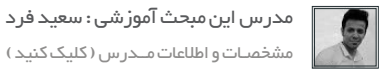

بعـد از ایـن نسـخه بـه ترتیـب نسـخههای 0.71 و 0.711 و 0.72 منتشـر شـد تـا اینکـه اولیـن نسـخهی پایـدار وردپـرس یعنـی نسـخهی 1.0 اون در تاریـخ January ,3 2004 آمـاده و منتشـر بشـه .

ایـن نسـخه از وردپـرس بـه نـام یـک موسـیقیدان جـاز Daves Miles نامگـذاری شـد. در ایـن نسـخه بـرای اولیـن بـار ایـن قابلیـت اضافـه شـد تـا کاربر بتوانـد دسـته بنـدی هـای مختلـف بـرای نوشـته خـود اختصـاص دهـد و هـم چنیـن پیوندهـای یکتای مناسـب بـرای سـئو ایجـاد کند .

#### WordPress

Post Edit Categories Links Users Options Templates My Profile View site Logout (admin) **Create New Post** 

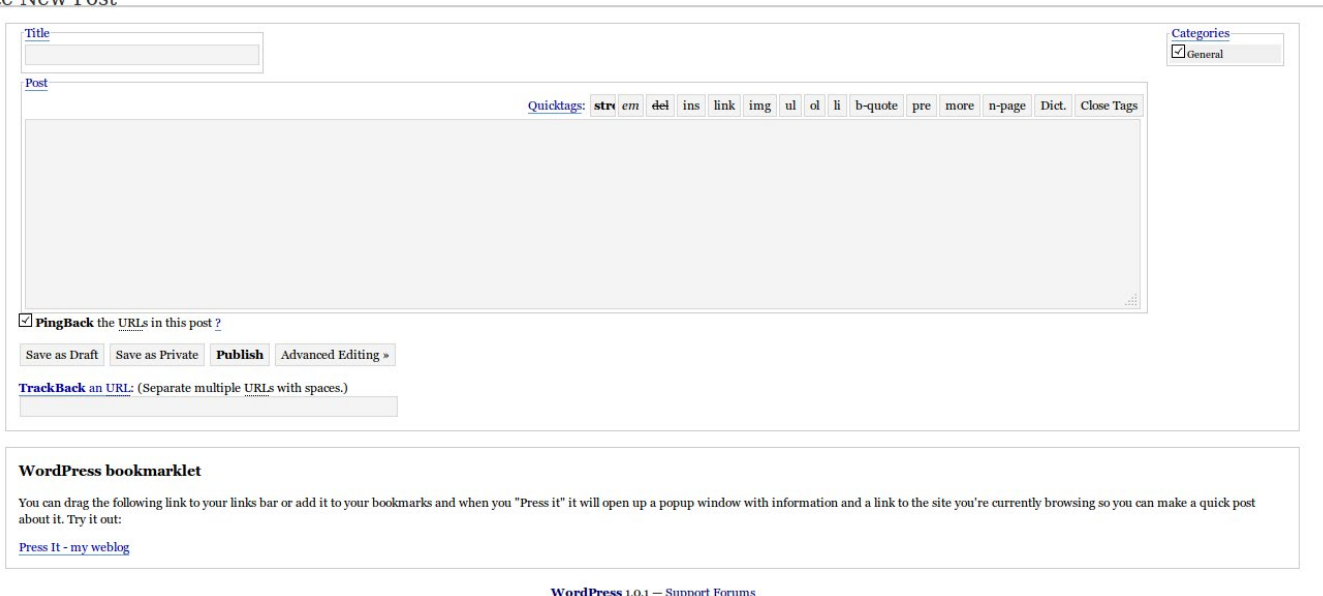

0.00 seconds

#### نسخهی 1.2وردپرس

بعـد از انتشـار نسـخهی اول دو نسـخه دیگـر از وردپـرس منتشـر شـد تـا اینکـه در 22 مـی 2014 نـگارش 1.2 وردپـرس منتشـر شـد ، در ایـن نسـخه امکانـات زیـادی بـه وردپـرس اضافـه شـد کـه از مهمتریـن آنهـا اضافـه شـدن قسـمت افزونههـا )plugins )بـه وردپـرس بـود کـه تحـول بزرگـی در اون ایجـاد کـرد کـه هـم اکنـون هـم بیشـترین کاربـرد رو داره ، همینطـور پشـتیبانی از تصویـر شـاخص و پسـورد 5MD اضافـه شـد و تغییـرات خوبـی در ظاهـر وردپـرس ایجـاد شـد .

ماهنامـه علمــی آموز شــی طر احـی وب (مدرسه مجازی ایرانیان) مسابق این اسیستم های مدیریت محتوا صفحه علم علم 28 م

[مدرس این مبحث آموزشی : سعید فرد](http://forum.wp-parsi.com/user/5-saeed-fard/) مشخصـات و اطالعات مــدرس ) کلیک کنید (

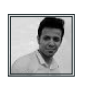

### WordPress

Write Edit Categories Links Users Options Plugins Templates Profile View site » Logout (site admin)

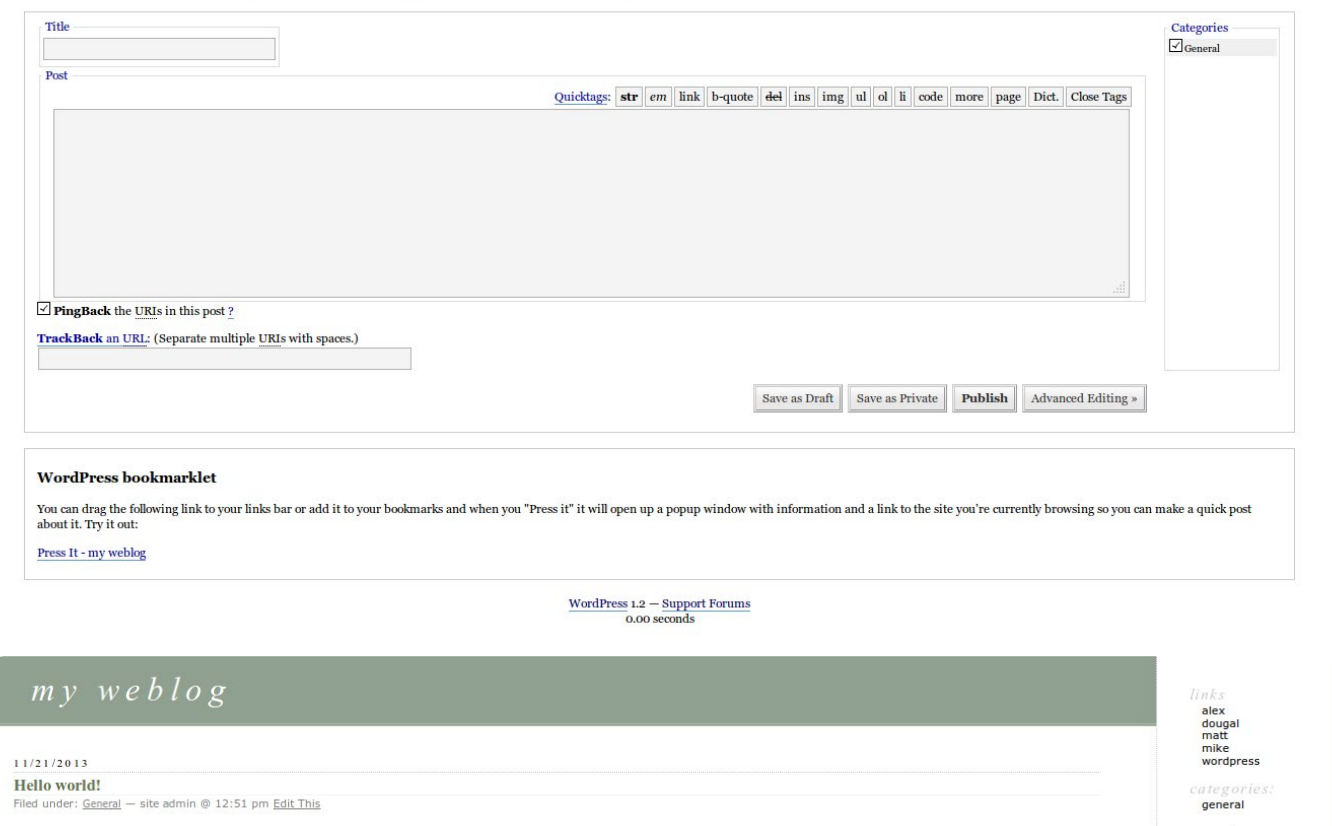

Welcome to WordPress. This is the first post. Edit or delete it, then start blogging!

#### نسخهی ۱٫۵ وردپرس

Search

rchives:<br>november 2013

روز بـه روز بـه تعـداد کاربـران و طرفـداران وردپـرس اضافـه میشـد و در February200517 ایـن نـگارش وردپـرس منتشـر شـد و بـاز هـم در ایـن نسـخه قابلیتهـای جدیـد وردپـرس اون رو متمایزتـر از قبـل کـرد ، در ایـن نسـخه اولیـن بـاری بـود کـه از پیشـخوان اسـتفاده میشـد ، همینطـور امـکان مدیریـت قالـب وردپـرس و بـرای اولین بار سـاختار پوسـته بـه وردپـرس اضافـه شـد .

Comments (1)

و ایـن نسـخه بـه همـراه یـک قالـب پیشفـرض آبـی عرضـه شـد . نســخهی 1.5 وردپــرس 900 هزاربــار دانلــود شــد .

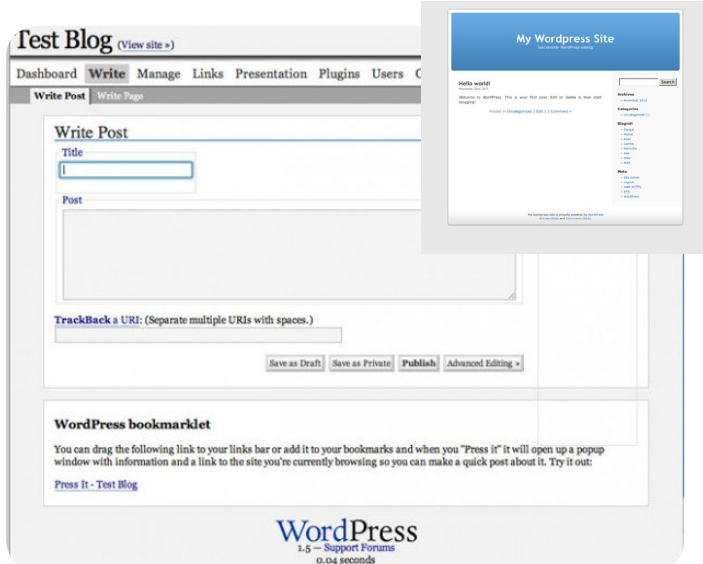

ماهنامـه علمــی آموز شــی طر احـی وب (مدرسه مجازی ایرانیان ) مساه ایران این مدیریت محتوا صفحه که منفحه <del>۲۹</del>

[iranweblearn](http://www.iranweblearn.com)

نسخه 2.0 وردپرس

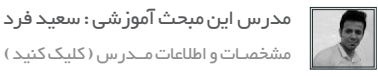

در دسـامبر سـال 2005 نـگارش 2 وردپـرس منتشـر شـد ، در نسـخههای قبلـی وردپـرس در پنـل مدیریـت تغییـر رنـگ هایی از سـایه های سـیاه وسـفید و خاکسـتری بـه برخـی از سـایه هـای آبـی وجـود داشـت. وردپـرس در ایـن نسـخه از ویرایشـگر پیشـرفته TinyMSC کـه اکنـون از آن در قالـب بنـدی پسـت هـا اسـتفاده مـی کنیـد را معرفـی کرد.

همینطـور امـکان بارگـزاری تصاویـر بـه وردپـرس اضافـه شـد و کاربـران قـادر بـه آپلـود عکـس هـا در پسـت هایشـان شـدند. پیـش نمایـش پوسـته هـا از طریـق screenshot.png بـه همـراه ویژگـی هـای جدیـد دیگـر اضافـه شـد.

AJAX در این نسخه به پنل مدیریت وردپرس تزریق شد و نقطه عطفی در تاریخچه وردپرس به حساب میآید.

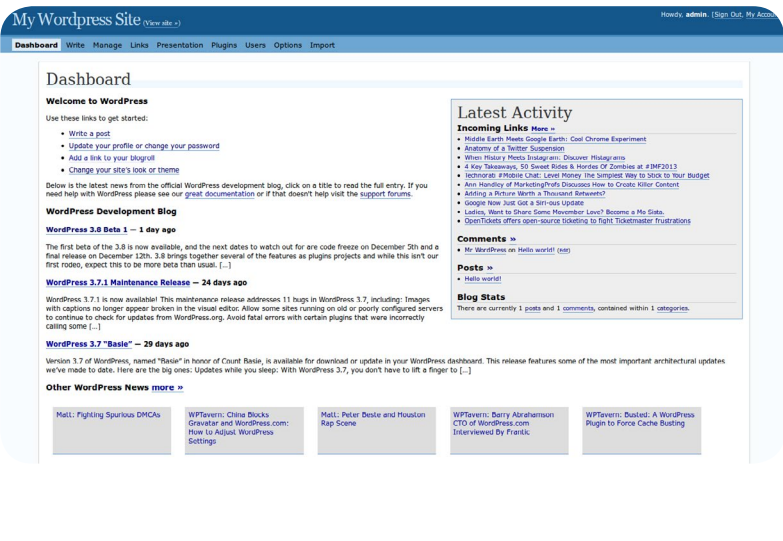

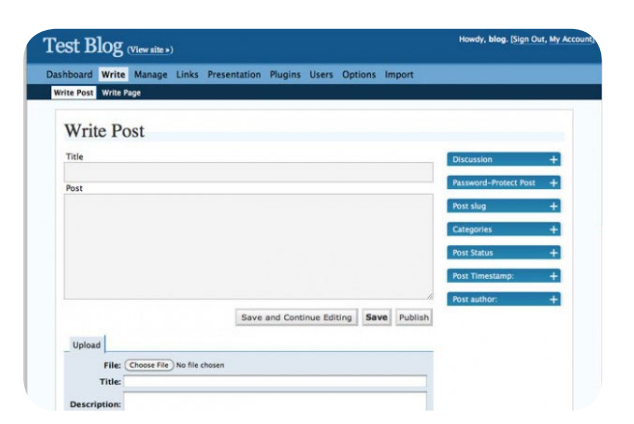

همچنین اولین گردهمایی وردپرس در سانفرانسیسکو و در سال ۲۰۰۶ برقرار شد .

#### نسخههای 2.1 ، 2.2 و 2.3 وردپرس

بعـد از نسـخهی 2 وردپـرس نسـخههای متعـددی از سـال 2005 تـا 2007 منتشـر شـد کـه تغییراتـی در سیسـتم وردپـرس بـه وجـود میآوردنـد تـا در January ,22 2007 نسـخهی 2.1 وردپـرس و نسـخههای بعـدی بـه ترتیـب در May ,16 2007 و September ,24 2007 منتشـر شـدند و در آنهـا امکاناتـی نظیـر ذخیـره خـودکار ، مدیریـت رسـانههای آپلـود شـده و بهینهسـازی پایـگاه دادههـا ، امـکان حـذف کـردن سـایت از موتـور جسـتجو ، پشـتیبانی از ابزارکهـا ، اخبـار بروزرسـانیهای وردپـرس ، مدیریـت پیشنویسهـا و پسـتها ، برچسـب هـا ، پیشـرفته شـدن ویرایشـگر TinyMCE و امـکان پیونـد یکتاهـای متفـاوت و فایـل php.functions بـه آن اضافـه شـد . ماهنامـه علمــی آموز شــی طر احـی وب (مدرسهمجازی ایرانیان ) مساحل ایران به اسیستم های مدیریت محتوا صفحه های مقص

[iranweblearn](http://www.iranweblearn.com)

[مدرس این مبحث آموزشی : سعید فرد](http://forum.wp-parsi.com/user/5-saeed-fard/) Howdy, blog. [Sign Out, My Profil Test Blog (View site ») مشخصـات و اطالعات مــدرس ) کلیک کنید ( Dashboard Write Manage Comments Blogroll Presentation Plugins Users Options Write Post Write Page A new version of WordPress is available! Please update now. Title Categories Add Post Separate multiple categories with commas. b / link b-quote del ins img ul ol li code more lookup close tags  $\Box$  Uncategorized Tags (separate multiple tags with commas: cats, pet food, dogs) Discussion Save and Continue Editing | Save | Publish Allow Comments<br>
M Allow Pings Upload File (Choose File) No file chosen

#### نسخه 2.5 وردپرس

بعـد از نسـخهی 2.3 نیـز نگارشهـای متعـددی از وردپـرس منتشـر شـد تـا انتشـار رسـمی نسـخهی 2.5 ، ایـن نسـخه از وردپـرس در سـال 2008 منتشـر شـد و زیباتریـن پنـل مدیریـت وردپـرس را تـا آن تاریـخ را داشـت از ایـن نسـخه پنـل مدیریـت وردپـرس شـروع بـه شـبیه شـدن بـه چیـزی کـه اکنـون هسـت کـرد. بـرای اولیـن بـار در تاریـخ وردپـرس کاربـران قـادر بـه آپلـود تصاویـر مختلـف یا پیوسـت پسـتهای دیگـر بودنـد. همینطـور قابلیت جسـتجو بـرای پسـتها و برگههـا اضافـه شـد.

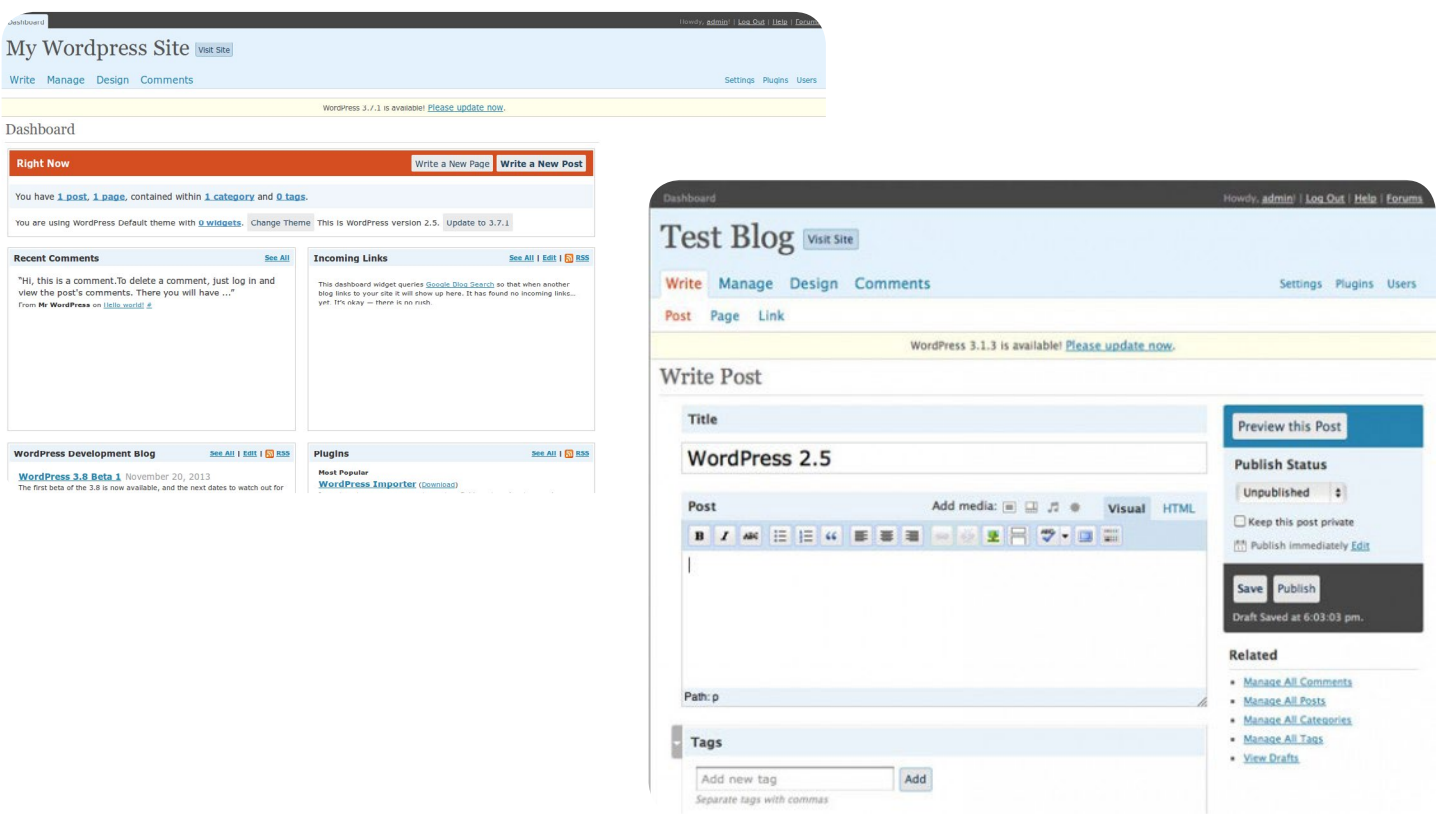

ماهنامـه علمــی آموز شــی طراحی وب (مدرسه مجازی ایرانیان ) مسابق ایران مدیریت محتوا صفحه های منفحه ( ۴۱ م

#### نسخه 2.6 وردپرس

[مدرس این مبحث آموزشی : سعید فرد](http://forum.wp-parsi.com/user/5-saeed-fard/) مشخصـات و اطالعات مــدرس ) کلیک کنید (

ایـن نسـخه در July ,15 2008 منتشـر شـد ، بـا اینکـه در وردپـرس ،2.1 قابلیـت ذخیـره خـودکار معرفـی شـد، امـا در وردپـرس 2.6 بـا اضافـه کـردن قابلیـت بررسـی اصـاح قبلـی، پیشـرفته تـر شـد. همینطـور ویرایشـگر TinyMCE بروزرسـانی شـد ،

عـلاوه بـر ایـن تغییـرات کاربـری، بـه توسـعه دهنـدگان نیـز مسـیرهای جدیـدی ارائـه شـد کـه مـی توانسـت بـه منظـور تعریـف فهرسـتهای مختلـف محتـوا و افزونـه، در فایـل php.config-wp تعریـف شـود.

#### نسخه 2.7 وردپرس

در 10 دسـامبر 2008 منتشـر شـد ، در ایـن زمـان وردپـرس بـه سـرعت در حـال رشـد بـود وبـه هـزاران وبـاگ نویـس کـه ایـده هـای بـزرگ بـرای سـایت هـای بـزرگ آمـاده کـرده انـد رسـید. کل فریـم ورک پنـل مدیریـت تغییـر کـرده اسـت و یـک سـایدبار شـامل پیوندهایـی بـه ابـزار اساسـی مـورد نیـاز بـرای مدیریـت یـک سـایت طراحـی بـرای دسترسـی سـریع اضافـه شـد.

پنـل مدیریـت بـه بخـش هـای مختلـف ماننـد انتشـار) publish )، برچسـب ) tag )، نظـرات )comments )و غیـره تقسـیم بنـدی شـد. عـاوه بـر ایـن از دو ویژگـی مفیـد Option Screen و QuickPress در ایـن آپدیـت اسـتفاده شـد.

نوشـتن فـوری )QuickPress ) ارسـال را سـاده تـر و سـریعتر از پیشـخوان انجـام مـیداد و بـا اسـتفاده از گزینـه تنظیمـات صفحـه )ScreenOption ) چیزهایـی را کـه مـی خواسـتیم نمایـش داده شـود را انتخـاب میکردیـم.

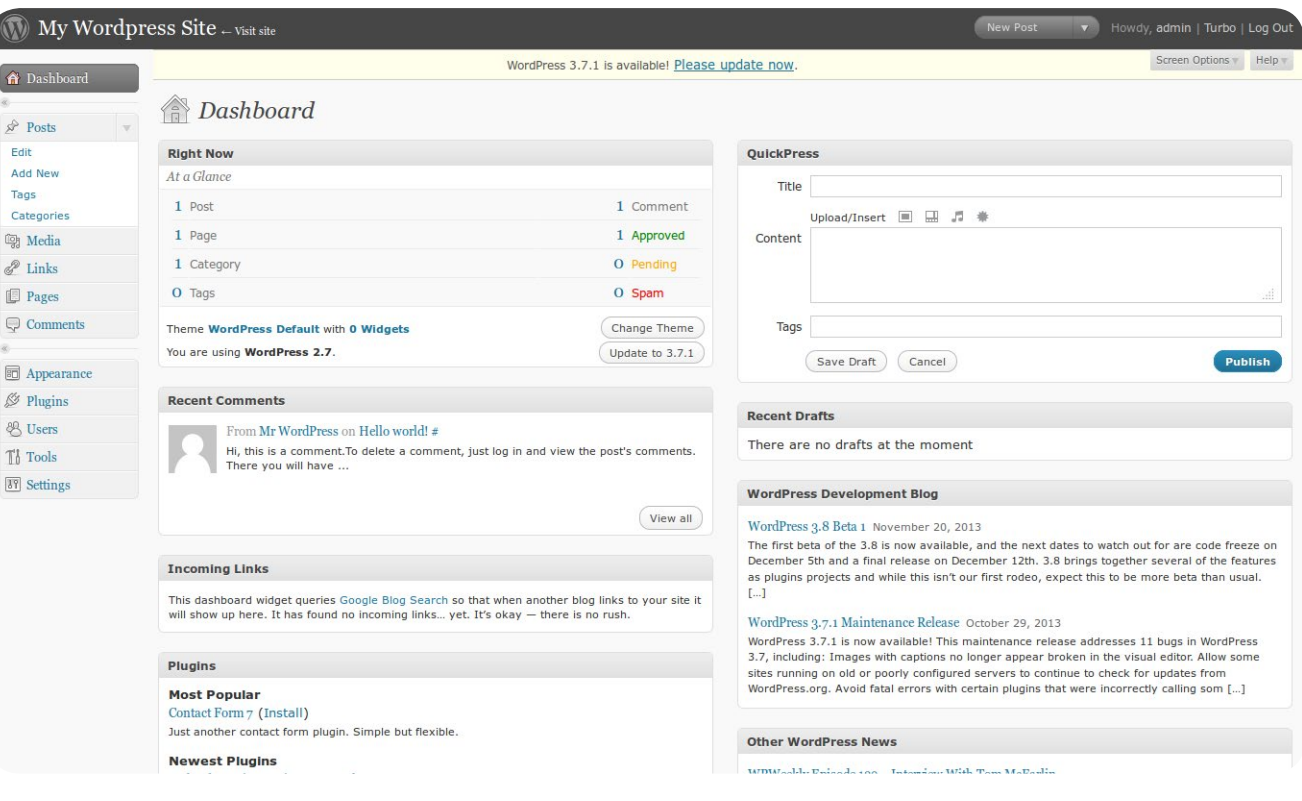

برخی ویژگی های دیگر شامل نصب پالگین با یک کلیک ، چینش مجدد بخش های پیشخوان و غیره در این نسخه معرفی شدند.

[iranweblearn](http://www.iranweblearn.com)

#### نسخه 2.8 وردپرس

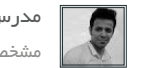

[مدرس این مبحث آموزشی : سعید فرد](http://forum.wp-parsi.com/user/5-saeed-fard/) مشخصـات و اطالعات مــدرس ) کلیک کنید (

ایـن نـگارش در June ,10 2009 منتشـر شـد و قابلیـت کشـیدن و رهـا کـردن ابزارکهـا در آن فراهـم شـده بـود . در اکتبـر همیـن سـال اعـام شـد وردپـرس بزرگتریـن برنـد مـورد اسـتفاده توسـط کاربـران CMS هـا در دنیاسـت.

#### نسخه 2.9 وردپرس

بــا انتشــار ایــن نســخه در December,18 2009 دیگــر پســتها و مطالــب بــه صــورت مســتقیم حــذف نمیشــدند و بــه ســطلزباله انتقــال پیــدا میکردنـد ؛ همچنیـن قابلیتهایـی ماننـد تنظیمـات بـرای لینـک کـردن تـگ هـا، و نمایـش مرتـب نظـرات بـر اسـاس تاریـخ، نیـز فراهـم شـد و یـک بروزرســانی دیگــر در TinyMCE صــورت گرفــت .

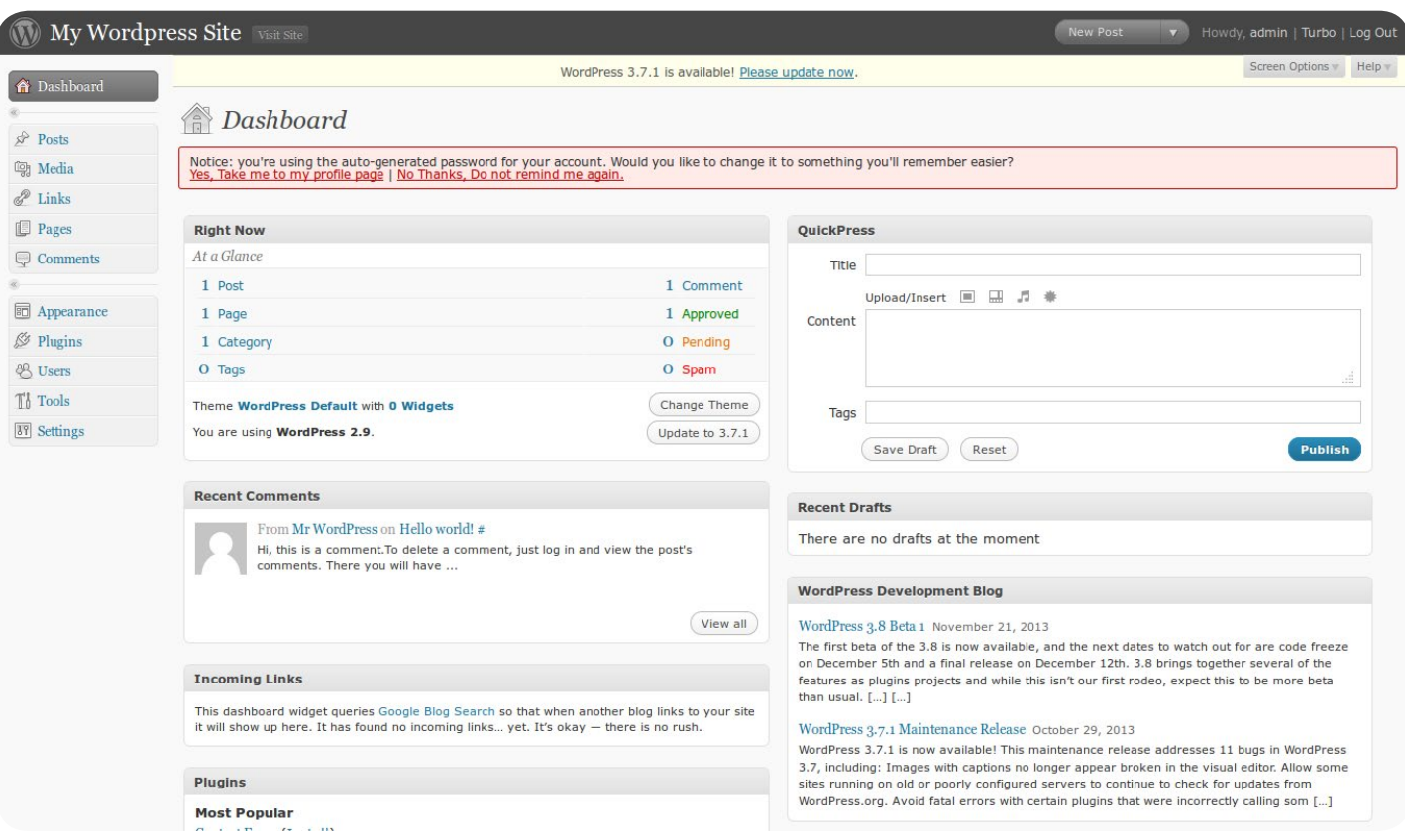

#### نسخه 3.0 وردپرس

در June,17 2010 منتشـر شـد کـه تغییـرات عظیمـی رو در وردپـرس ایجـاد کـرد ، بـرای اولینبـار بـود کـه بـه کاربر اجـازه داده میشـد در هنـگام نصب رمـز عبـور را انتخـاب کنـد ؛ وردپـرس چنـد سـایته یـا MU در پـروژه معمولـی وردپـرس اقـدام شـد ، قابلیـت پسـت تایپهـای شـخصی معرفـی شـد و فهرسـتها و لینکهـای کوتـاه بـه آن اضافـه شـدند ، همچنیـن ایـن نسـخه بـه همـراه یـک پوسـته پیشفـرض جدیـد عرضـه شـد . [مدرس این مبحث آموزشی : سعید فرد](http://forum.wp-parsi.com/user/5-saeed-fard/) مشخصـات و اطالعات مــدرس ) کلیک کنید (

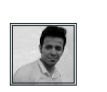

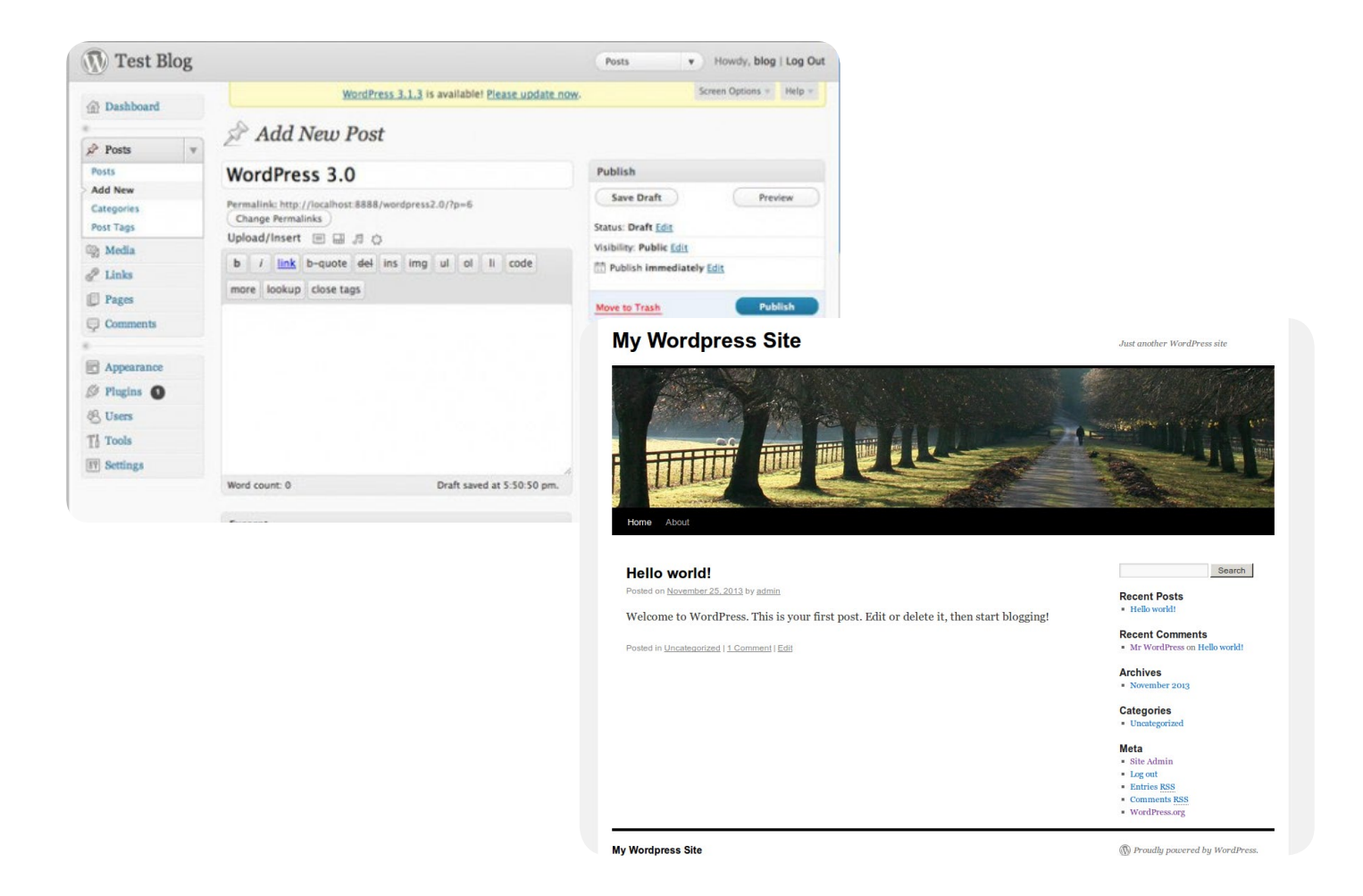

در سـپتامبر ۲۰۱۰ مـت مولنـوگ اعـام کـرد کـه امتیـاز نـام تجـاری وردپـرس را از مالکیـت حقیقـی خـود به مالکیـت حقوقی موسسـهی وردپـرس منتقل میکنـد و در همیـن مـاه، شـرکت مایکروسـافت، صفحـهی اینترنتـی پـروژهی Spaces Live Windows را بـا سیسـتم مدیریـت محتـوای وردپـرس ایجــاد کرد.

#### نسخه 3.1 وردپرس

اضافـه شـدن نـوار ابـزار در هنـگام مشـاهده سـایت و تغییـرات جزئـی دیگـر از امکاناتـی بـود کـه در ایـن نسـخه فراهـم شـد کـه در تاریـخ February ,23 2011 منتشـر شـد .

#### نسخه 3.2 وردپرس

پنـل مدیریـت تغییـر زیـادی کـرد و بـه طـور کامـل دوبـاره طراحـی شـد. اسـتفاده از کدهـای css سـبک بارگـذاری پنـل را سـریع تـر کـرد. از ویژگـی هـای دیگـر ایـن ورژن ابـزار قـوی Full Screen Editor اسـت کـه تجربـه نوشـتن بـه صـورت تمـام صفحـه را فراهـم کـرد . این نسخه وردپرس در July ,4 2011 به همراه پوستهی جدید 2011 منتشر شد. ماهنامـه علمــی آموزشــی طراحی وب (مدرسه مجازی ایرانیان ) مسیستم های مدیریت محتوا صفحه و به محتوی به محتوی این<br>منابع [مدرس این مبحث آموزشی : سعید فرد](http://forum.wp-parsi.com/user/5-saeed-fard/) مشخصـات و اطالعات مــدرس ) کلیک کنید ( Dashboard Ny Wordpress Site Home<br>Updates **O** Options  $\overline{v}$  Help  $\overline{v}$  $\frac{1}{2}$ ss 3.7.1 is ava **Dashboard**  $\hat{z}^{\hat{r}}$  Posts (a) Media Right Now QuickPress  $2$  Links Content Discussion Title **Pages**  $1$  Post  $1$  Comm  $\equiv$   $\equiv$   $\stackrel{1}{\equiv}$   $\stackrel{1}{\equiv}$  $\bigoplus$  Comments  $1$  Page 1 Approved 1 Category Appearance  $Q$  Tags  $$$  Plugins  $\bullet$ 8R Users **My Wordpress Site**  $\rho$  Search Theme Twenty Eleven with 6 Widgets arch Engines B  $T_0^{\dagger}$  Tools You are using WordPress 3.2. Update to  $3.7.1$ **TT** Settings Recent Drafts  $\textbf{Recent Comments}$ There are no drafts at the moment From Mr WordPress on Hello world! #<br>Hi, this is a comment.To delete a comment, just log in and<br>you will have ...  $\operatorname{\mathsf{WordPress}}$  Blog WordPress 3.8 Beta 1 November 21, 2013<br>The first beta of the 3.8 is now available, and the next dates<br>December 5th and a final release on December 12th. 3.8 br<br>plugins projects and while this isn't our first rodeo, expect

[iranweblearn](http://www.iranweblearn.com)

All | Pending (0) | Approved | Spam (0) | Trash (0)

Incoming Links This dashboard widget queries Google Blog Search so that when<br>show up here. It has found no incoming links... yet. It's okay — the

 $\bold{Plugins}$ 

Most Popular

Form

#### نسخه 3.3 و 3.4 وردپرس

META<br>Site Admin<br>• Log out

 $\bigcap$ 

در ایـن دو نسـخه تمرکـز وردپـرس بـر روی کاربـرد پذیـر بـودن وردپـرس بـرای کابـران عـادی و پوسـتههای اون بـود ؛ آپلـود راحتتـر فایلهـا از طریـق کشـیدن و رهـا کـردن ، نـوار ابـزار ، هدرهـا و زمینههـای سفارشـی بـود کـه ایـن حالـت رو بـه وردپـرس در ایـن دو نسـخه اضافـه کـرد.

**Hello world!** 

ed in Uncategorized | 1 Reply

Welcome to WordPress. This is your first post. Edit or delete it, then start blogging!

WPT<br>avern: WPWeekly Episode 129  $-$  Interview With To

Other WordPress News

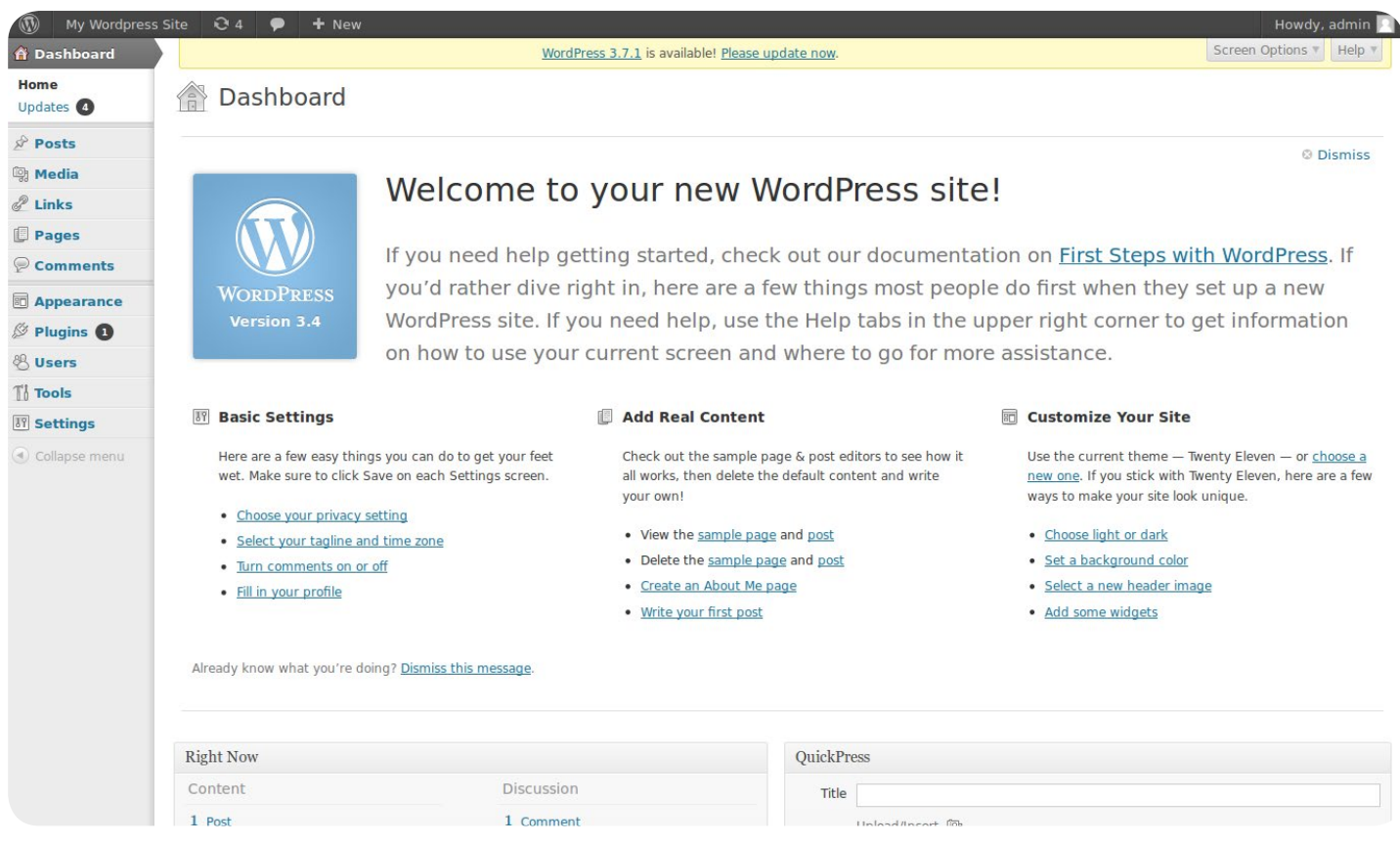

کلیه حقوق برای مدرسه مجازی ایرانیان محفوظ می باشد

Ş

SAMPLE PAGE

Welcome to WordPress. This is your first post. Edit or delete it, then start blogging!

This entry was posted in Uncategorized on December 2, 2013. Edit

HOME

1 Reply

Hello world!

[iranweblearn](http://www.iranweblearn.com)

#### نسخه 3.5 وردپرس

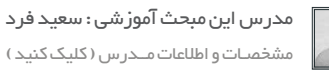

وردپـرس 3.5 در دسـامبر 2012 بـه طـور عمـوم در دسـترس قـرار گرفـت. در مقایسـه بـا تاریخچـه وردپـرس و نسـخه هـای قبلـی، در ایـن نسـخه مدیر رسـانه (media manager ) فـوق العـاده بـه نظـر میرسـید و راههـای دیدنـی و جــذاب بـرای مدیریـت تمـام رسـانههای شـما در وبلاگتـان ارائـه مـیداد.

ایـن نسـخه بـرای صفحـه نمایـش Rentia Apple سـاخته شـد کـه از نسـخه بـا وضـوح بـاال پنـل مدیریـت پشـتیبانی میکـرد و اهمیتـی نداشـت از چـه دسـتگاهی بـرای دسترسـی بـه سـایت اسـتفاده کنیـد. کیفیـت تصویـر همـواره چشـمگیر بـود. در ایـن نسـخه نیـز پوسـتهی پیشفـرض 2012 رو نمایـی شـد .

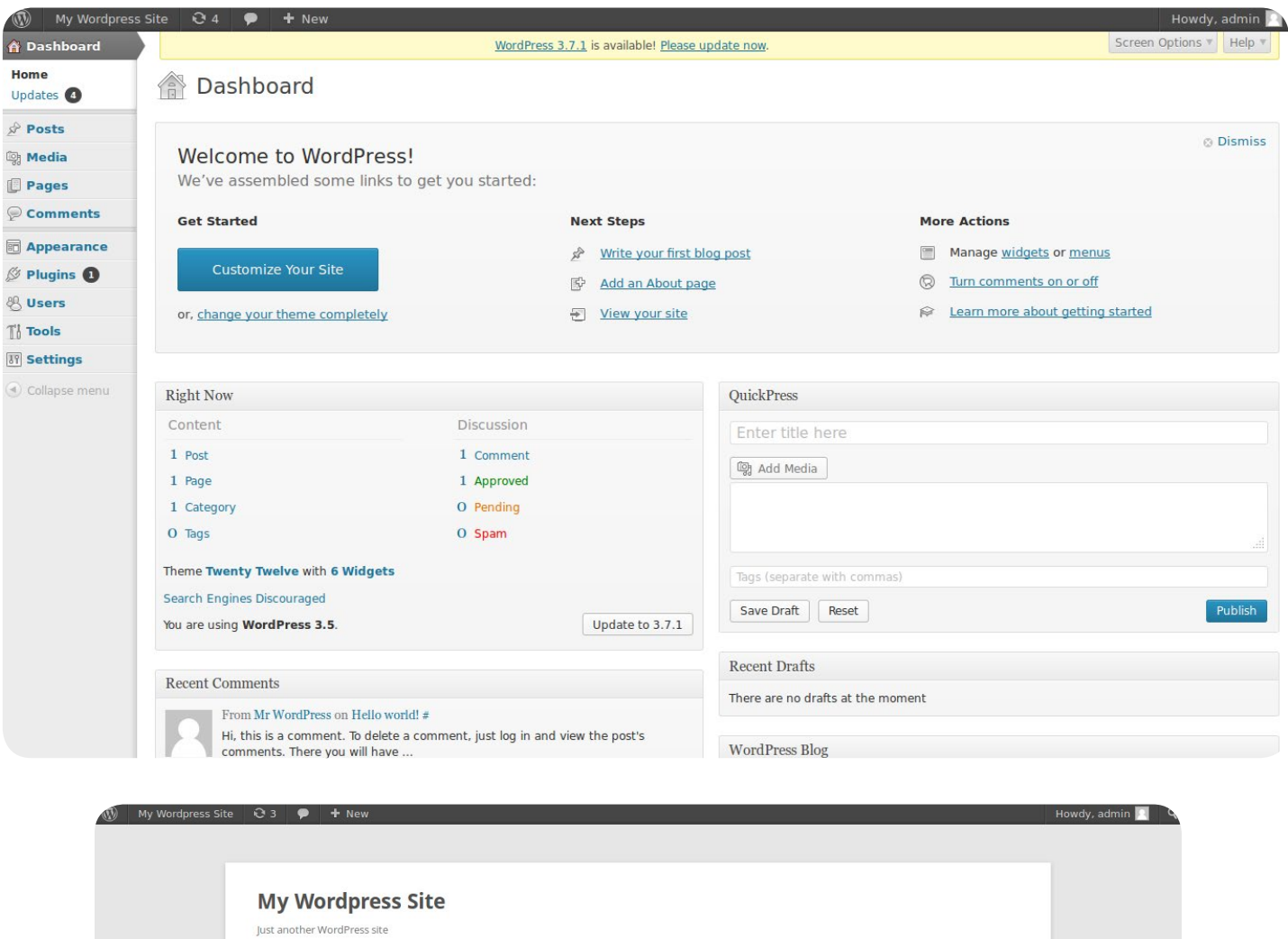

Search

**RECENT POSTS** 

Hello world!

RECENT COMMENTS

#### نسخه 3.6 وردپرس

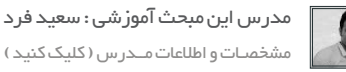

[iranweblearn](http://www.iranweblearn.com)

مشخصـات و اطالعات مــدرس ) کلیک کنید (

ایـن نسـخه در اول آگوسـت 2013 منتشـر شـد و مشـهود تریـن تغییـر آن پوسـتهی پیشفـرض 2013 بـود ، همینطـور بهبـود و بهینهسـازی رابـط کاربـری وردپـرس در ایـن نسـخه انجـام شـد .

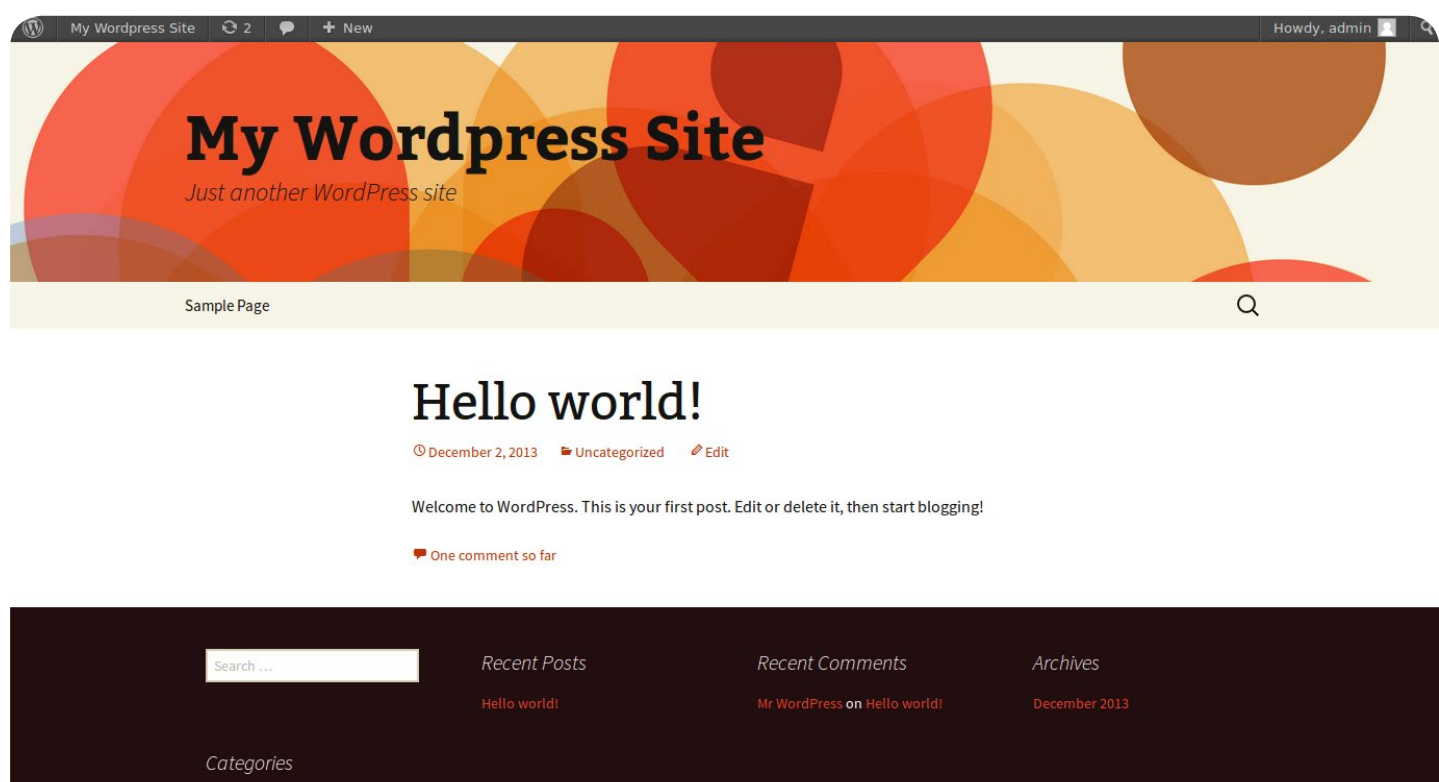

#### نسخه 3.7 وردپرس

در 24 اکتبـر 2013 بـا انتشـار ایـن نسـخهی وردپـرس امـکان آپدیـت خـودکار در وردپـرس عرضـه شـد و همینطـور یـک قـدرت سـنج رمز عبـور جدید بـه آن اضافه شـد.

Meta

#### نسخه 3.8 وردپرس

در December,12 2013 وردپــرس بــرای اولیــن بــار در ورژن 3.8 خود،حالــت پاســخگو و ریسپانســیو رو بــرای پوســتههاش در نظــر گرفــت. ایــن حالـت در واقـع همـون سـازگاری وردپـرس بـا هـر نـوع دسـتگاهی از قبیـل موبایـل ،تـب لت،فبلـت و ... بـود کـه یـک ظاهـر مدیریتـی جدیـدی رو شـاهد بودیـم ، ایـن تغییـرات نـه تنهـا در ظاهـر بلکـه در بهینهسـازی کدهـای آن نیـز بـوده اسـت و کاربـران وردپـرس در ایـن نسـخه تجربـهی جدیـدی از کار بـا وردپـرس بـه دسـت آوردنـد .

ماهنامـه علمــی آموزشــی طراحی وب (مدرسه مجازی ایرانیان) مستم این محتوان محتوان موسفر به منظم ۴۷ مقدم ۴۷ میلی<br>این محتوا صفحه 47 میلیون ( به محتوی ایرانیان است و محتوی ایرانیان محتوا صفحه به محتوا صفحه 47 میلیون محتوی به

[مدرس این مبحث آموزشی : سعید فرد](http://forum.wp-parsi.com/user/5-saeed-fard/) مشخصـات و اطالعات مــدرس ) کلیک کنید (

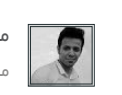

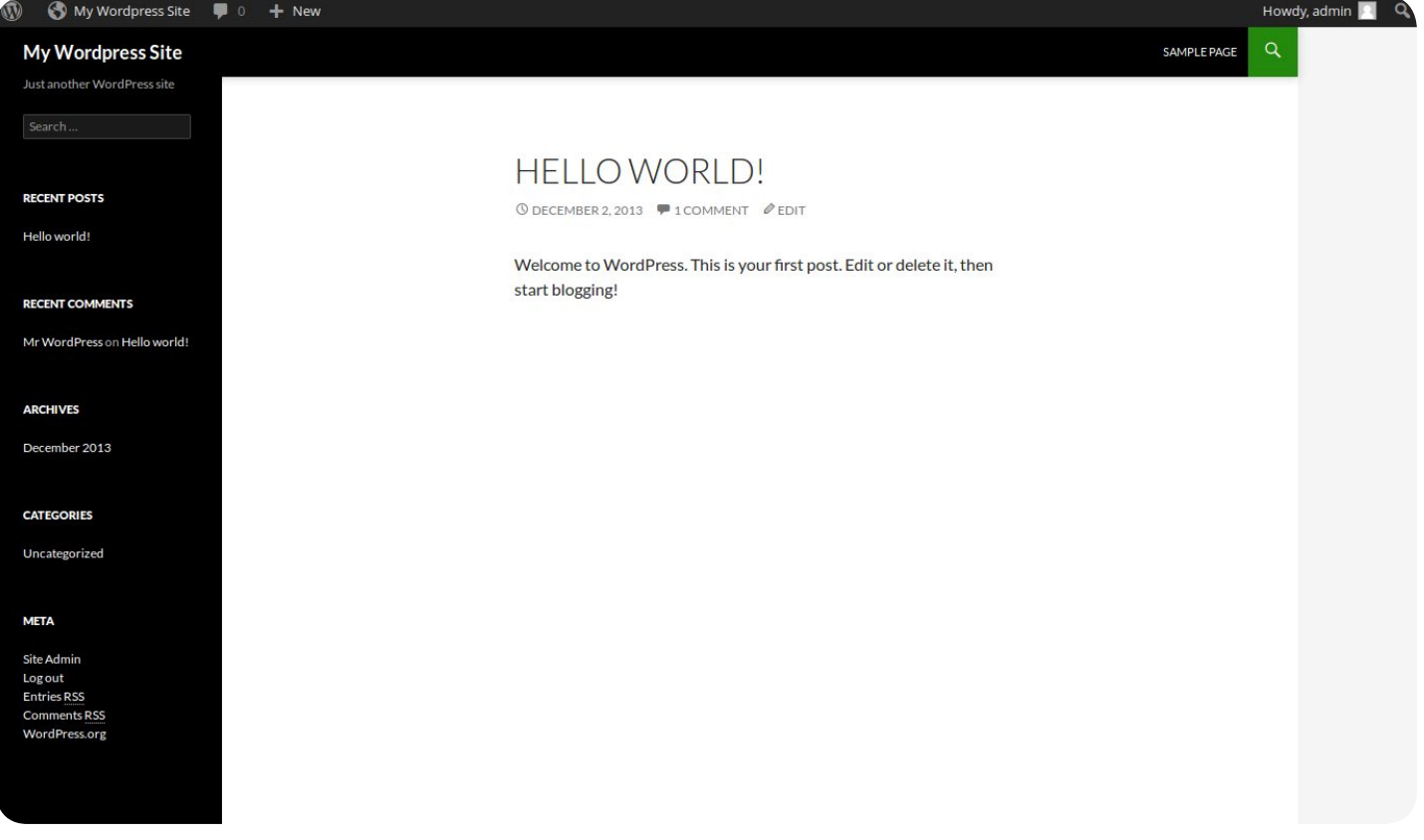

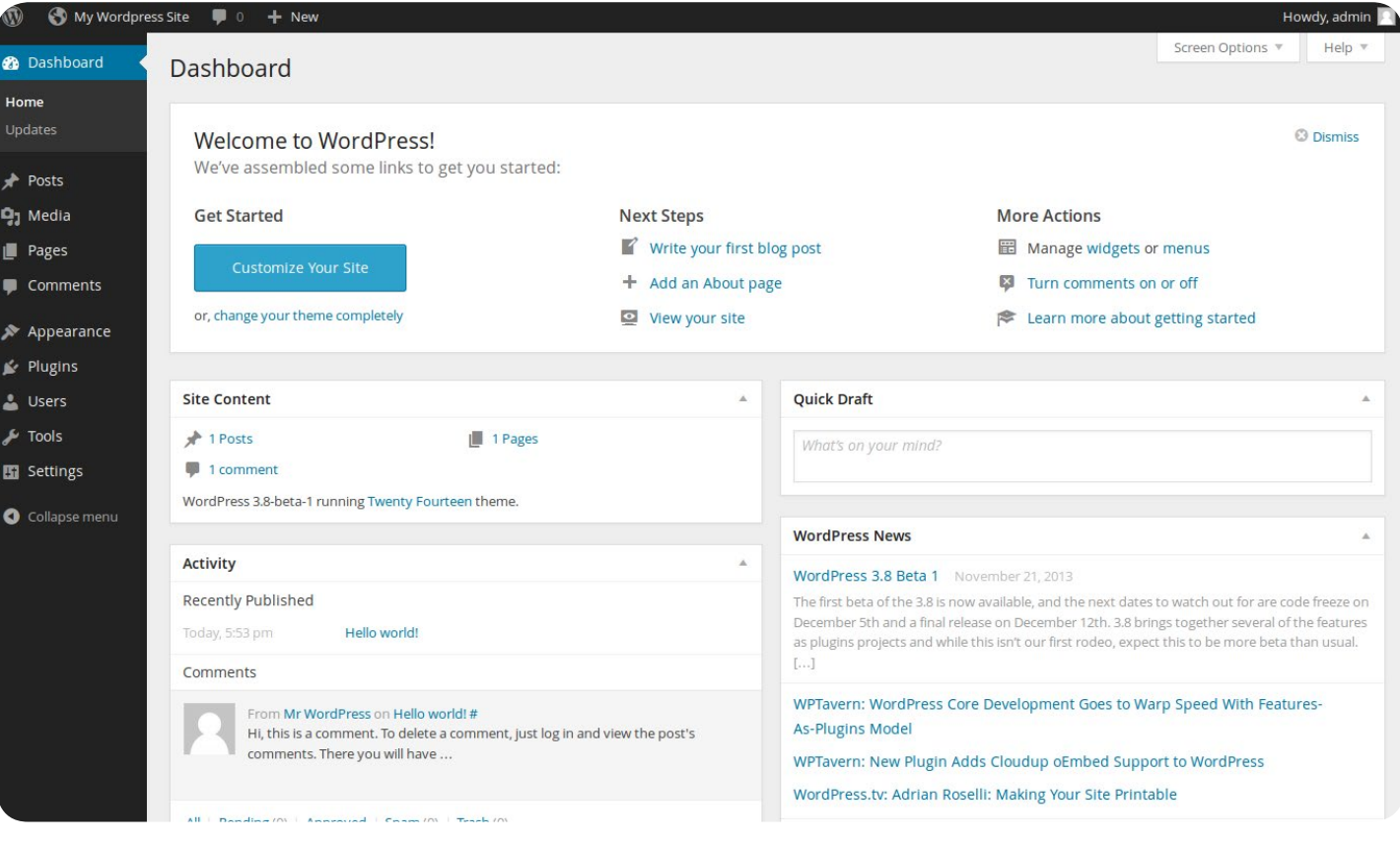

## ماهنامـه علمــی آموز شــی طراحی وب (مدرسه مجازی ایرانیان ) مساه ایران مدیریت محتوا صفحه های منفحه ۸۶ میشه 48

ranweblear

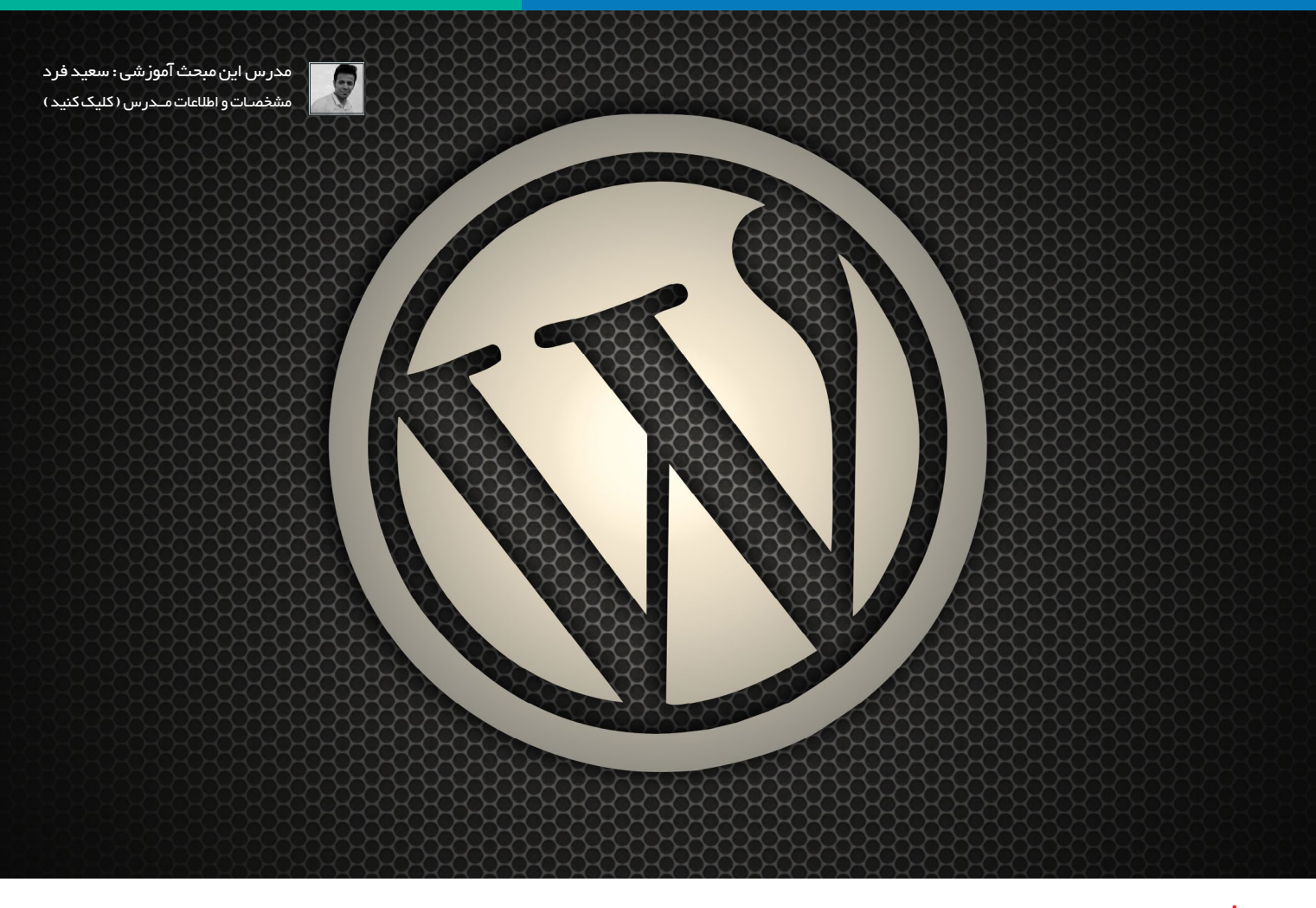

### نسخه 3.9 وردپرس

در 16 آپریـل 2014 نسـخه 3.9 وردپـرس منتشـر شـد.این نسـخه بیشـتر توجهـش رو بـر روی ویرایشـگر وردپـرس گذاشـته بود.هـم چنیـن امـکان در*گ کـر*دن عکسهـا و آپلـود سـادهتر اونـا در ایـن نـگارش فراهـم شـد . در واقـع بـا هـر بـار انتشـار نسـخه وردپـرس تغییـرات بیشـتری در پیشـخوان و جزییـات پسـت نوشـتن دیدیـم .

#### نسخه 4.0 وردپرس

و در آخـر نسـخهی حـال حاضـر وردپـرس کـه در September ,4 2014 منتشـر شـد و تغییـرات بسـیاری در آن ایجـاد شـد کـه قبـا بـه اون پرداختـه شـده و میتونیـد بـه ماهنامـه شـماره 4 مراجعـه کنیـد .

شـاید مـرور ایـن تغییـر و تحـولات زمـان زیـادی رو از مـا نگیـره ولـی ا*گـ*ر بـه تاریـخ توجـه کنیـم میبینیـم کـه زمـان زیـادی گذشـته و افـراد زیـادی تـلاش کردنـد کـه وردپـرس بـه اینجـا رسـیده.

مطمعنـا تغییـرات ، نسـخهها یـا تاریـخ وردپـرس همینجـا بـه پایـان نخواهـد رسـید و در آینده شـاهد تغییـرات چشـم گیـر و زیـادی در امکانـات و قدرت وردپـرس خواهیـم بـود و بـه امیـد اینکـه مـا هـم در این پیشـرفت بتونیم نقشـی داشـته باشـیم ،

دیـدن ایـن تغییـرات و نگارشهـای وردپـرس ممکنـه خاطراتـی رو بـرای کاربـران قدیمـی و جدیـد وردپـرس زنـده کنـه ، شـما از چـه نسـخهی وردپـرس شـروع بـه کار کردیـد ؟ ماهنامـه علمــی آموزشــی طراحی وب (مدرسه مجازی ایرانیان) مستقطع است. این مستقطع 49 مقصه 49 میلیون صفحه 49 میلی

[iranweblearn](http://www.iranweblearn.com)

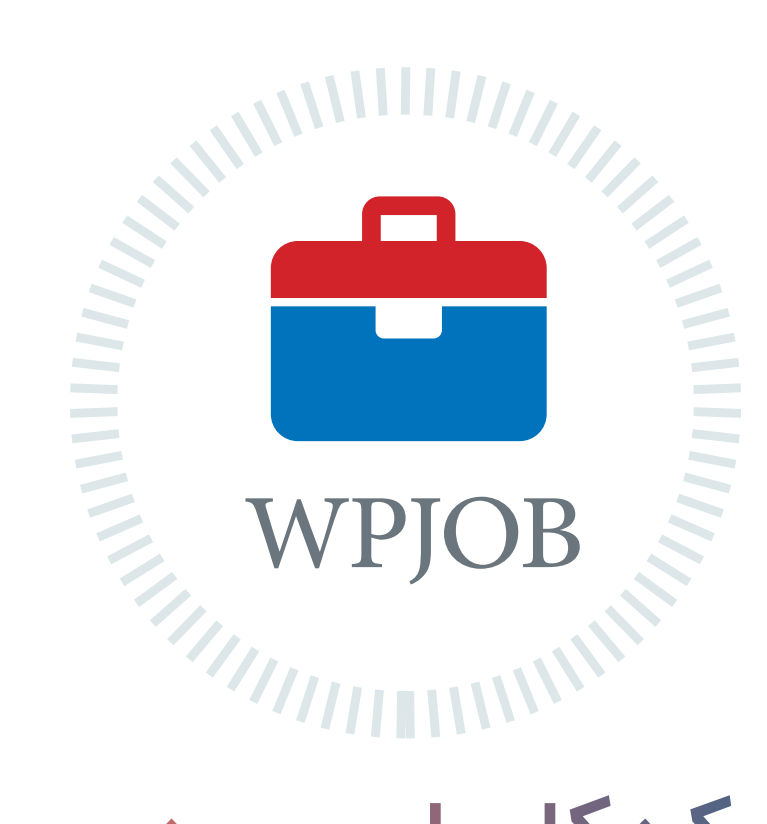

# شبکه کاریابی وردپرس ِ اطالعات شغلی جامع و ارتباطی مطمئن

متخصصین رزومه های خود را ثبت میکنند کارفرما ها شغل های خود را ثبت میکنند متخصصین و کارفرما ها با هم ارتباط برقرار میکنند پروژه ها سریعتر انجام و شغل ها به بهترین نحو ممکن انتخاب میشود

هم اکنون شما هم به جمع ما بپیوندید WPJOB.IR

## ماهنامـه علمــی آموز شــی طراحی وب (مدرسه مجازی ایرانیان) مسلمان بخش : مقالات آزاد صفحه هسته هسته 50 مقصه 50 م

[iranweblearn](http://www.iranweblearn.com)

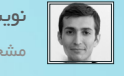

[نویسنده مقاله : وحید کشی پور](http://vahidk.ir/)  مشخصـــــــات و اطالعـــات نویسنده

فریلنسـر کسـی اسـت کـه بصـورت پـروژه ای و آزاد بـا دیگـران کار مـی کنـد و خـود بطور مسـتقیم با مشـتری با ارتبـاط اسـت. شـاید فکـر کنیـد فریلنسـر بـودن شـغلی بــا راحتــی و آزادی عمــل بیشــتر و بــا درامــد بیشــتر اسـت کـه هـر کسـی مـی توانـد انجـام دهـد تـا از شـر رییــس بــاال ســر و حقــوق هــای مکفــی آخــر مــاه خــاص شـود. ولـی بایـد بگوییـم هر کسـی نمـی تواند فریلنسـر شـو<mark>د. بـرای فری</mark>لنسـر شـدن بـه غیـر از مهارتهای شـغلی و <mark>کاری سیار ب</mark>ـه مهـارت هـای دیگـری هـم داریـد.

ولـی بـه عنـوان یک فریلنسـر شـما همـه ایـن کارهـا را بایـد خودتـان به تنهایـی انجـام دهیـد، بایـد بـا مشـتری حـرف بزنیـد و قانعـش کنید که بـه شـما اعتمـاد کنـد و پـروژه را بـه شـما بسـپارد.

## بایـد بـر سـر قیمـت بـا مشـتری حـرف بزنیـد و پـس از گرفتـن پـروژه، دائـم بـا مشـتری ارتبـاط داتشـه باشـید و از روند اجـرای پـروژه گزارش تهیـه کنیـد و دربـهدر بـه دنبـال دریافـت حـق الزحمـه خـود باشـید!

اگــر شــما روابــط اجتماعــی خوبــی نداشــته باشــید، خجالتــی باشــید یــا ســخنور خوبــی نباشــید چــه بســا حقتــان ضایــع شــود و وقتــی بــه خودتــان مــی آییــد کــه مشــتری قــراردادی بــه یــک چهــارم قیمــت واقعـی بـا شـما بسـته و بـرای گرفتـن آن مبلـغ یـک چهـارم هـم ماههـا بایــد بدویــد! باید و نباید های فریلنسری !

## اگر شما روابط اجتماعی خوبی ندارید!

یـک فریلنسـر یـک فـرد همـه کاره و هیـچ کاره اسـت! وقتـی شـما بـه عنـوان یـک طـراح یـا برنامـه نویـس در شـرکتی اسـتخدام مـی شـوید، کار شـما فقـط تخصصـی اسـت کـه بـه خاطـر آن اسـتخدام شـده ایـد.

 اگـر در شـرکتی بـه عنـوان طـراح اسـتخدام شـده ایـد، پـس کسـی از شـما انتظـار بازاریابـی و مشـاوره و چانـه زدن بـا مشـتری سـر قیمـت، تسـت و... را نـدارد و بـه راحتـی مـی توانیـد از ایـن کارهـا شـانه خالـی کنید !

## ا<mark>هل «نه» گفتن نیستید!</mark>

یـک فریلنسـر بایـد بتوانـد در شـرایط مختلـف بـه راحتـی و قاطئانـه نـه بگویـد! ممکـن اسـت شـما بـه طـور تمـام وقـت درگیـر یـک پـروژه باشـید و یـک پـروژه دیگـر بـه شـما پیشـنهاد مـی شـود.

شـاید اعتمـاد بـه نفـس باالیـی داریـد و فکـر مـی کنیـد کـه دو پـروژه تمــام وقــت را همزمــان بــا هــم مــی توانیــد پیــش ببریــد! یــا نمــی خواهیـد بـه هـر دلیلـی مثـل مبلغ پـروژه یـا تـرس از پریدن مشـتری و ... بـه مشـتری جـواب رد بدهیـد یـا کسـی کـه پـروژه جدیـد را به شـما پیشـنهاد داده یکـی از اقـوام یـا دوسـتان عزیـز شماسـت. در هـر حالتی شـما بایـد بـه پـروژه جدیـد نـه بگوییـد و یـا صادقانه بـه صاحب پـروژه بگوییـد کـه بعـد از تمـام شـدن کار فعلیتـان مـی توانیـد روی پـروزه اون کار کنیـد.

اگـر شـما بـه خاطـر مبلغ پـروژه یـا تـرس از پریدن مشـتری یـا ناراحت شـدن دوسـتی کـه پـروژه جدیـدی سـفارش داده و یـا هر دلیـل دیگری بـه پـروژه جدیـد بلـه بگوییـد بـه احتمـال خیلـی زیـاد نمـی توانیـد هـر دو پــروژه را همزمــان پیــش ببریــد، پــس در هــر دو پــروژه بــا تاخیــر مواجــه میشــوید و در نتیجــه شــما بــه عنــوان یــک فریلنســر بدقــول شـناخته مـی شـوید کـه نـه تنهـا باعـث ناراحتـی صاحبـان پـروژه مـی شـود بلکـه گرفتـن دسـتمزد کار هـم سـخت تـر میشـود!

## اگر اهل برنامهریزی روزانه نیستید!

شـاید از دیـد خیلـی از افـراد فریلنسـر کسـی اسـت کـه زمانـش دسـت خـودش اسـت و هـر وقـت کـه دلـش خواسـت کار مـی کنـد و هـر وقت کـه دلـش خواسـت کارش را تعطیـل مـی کنـد و بـه تفریـح می پـردازد.

ولــی در واقــع اصــا اینطــور نیســت! یــک فریلنســر حرفــه ای بایــد توانایـی برنامـه ریـزی هـای روزانـه و حتـی ماهانـه را داشـته باشـید تـا بتوانیـد سـر مهلـت پـروژه را تحویـل مشـتری دهـد.

[iranweblearn](http://www.iranweblearn.com)

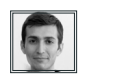

[نویسنده مقاله : وحید کشی پور](http://vahidk.ir/)  مشخصـــــــات و اطالعـــات نویسنده

اگـر شـما نمـی توانیـد بـرای کارهـای روزانـه خـود برنامهریـزی داشـته باشــید و طبــق برنامــه پیــش برویــد پــس بایــد منتظــر مشــکالت و دردسـرهایی دقیقـه نـود تحویـل پـروژه باشـید!

و چـه بسـا در تحویـل پـروژه دچـار تاخیـر شـوید کـه در اینصورت شـما بـه عنـوان یـک فـرد بدقـول شـناخته می شـوید کـه بـه شـدت در کار و درامـد شـما تاثیر منفـی دارد.

اگـر شـما هـر یـک از خصوصیـات بـاال را دارا نیسـتید پـس نمـی توانیـد فریلنسـر موفقـی باشـید و بـزودی بـا مشـکالت درامـدی و زمانبنـدی زیـادی مواجـه مـی شـوید!

پایان

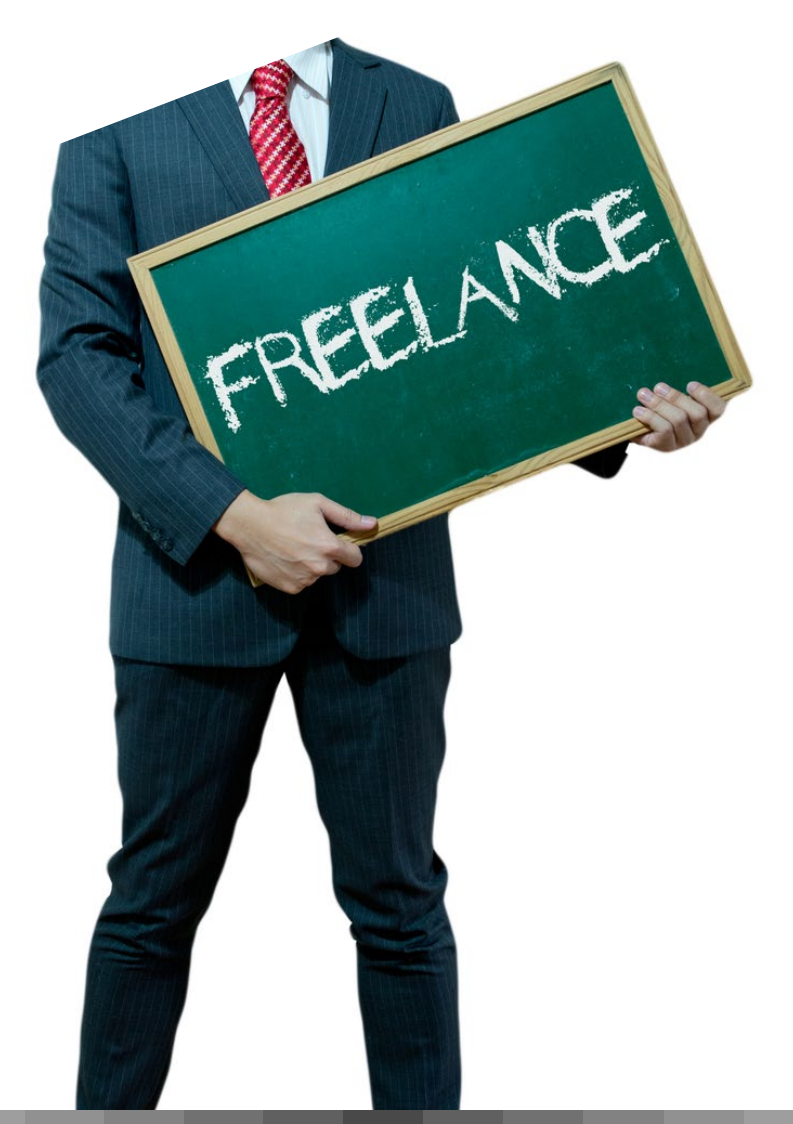

## چگونه به یک برنامه نویس حرفه ای phpتبدیل شویم

نویسنده : Skvorc Bruno قسمت دوم : اهمیت دیگران

#### سیستم دوستان

در مقالــه شــماره قبــل (قســمت اول : حلقــه مفقــود شــده) مــن روش پیـدا کـردن یـک مربـی را بـه طـور خالصـه آمـوزش دادم . » -8بـرای خـود دوسـت / مربـی پیـدا کنیـد » . مـن قصـد دارم ایـن عنـوان را برای شـما بیشـتر توضیـح بدهـم .

وقتــی شــما بــر روی افزایــش مهارتهــای برنامــه نویســی خــود کار مـی کنیـد ، اغلـب گرفتـار و درمانـده مـی شـوید . در حقیقـت ، افـراد کارشـناس بیشـتر از افـراد تـازه کار درگیـر کار مـی شـوند . سـرعت و مهـارت ، ایـن دو ویژگـی بـه شـما کمـک می کنـد که سـریعتر و آسـانتر مشـکالت خـود را حـل کنیـد و از مشـکالت رهایـی یابیـد .

افــراد تــازه کار در برخــورد بــا مشــکالت کامــ ًا گیــج و ســردرگم مــی شــوند، عــاوه بــر کنــد شــدن رونــد حــل مشــکل موجــب مــی شــود کـه نتواننـد بـرای رسـیدن بـه جـواب خـود بـه خوبـی جسـتجو کننـد و افـکار خـود را در یـک مسـیر هدایـت کننـد . یـک فـرد مبتـدی درگیـر مسـئلهای مـی شـود کـه قبـ ًا هرگـز آن را ندیـده اسـت ، و حـل مسـئله بــرای وی هماننــد یــک بــرزخ میشــود.

هنگامیکـه شـما یـک نفـر کـه بهانـدازه شـما باعالقـه و باانگیـزه اسـت را در کنـار خـود داشـته باشـید ) یـک شـریک ، یـک مربـی ، رئیـس ، یــک عضــو گــروه ( کــه میتوانــد منطقــی فکــر کنــد و بــه ســؤاالت شــما جــواب دهــد ،بهراحتــی میتــوان گفــت کــه نیمــی از مســئله حلشــده اســت .اگــر کســی را ســراغ نداریــد ، در ابتــدا میتوانیــد از یـک دوسـت خیالـی کمـک بگیریـد . زمانـی کـه شـما شـروع بـه شـرح دادن مشـکل خـود بـرای دیگـری میکنیـد و یـا فـردی بـه کمـک شـما میآینـد ذهـن شـما بـرای حـل مشـکل فعالتـر شـده و بـه دنبـال را حــل جدیــد میگــردد .

بنابرایـن اگـر شـما در حـل مشـکل از دیگـری کمـک بگیریـد سـریعتر بـه نتیجـه میرسـید . فکـر 10 نفـر از فکـر 1 نفـر بهتـر کار میکنـد .

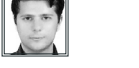

[مترجم مقاله : سامان وحدت](http://www.vahdat.ws) وب سایـت مترجم(کلیک کنید)

#### تیم

یـک ضربالمثـل اسـت کـه مـی گویـد زمانـی کـه شـما احسـاس مـی کنیـد باهوشتریـن فـرد در یـک اتاق هسـتید ، شـما در اتاق اشـتباهی قـرار داریـد .ایـن جملـه در تمـام زمینههـای زندگـی صحیـح اسـت و ً یـک نظـر منطقـی و علمـی اسـت. کار گروهـی، لزومـا بـه ایـن معنـی نیســت کــه شــما یــک موضــوع را ســریعتر حــل میکنیــد اگــر تنهــا شـما رهبـر گـروه باشـید . ایـن نکتـه مهـم اسـت کـه شـما هـر عضـو از اعضـای تیـم را بـه خوبـی بشناسـید و بـا هـر فـرد دوسـت و همـراه ً باشـید شـاید نـه لزومـا در سـطح شـخصی )هرچنـد کـه ایـن موضـوع كمـک میکنـد) امـا بـه همـان انـدازه سـطح حرفـهای . زمانـی کـه شـما و همکارتــان در یــک ســطح از دانســتهها و مهارتهــا قــرار داشــته باشـید ایـن مسـئله بـرای شـما یـک امنیـت ذهنـی ایجـاد میکنـد.

همیـاری و همـکاری فکـری بجـای درگیـری بـر سـر ایـن موضـوع کـه راهحـل چـه کسـی بهتـر اسـت میتوانـد محیـط خوبـی بـرای ادامـه کار ایجــاد کند.

اگـر شـما در یـک تیـم فعالیـت میکنیـد فـردی را در تیـم پیـدا کنیـد کــه شــما او را تحســین میکنیــد ، شــخصی کــه شــما دوســت داریــد بهتــر از اوباشــید .فکــر نکنیــد برتــر بــودن از دیگــران کار اشــتباهی اســت . آنهــا را مربــی خــود قــرار بدهیــد ، بــه صحبتهــای آنهــا گـوش دهیـد ، جـذب نـکات مثبـت آنهـا شـوید و بـا آنهـا صحبـت کنیـد . هرگـز از پرسـیدن سـؤالهایتان و یـا درخواسـت کمـک کـردن نترسـید.

اگـر یکـی از اعضـای بخصـوص تیـم رفتـار مناسـبی نـدارد ، اگـر جـو مناســبی در تیــم وجــود نــدارد ، اگــر رهبــر تیــم کمتــر از چیــزی کــه میدادنـد عمـل میکنـد و نظـرات شـمارا عنـوان نمیکنـد و بـه بحـث در مــورد آن بــا دیگــران نمیپــردازد ، شــما بایــد درخواســت انتقــال بدهیــد . چنیــن محیــط منفــی و ســاکنی نهتنهــا مانــع پیشــرفت شــما میشـود بلکـه موجـب بـه وجـود آمـدن حالـت عقبگـرد و شکسـت میشـود . در چنیـن جـوی شـما بجـای حـل مشـکل فقـط وقـت خـود را تلــف میکنیــد و هــر جــواب و راهحلــی کــه بــه نظرتــان میرســد را بـیارزش مـی دانیـد . پـس اگـر محیـط کاری کـه در آن کار تیمـی انجام می ً دهیـد مانـع پیشـرفتتان اسـت سـریعا آنجـا را تـرک کنیـد .

#### مشاوره و راهنمایی

اگــر شــما عضــو یــک تیــم نیســتید یــا تیمــی کــه در آن هســتید جــو مناسـبی نـدارد ، زمـان آن رسـیده اسـت کـه بـرای کار خـود تصمیـم بگیریـد و از کسـی مشـاوره بگیریـد . اگـر شـما فـردی درونگرا هسـتید و برای صحبت با غریبهها راحت نیستید (مانند توسعهدهندگان) از انجمنهــا اســتفاده کنیــد . یکــی از وبســایتهای خــوب در ایــن زمینـه com.stackoverflow.www اسـت. سـؤال خـود را مطرح کنیــد و از افــراد گــروه مشــاوره بگیریــد . یــک موضــوع را بخوانیــد و دنبـال کنیـد و ببینیـد چگونـه سـؤال بـه جـواب صحیـح میرسـد . در گروههـای گـوگل عضـو شـوید در پسـتها شـرکت کنیـد نظـر خـود را بنویسـد و بـا افـراد گـروه چـت کنیـد .

اگــر احســاس میکنیــد بــه مشــــــاوره بیشــتری نیــاز داریــد مــن بــه شــما یــک وبســایت مرجــــــــــع و خــوب معرفــی میکنــــــــــم org.phpmentoring.www . کار ایــن وبســایت بــه اینگونــه اسـت کـه مربیـان مایل بـه اشـتراک گذاشـتن اطالعـات خود هسـتند و کار آمـوزان مایـل بـه دریافـت آن . ایـن وبسـایت و نحـوهی فعالیـت آن بـه شـما کمـک میکنـد کـه یـک پایـگاه آنالیـن بـرای خـود ایجـاد کنیـد و بـا افـراد هـم سـطح خـود بـه یادگیـری و پژوهـش بپردازیـد . افـراد هـم سـن و تـازهکار را دسـته کـم نگیریـد . اگـر شـما در کار خـود کســی را بــرای راهنمایــی خودتــان و قــرار دادن وی بهعنــوان اســتاد خــود نداشــته باشــید نمیتوانیــد پیشــرفت کنیــد .

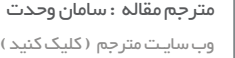

#### آفت حرفهای شدن

ایـن یـک اصطـاح اسـت کـه خـود مـن خیلـی از آن اسـتفاده میکنـم . اینیکـی از مشـکالتی هسـت کـه اغلـب اکثـر توسـعهدهندگان بـا آن درگیــر هســتند یعنــی در اول کار خــود را حرفــهای مینامنــد و دیگــر پیشرفتشـان کنـد میشـود . ایـن مشـکل دالیـل مختلفـی دارد کـه در اینجــا بــه چنــد نمونــه از آن اشــاره میکنــم :

- انجــام موفقیتآمیــز مجموعــهای از تمرینهــا و آموزشهــای ســنگین
	- بازخورد بیشازحد مهربان از یک مربی
- پرسـش سـؤالها پاسـخ داده شـما توسـط اعضـای جدیـد تیم
	- فروش موفقیتآمیز یک وبسایت
	- نوشتن و فروش یک کتاب آموزشی
		- تماس با شما جهت استخدام
			- و بیشتر

زمانـی کـه توسـعهدهندهای درگیـر ایـن آفـت میشـود زمانـی اسـت کـه او میگویـد : »نظـر مـن بهتریـن نظـر و راهحـل مـن بهتریـن راهحـل اسـت » در حقیقـت بهتریـن یـک صفـت برتـر اسـت و همیشـه دسـت بـاالی دسـت بسـیار اسـت .

> » بــدون تجســم اهدافتــان نمیتوانیــد بــرای رســیدن بــه آنهــا تــاش کنیــد .«

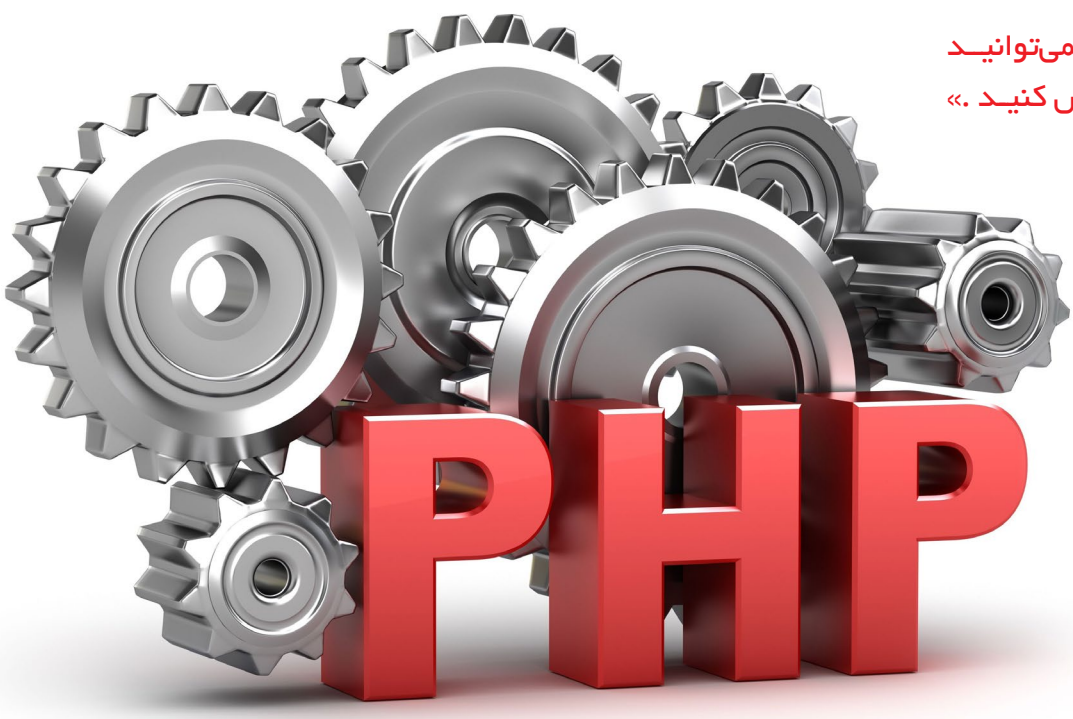

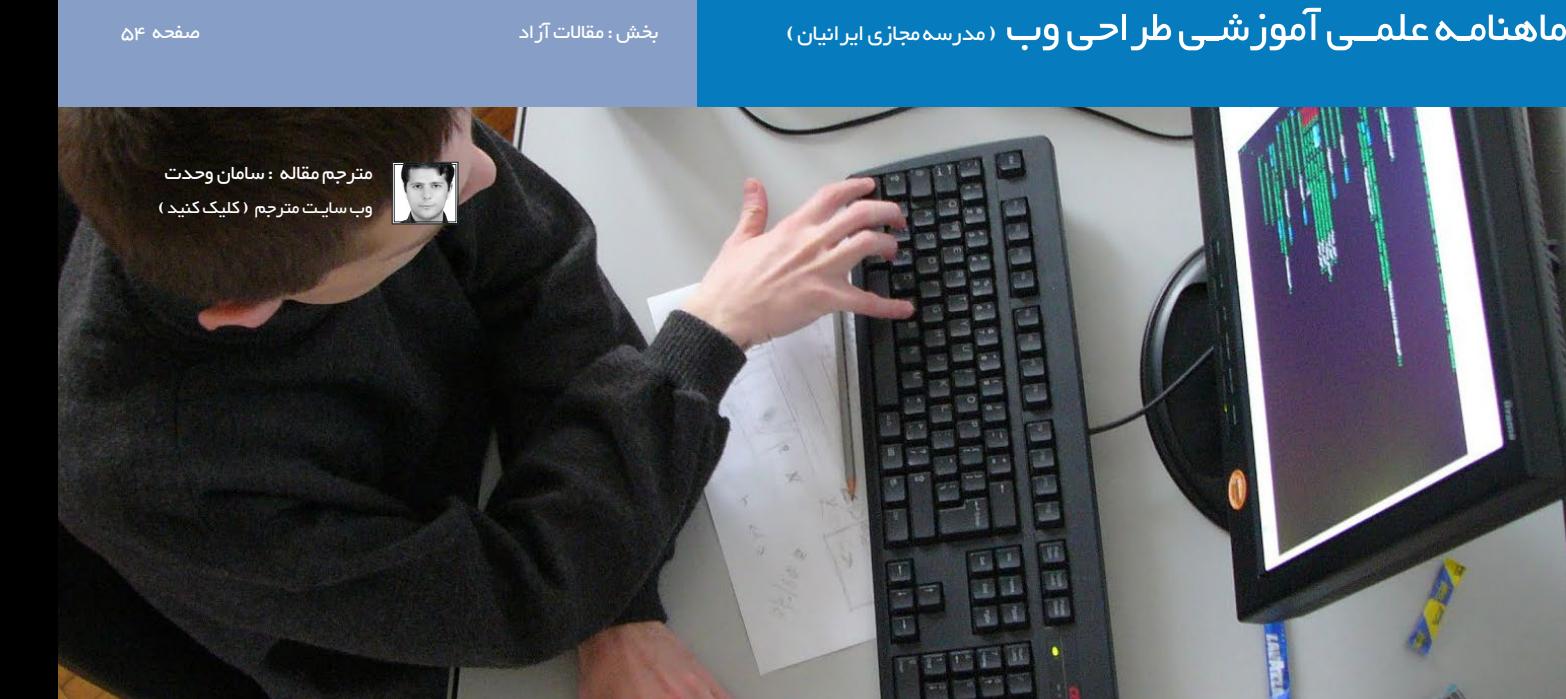

ایـن فـرد راهـش را بـاور دارد پـس سرسـختانه آن را سـتایش میکنـد و دیگــران را مجبــور میکنــد کــه حرفــش را قبــول کننــد و اینزمانــی اســت کــه همهچیــز خطرنــاک میشــود ، تحویــل پــروژه بــا تأخیــر روبـرو میشـود و مشـتریان ناامیـد میشـوند . در کار گروهـی ، آفـت حرفـهای شـدن بیشـتر از اینکـه بـه شـما صدمـه بزنـد ، بـه گـروه و کل کار صدمـه میزنـد بـه دلیـل اینکـه موجـب میشـود گـروه بـه سـمت اشـتباهی حرکـت کنـد .

 ایــن رفتــار در گــروه موجــب دور شــدن همــکاران و اعضــای تیــم از یکدیگـر میشـود و صمیمیـت را از بیـن میبـرد . افـراد گـروه نسـبت بـه ادامـه پـروژه دلسـرد میشـوند . ایـن رفتـار و صدمـات آن ممکـن اسـت چندیـن مـاه طـول بکشـد و شـما باارزشتریـن چیـز یعنـی زمان را از دسـت میدهیـد. بهتریـن تصمیـم دوری از ایـن رفتـار و بهتریـن برخـورد مقابلـه و جلوگیـری از ادامـه ایـن رفتـار اسـت .

وجــود یــک رهبــر و مربــی خــوب در اینجــا بهخوبــی حــس میشــود ، جایــی کــه تیــم در حــال از هــم پاشــیدن اســت و پــروژه بــه ســمت اشــتباهی ســوق پیــدا میکنــد . یــک مربــی وظیفــه دارد تــا افــراد را هدایـت کنـد ، راهنمایـی کنـد و آنهـا را نسـبت بـه ادامـه کار دلگـرم کنـد .یـک مربـی خـوب از فرسـایش فکـری گـروه جلوگیـری میکنـد .

#### بحث و نتیجهگیری

این سخن بزرگ را از «بیل نای» را همیشه به یاد داشته باشید :

هــر شــخص جدیــدی کــه شــما مالقــات میکنیــد چیزهایــی میدانــد کــه شــما نمیدانیــد

» ویلیـام سـانفورد ، بهعنـوان بیـل نـای مـرد علـم شناختهشـده اسـت، یـک مربـی آمریکایـی علـم، کمدیـن، میزبـان برنامههـای تلویزیـون، بازیگـر، نویسـنده، دانشـمند و مهنـدس سـابق مکانیک.«

هرگــز دیگــران را دســتکم نگیریــد . در کنفرانسهــا و ســمینار هــا شـرکت کنیـد در جلسـات هکرهـا شـرکت کنیـد حتـی اگـر کـد نویسـی بـه شـیو ه ی آنهـا را بلـد نباشـید . مطالـب خـوب را دنبـال کنیـد و بـا افـراد جدیـد همصحبـت شـوید . بـا جسـتجو در افـکار افـراد میتوانیـد نـکات بـاارزش دانـش را بیابیـد . و هیـچگاه فرامـوش نکنیـد کـه مهـم ارزش محتوایـی اسـت کـه بـه شـما کمـک میکنـد نـه معلـم و آموزنـده (خـواه معلـم شـما حرفـهای باشـد و خـواه یـک فـرد مبتـدی ) .

## ماهنامـه علمــی آموز شــی طر احـی وب (مدرسه مجازی ایرانیان) مسلمان بخش : مقالات آزاد صفحه همان مقام هم هم هم <mark>.</mark>

[iranweblearn](http://www.iranweblearn.com)

[نویسنده مقاله : سهیل عباسی](http://www.khoshfekri.com/)  مشخصـــات و اطالعـــات نویسنده

## چگونه یک ارائهی اثر گذار برای جلب توجه سرمایه گذاران انجام دهید؟

بــرای بنیانگــذاران اســتارتاپ هــا و شــاید همــه ی افــرادی کــه در زندگـی و کار بـه دنبـال موفقعیـت هـا و فرصـت هـای بهتـری هسـتند، زمـان هایـی پیـش خواهـد آمـد کـه بایـد برنامـه، ایـده، محصـول یـا خدماتشـان را بـه مخاطبانشـان ارائـه کننـد. ایـن مخاطـب مـی توانـد سـرمایه گـذاران احتمالـی، مدیـران شـرکت هـای بـزرگ، و مشـتریان بـرزگ احتمالـی باشـد.

در چنیـن موقعیـت هایـی هـر کسـی ممکـن اسـت راه و روش دلخـواه را بــرای ارائــه ی ایــده یــا محصولــش بــکار ببــرد. انــواع برنامــه هــا بـرای سـاختن اسـاید وجـود دارنـد و کار بـا پاورپوینـت یـا کـی نـوت، چنـدان دشـوار نیسـت. امـا ای کاش همـه چیـز به آسـانی سـاختن یک پاورپویـت بـود.

تاثیــر یــک ارائــه ی درســت و اثرگــذار در موفقیــت شــما و اســتارتاپ شـما بـه حـدی زیـاد اسـت کـه مـی توانـد تمامـی تـاش هـای شـبانه روزی شـما را در چشـم یـک سـرمایه گـذار احتمالـی، کـم ارزش کنـد و یـا از طـرف دیگـر، کمی و کاسـتی هـای شـما و اسـتارتاپتان را بپوشـاند. بنابرایـن، توجـه بـه یادگرفتـن روش هـای درسـت و موثـر انجـام یـک ارائــه )Pitch )بــه ویــژه بــرای اســتارتاپی هــا، بســیار مهــم و الزامــی اسـت.

بــا گســترش آرام بــازار ســرمایه گــذاری جســورانه )Venture Capital )و راه انـدازی تعـدادی شـتابدهنده، توجـه بـه ایـن موضـوع بیـش از پیـش اهمیـت پیـدا خواهـد کـرد. شـما بایـد بـه ایـن موضـوع بـه عنـوان یـک »مهـارت« نـگاه کنیـد و برای کسـانی کـه چنیـن مهارتی دارنــد ارزش قائــل شــوید.

#### چگونه یک ارائه ی اثر گذار انجام دهید:

یکـی از نـکات مهـم بـرای یـک ارائـه ی موفـق و اثـر گـذار توجـه بـه طـرز فکـر مخاطـب تـان اسـت. شـما بایـد خودتـان را جـای مخاطـب تـان بگذاریـد و تـاش کنیـد چارچـوب فکـری او را درک کنیـد. بـرای یـک سـرمایه گـذار احتمالـی کـه حاضـر شـده اسـت بـه حـرف هـای شـما گـوش دهـد یـک نکتـه بیـش از همـه چیـز، مهـم اسـت. در واقـع آن، بــا ارزش تریــن چیــزی اســت کــه آن ســرمایه گــذار دارد. و آن چیـزی نیسـت جـز زمـان.

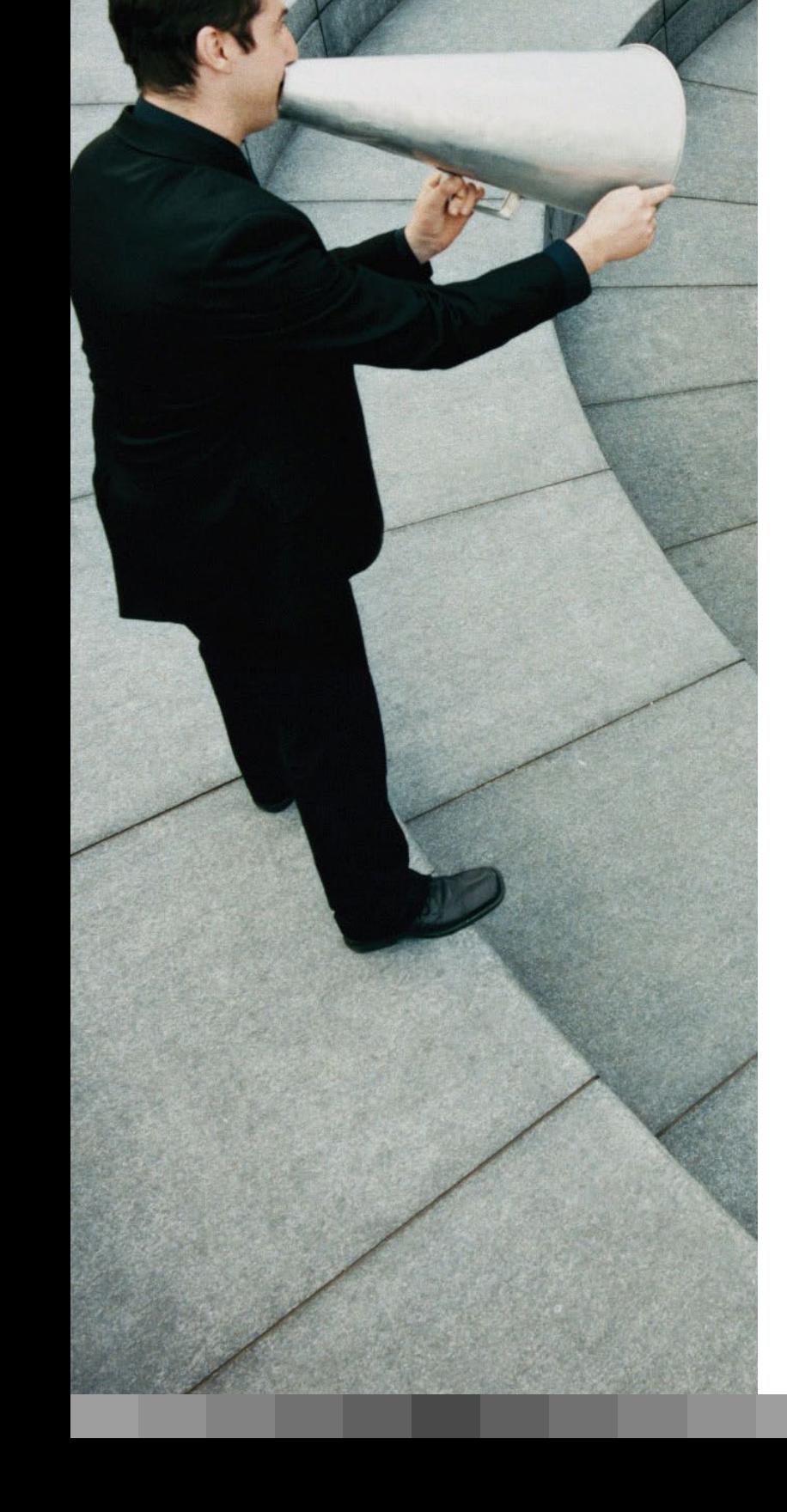

زمـان، مهـم تریـن و بـا ارزش تریـن دارایـی هـر کسـی اسـت. و توجـه بـه ایـن موضـوع، و نشـان دادن اینکـه شـما ایـن اهمیـت را درک مـی کنیـد، بـه ویـژه بـرای سـرمایه گـذاران، مهـم اسـت. در نتیجـه، تمامی جوانـب ارائـه ی شـما بایـد ایـن نکتـه ی مهـم را رعایـت کنـد و مواظب باشـید ایـن حـس بـه سـرمایه گـذار القـاء نشـود کـه »دارد وقتـم را تلف می کنــد».

#### ساختار یک ارائه ی اثر گذار:

پیشـنهاد مـی شـود کـه بـا توجـه بـه زمانـی کـه در اختیـار شـما گذاشـته مـی شـود، طـوری ارائـه تـان را برنامـه ریـزی کنیـد کـه تمامـی مـوارد مهـم را بتوانیـد پوشـش دهیـد و زمـان کـم نیاوریـد. البتـه الزم نیسـت تمامــی جزئیــات را بیــان کنیــد، بلکــه تنهــا نــکات مهــم، اثرگــذار و سـرفصل موضوعـات کافـی هسـتند.

در ادامـه، سـرفصل موضوعاتـی کـه در یـک ارائـه ی ۱۰ دقیقـه ایـی، بایــد حتمــا بــه آن هــا اشــاره کنیــد گفتــه مــی شــود. بهتــر اســت کــه ترتیــب مــوارد نیــز رعایــت شــود و اگــر تغییــری در آن مــی دهیــد، مواظــب باشــید کــه جریــان فکــری موضوعــات و رشــته ی کالم تــان مخاطــب را ســردرگم نکنــد.

#### ساختار و زمانبندی یک ارائه ی مناسب ۱۰ دقیقه ایی:

#### ۳۰ ثانیه اول:

.۱ معرفـی: شـامل معرفـی خـود، اطالعاتـی کلـی دربـاره ی خودتان، اسـتارتاپتان و هـم تیمـی ها

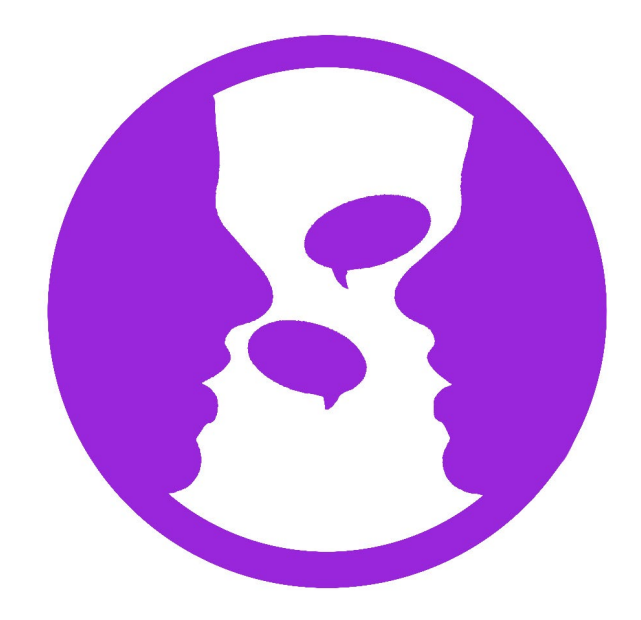

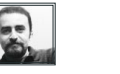

[نویسنده مقاله : سهیل عباسی](http://www.khoshfekri.com/)  مشخصـــات و اطالعـــات نویسنده

#### ۲ دقیقه شامل:

.۲ مشـکل: مشـکلی کـه شـما بـرای حـل آن راه حلـی ارائـه کـرده ایـد را شــرح دهید. .۳ راه حل: راه حل شما برای حل آن مشکل چیست؟

#### ۴ دقیقه شامل:

.۴ میـزان جلـب توجـه مـردم: چـه انـدازه توانسـته ایـد مخاطبـان و مشـتریان احتمالـی را بـه خـود جلـب کنیـد؟ و از چـه راه هایـی؟ .۵ اندازه ی بازار: بازار شما چقدر بزرگ است؟ .۶ مشــتریان: چــه تعــداد مشــتری داریــد، مهمتریــن آن هــا چــه افــراد یــا ســازمان هایــی هســتند؟ .۷ مدل درآمدی: چگونه از آن ایده پول در می آورید؟ .۸ چرخـه فـروش: شـامل ۲ عـدد بسـیار مهـم »هزینـه ی بدسـت آوردن یـک مشـتری« و »ارزش هـر مشـتری« یعنـی ارزش ریالـی کـه یـک مشـتری در مدتـی کـه مشـتری شماسـت ایجـاد مـی کنـد.

#### ۳:۳۰ دقیقه شامل:

.۹ رقابــت: چــه میــزان رقابــت در بــازار شــما وجــود دارد و رقبــای اصلـی شـما چـه کسـانی هسـتند؟ .۱۰ شـرکا و همـکاران کلیـدی: بـا چـه شـرکت هـا یـا سـازمان هایـی همـکاری مـی کنیـد؟ .۱۱ مدیریـت: مدیرعامـل کسـب و کارتـان چه کسـی اسـت؟ اعضای مهـم هیـات مدیـره و یا مشـاوران مدیرعامل چه کسـانی هسـتند؟ .۱۲ امــور مالــی: میــزان تعهــدات مالــی شــامل وام، بدهــی و بســتانکاری، قیمــت تمــام شــده محصــول، حاشــیه ســود، میــزان درآمـد و سـود ناخالـص در سـال مالـی و فصـل مالـی جـاری، ومقایسـه بــا دوره هــای مشــابه پیــش از آن. .۱۳ درخواسـت شـما: بـه صـورت مشـخص و بـدون ابهـام گویـی،

میــزان ســرمایه ایــی کــه طلــب مــی کنیــد چقــدر اســت و در ازای واگــذاری چــه میــزان از ســهام.

دوسـتان، نظـر شـما چیسـت؟ لطفـا تجربـه هایتـان را بـا مـن و دیگـر خواننـدگان ماهنامـه طراحـی وب در میـان بگذاریـد.

### ماهنامـه علمــی آموز شــی طر احـی وب (مدرسه مجازی ایرانیان) مستقل اینشنامعرفی ابزار های مفید وب صفحه 57 مفجه 57

[iranweblearn](http://www.iranweblearn.com)

#### 

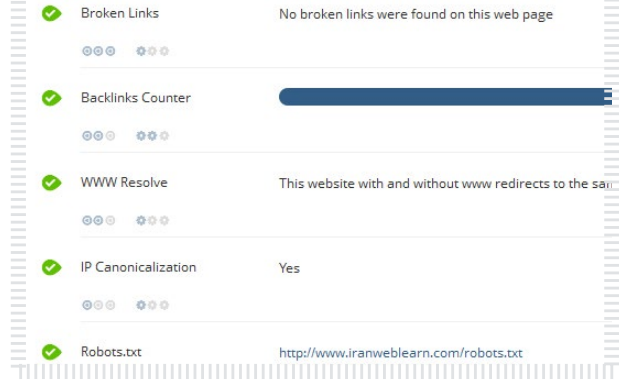

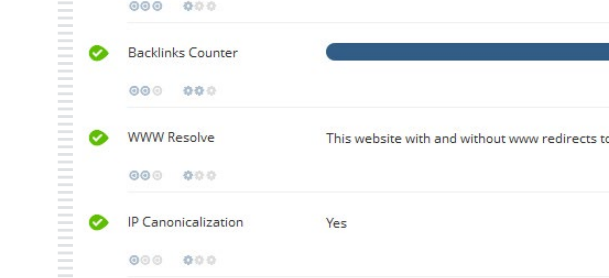

## $\overline{\mathcal{A}}$  $\bullet$ **四Copy to clipboard**  $\overline{2}$ **Black Star**  $\mathbf{w}_{\mathbf{u}_{\mathbf{g}}} = \begin{bmatrix} \mathbf{e}_{\mathbf{u}_{\mathbf{g}}} & \mathbf{e}_{\mathbf{u}_{\mathbf{g}}} \\ \mathbf{e}_{\mathbf{u}} & \mathbf{e}_{\mathbf{u}_{\mathbf{g}}} \end{bmatrix} \quad \mathbf{e}_{\mathbf{u}_{\mathbf{g}}}$ Unicode number: U+2605 HTML-code: 8#9733

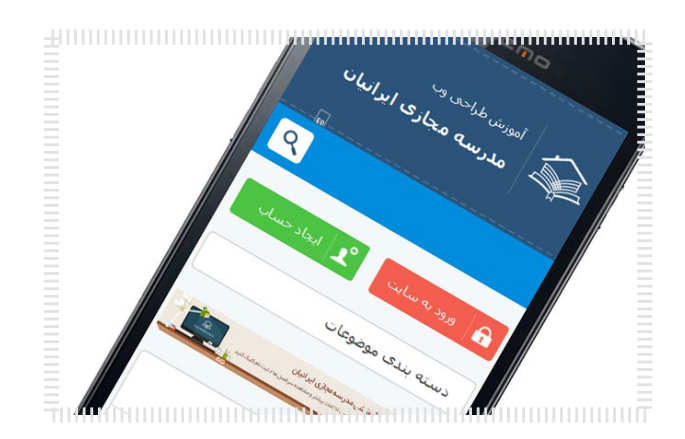

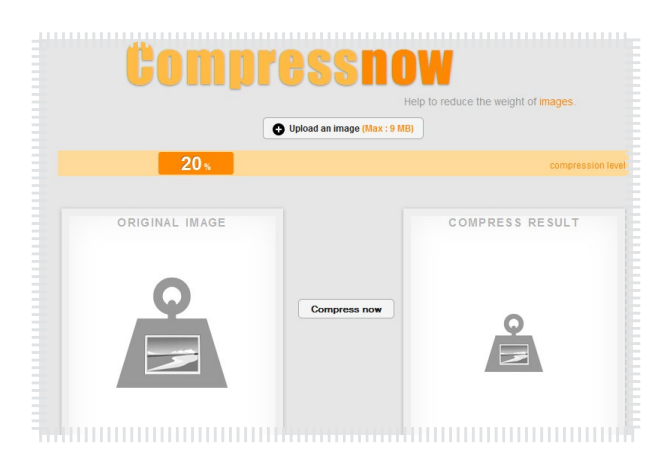

#### بررسی دقیق سئو سایت شما

دروب ســایت com.woorank شــما میتونیــد ســایتتون رو از نظــر اسـتانداردهای سـئو بررسـی کنیـد و مشـکالت سـایتتون رو برطـرف کنیـد. هـر خطایـی کـه از سـایتتون گرفتـه باشـه رو همـراه بـا توضیحـی بـرای رفـع اون بــه شــما نمایــش میــده .

[ورود به این سایت](http://www.woorank.com/)

### یونیکد و کد HTML کاراکتر های خاص

ســایت com.table-unicode بــه شــما کمــک میکنــه تــا کاراکترهــای خاصــی کــه نیــاز داریــد رو بتونیــد بــه راحتــی کپــی کنیــد و در صفحــات وبتـون اسـتفاده کنید. با کلیـک روی هرآیکـون میتونیـد unicode و html code اون رو دریافــت کنیــد.

#### [ورود به این سایت](http://unicode-table.com)

#### بررسی سایت ریسپانسیو در رزولوشن ها و DPI های مختلف

در ســایت com.mobilephoneemulator شــما میتونیــد ســایت ریسپانسـیو خودتـون رو در هـر رزولوشـن و DPI مشـاهده و بررسـی کنیـد . ایـن ابـزار بـه شـما کمـک میکنـه تـا بهتـر و بـا اسـتانداردهای ریسپانسـیو ســایتتون رو بــه یــک ســایت واکنشــگرا تبدیــل کنیــد. فقــط ایــن ســایت فونــت آیکــون هــارو نمیتونــه بخونــه. [ورود به این سایت](http://www.mobilephoneemulator.com)

## فشرده سازی تصاویر با پشتیبانی از تمامی فرمت ها

توسـط سـایت com.compressnow شـما میتونیـد تصاویـر خودتـون رو بــا هــر فرمتــی کــه باشــه بــه کمتریــن حجــم برســونید و اونهــارو بــرای اســتفاده در صفحــات وب بهینــه ســازی کنیــد.

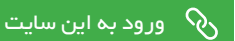

## ماهنامـه علمــی آموز شــی طر احـی وب (مدرسه مجازی ایرانیان) مستقط ایران می شدن و به صفحه ۸۵ مفعه ۸۵ هفته های <mark>ص</mark>

[iranweblearn](http://www.iranweblearn.com)

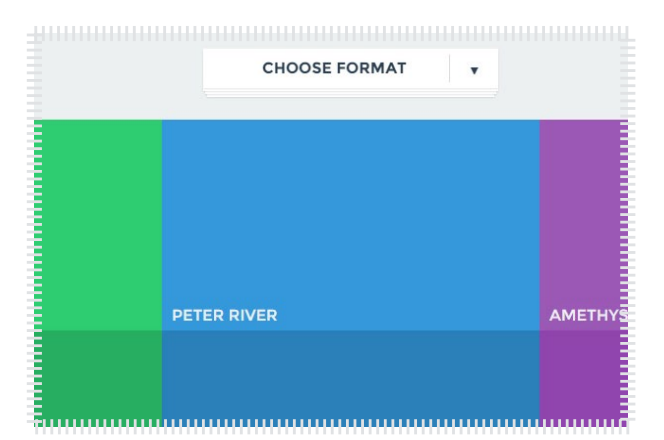

## رنگ های پیشنهادی در سبک فلت

بــرای انتخــاب رنــگ اصــوال اســتانداردی نیســت ولــی وب ســایت com.flatuicolors بـه شـما تعـداد بسـیاز زیـادی از رنـگ های متناسـب بـا سـبک فلـت رو معرفـی میکنـه کـه میتونیـد بـا انتخـاب ایـن رنـگ هـا هارمونــی رنگــی رو بهتــر رعایــت کنیــد .

[ورود به این سایت](http://flatuicolors.com/)  $\mathcal{Q}_\mathbf{y}$ 

## فرم ساز آنالین با یه عالمه امکانات

سـاختن فـرم هـا یکـی از دغدغـه هـای همـه مدیـران سـایت هاسـت . وب سـایت com.wufoo بـه شـما اجـازه میـده بـه مـدت 3 مـاه از خدماتـش بـه صـورت رایـگان اسـتفاده کنیـن و فـرم هـای مختلف بـا تنظیمـات متنوع رو ایجـاد و اسـتفاده کنیـن .

[ورود به این سایت](http://www.wufoo.com/)

## خانه دوم طراحان گرافیک جهان

وب سـایت com.Dribbble یکـی از وب سـایت هـای قدیمـی در زمینـه گالـری نمونـه هـای گرافیکـی در دنیـا هسـت . ایـن وب سـایت بـا داشـتن بیـش از 267,527,967,902 کاربـر ، یکـی از منابـع مهـم بـرای ایـده گرفتــن و حتــی آمــوزش از روی پــروژه هــای دیگــران هســت . پیشــنهاد میکنـم حتمـا بـه ایـن سـایت سـر بزنیـد . [ورود به این سایت](https://dribbble.com/)

## دنیای آیکن های سه بعدی ، فلت ، کارتونی و ...

سـایت com.IconFinder یکـی از بهتریـن وب سـایت هـای خارجـی برای دانلـود آیکـن هـای سـه بعـدی و فلـت بـه صـورت رایـگان هسـت . در ایـن سـایت آیکـن هـا بسـته بـه نـوع طراحـی دسـته بنـدی شـدند و حتـی آیکن خـاص هم بـه فـروش میرسـد .

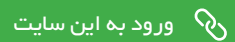

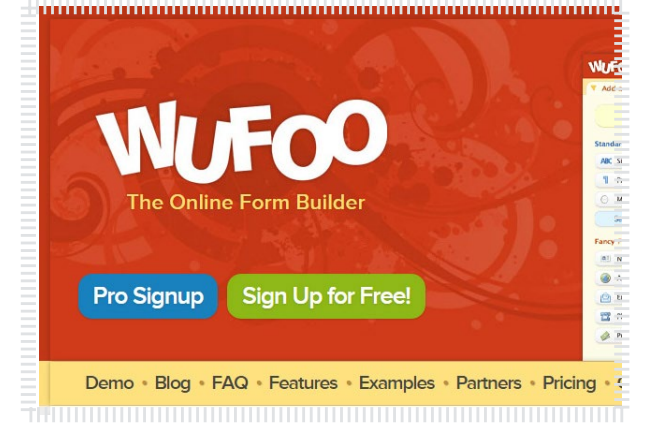

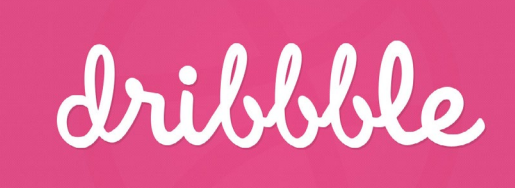

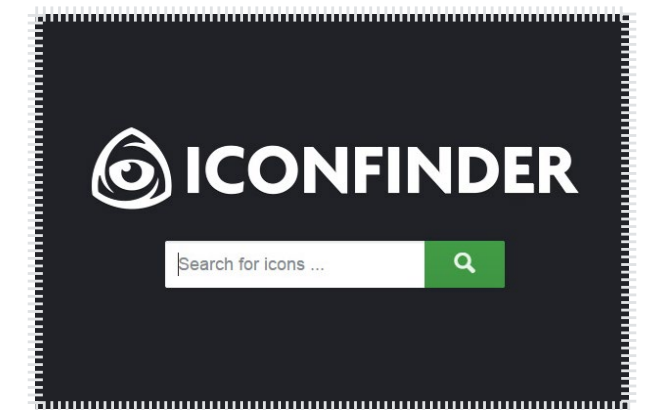

## آیا گوگل اولین کمپانی تریلیون دالری دنیا خواهد بود؟

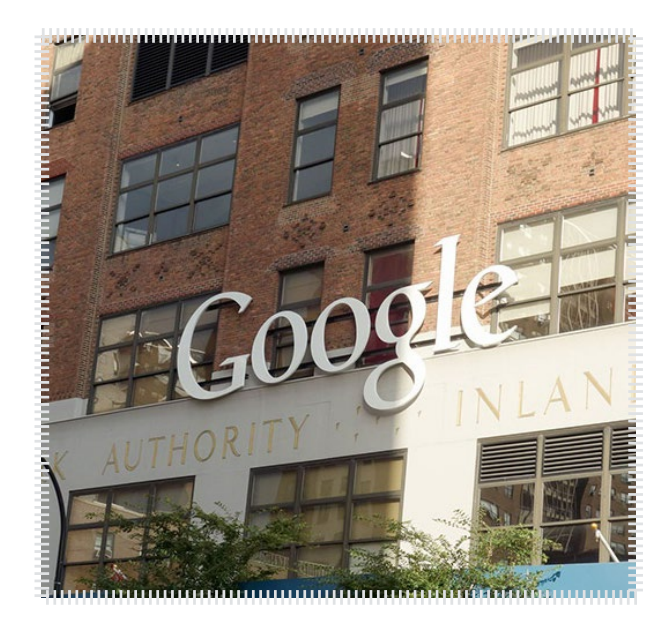

#### منبع خبر :زومیت

در دنیـای امـروز کـه همهچیـز بـا فنـاوری گـره خـورده، کمپانیهـای حوزهی فنــاوری جــزو پردرآمدتریــن تجارتهــا بــه حســاب میآینــد. برخــی از ایـن کمپانیهـا همچـون گـوگل کـه در واقـع ارائـه دهنـدهی سـرویس اسـت و محصــول ســختافزاری آنچنانــی نــدارد، روز بــه روز بزرگتــر میشــود و حـاال برخـی از تحلیلگـران بـاور دارنـد کـه گـوگل اولیـن کمپانـی تریلیـون دالری دنیـا خواهـد بـود. هرچنـد پـول تنهـا هـدف کمپانیهایـی همچـون گـوگل یـا اپـل نیسـت، امـا آنهـا سـخت در تـاش هسـتند تـا درآمـد خود را افزایـش دهنـد. چنـد سـال پیـش اکثـر مـردم تصـور میکردنـد کـه اپـل اولیـن شـرکت تریلیـون دالری دنیـا خواهـد بـود .

[مشاهده کامل خبر](http://www.zoomit.ir/it-news/14581-google-will-be-the-world-first-trillion-dollar-company)

## امنیت فضای مجازی با رمزگذاری !

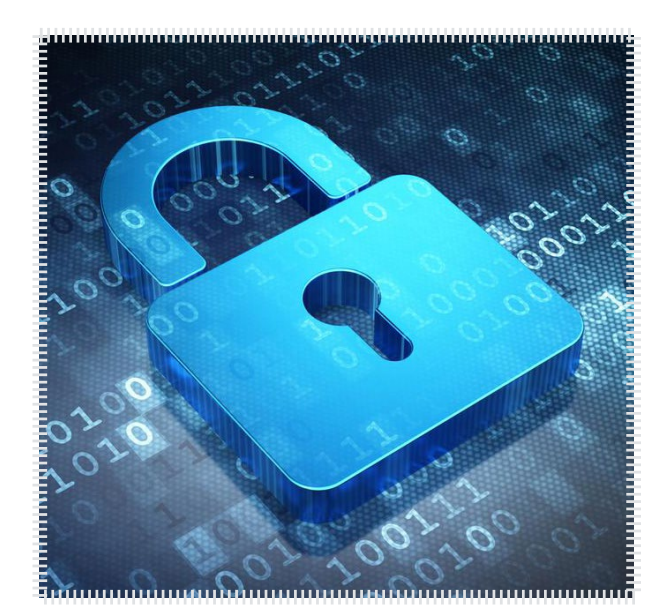

#### منبع خبر : پایگاه خبری فناوری اطالعات برسام

در دنیـای امـروزه کـه اطالعـات افـراد روز بـه روز بـا ارزش تـر مـی گـردد اسـتفاده از ابزارهایـی کـه بـرای شـما بتوانـد امنیـت را بـه ازمغـان آود یـک امــری بســیار کاربــردی و مفیــد اســت. ســرویس هایــی نظیــر google drive و یـا dropbox وجـود دارنـد کـه توسـط اون مـی توانیـد اطالعـات خـود را بـه صـورت کامـا امـن بـر روی فضـای ابـری نگـه داری کنیـد ودر صـورت لـزوم بـه آن هـا دسـت یابیـد.

شـاید اگـر شـما بـرای ذخیـره سـازی اطالعات خـود از هـارد های اکسـترنال و یـا حتـی cd و dvd کمـک بگیریـد خیلـی مفیـد نباشـد و در هـر جایـی بـه آن هــا دسترســی نداریــد ولــی خــوب بــا اســتفاده از ابزارهــای ابــری هــم میــزان نفــوذ بــه اطالعــات خــود را کاهــش مــی دهیــد و هــم اینکــه مــی توانیـد در هـر کجـا کـه هسـتید بـا اتصـال بـه اینترنـت بـه اطالعـات خـود دسـت یابیـد.

مشاهده کامل *خ*بر **(**ک

## نسخه جدید Skype از راه رسید

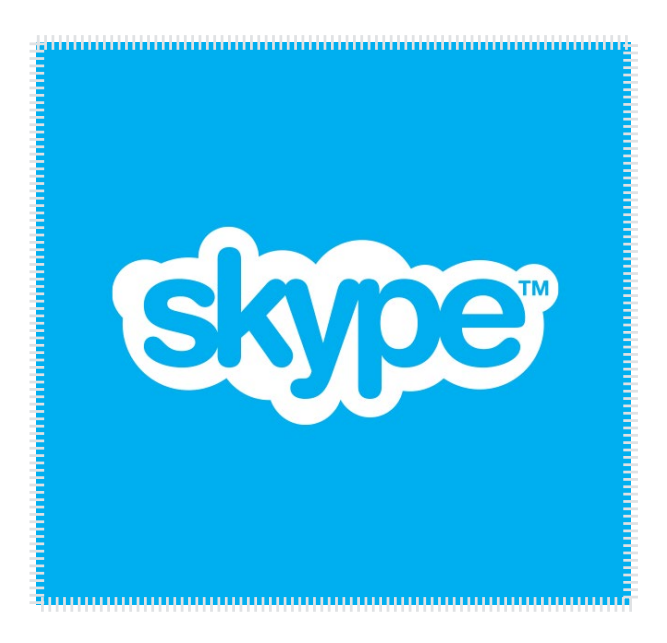

#### منبع خبر :گویا آی تی

امــروز بــا خبــر شــدیم کــه مایکروســافت نســخه جدیــدی از ســرویس محبــوب Skype را بــرای کاربــران وینــدوز و مــک منتشــر کــرده اســت. مایکروسـافت مدعـی شـده اسـت کـه در ایـن نسـخه جدیـد، چـت کـردن و اشــتراک گــذاری فایــل هــا بیــش از پیــش ســاده و راحــت شــده اســت.

اگـر شـما از کاربـران نسـخه موبایـل Skype باشـید، نسـخه تـازه منتشـر شــده دســکتاپ را کــه نصــب کنیــد، متوجــه ایــن نکتــه خواهیــد شــد کــه طراحـی نسـخه دسـکتاپ تقلیـدی از نسـخه موبایـل بـوده و شـباهت هـای ایــن دو را بهتــر مشــاهده خواهیــد نمــود.

[مشاهده کامل خبر](http://goo.gl/4QVD36)

## 53 میلیون نفر در ایران آفالین هستند

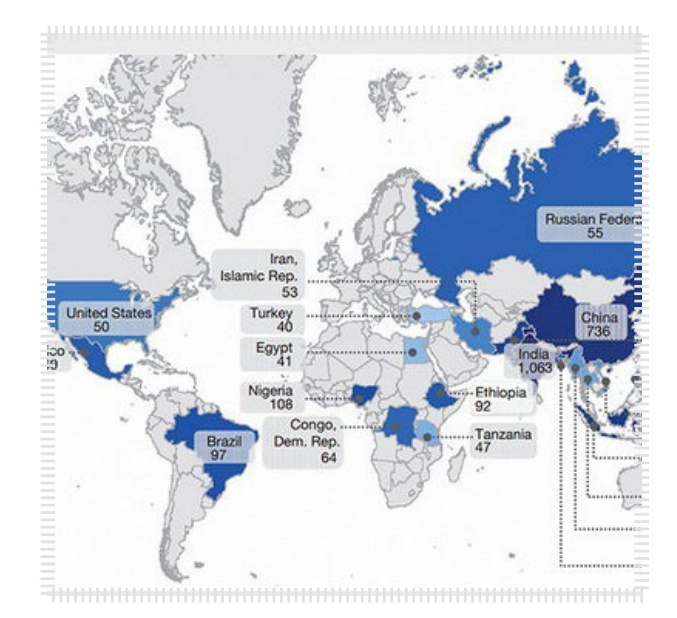

### منبع خبر : گویا آی تی

تحقیقــات نشــان داده کــه در ایــران ۵۳ میلیــون نفــر از اینترنــت اســتفاده نمــی کننــد. بــه گــزارش ایســنا، و بــه نقــل از گویــا آی تــی ، پایــگاه راپلــر اعــام کــرد کــه در دنیــا ۴ میلیــارد و ۴۰۰ میلیــون نفــر دسترســی بــه اینترنــت ندارنــد. از ایــن تعــداد یــک میلیــارد و ۶۳ میلیــون نفــر )حــدود یـک چهـارم کل افـراد) در هنـد، ۷۳۰ میلیـون نفـر در چیـن، ۲۱۰ میلیـون نفــر در اندونــزی، ۱۶۲ میلیــون نفــر در پاکســتان، ۱۴۶ میلیــون نفــر در بنـگالدش و ۱۰۸ میلیـون نفـر در نیجریـه از اینترنـت بـی بهـره انـد. طبـق ایــن آمــار ۵۳ میلیــون نفــر در ایــران و ۴۰ میلیــون نفــر در ترکیــه و ۴۱ میلیـون نفـر در مصـر کاربـر اینترنـت نیسـتند.علت عـدم اسـتفاده افـراد از اینترنـت، وجـود یکسـری موانـع ذکـر شـده اسـت. از ایـن موانـع مـی تـوان بـه عـدم انگیـزه بـرای اسـتفاده از اینترنـت، عـدم توانایـی پرداخـت هزینـه اینترنــت، نداشــتن توانایــی هــای فــردی و ســواد و نبــود زیرســاخت الزم بـرای اتصـال اشـاره کـرد.

[مشاهده کامل خبر](http://www.gooyait.com/1393/07/15/online-iranian.html)

# حامیان ماهنامه طراحی وب از شما متشکریم

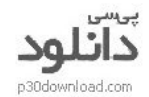

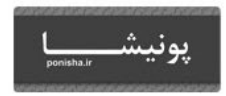

یرشین اسکرییت

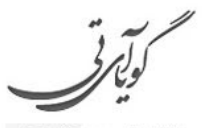

متفاوت ترين مجله اينترنتى

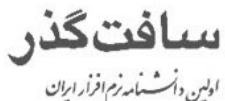

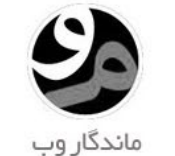

ورديرس نوت

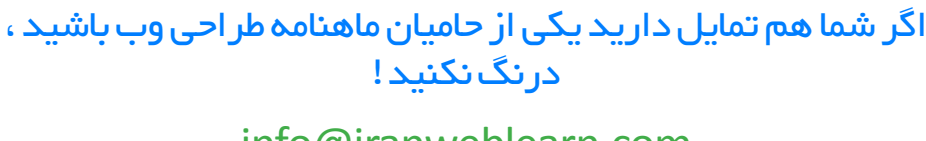

info@iranweblearn.com 01177601A9

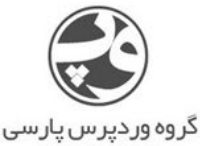

WP-PARSLCOM

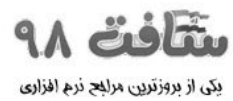

juurus<sup>(</sup>

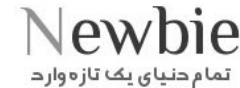

وبنا پایگاه کیری وب سايككاي ايران

ميهن دانلود MihanDownload

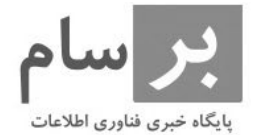

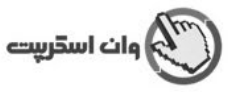

ے دے۔<br>تمام حنیای یک تازہ وار د

## ماهنامـه علمــی آموزشــی طر احـی وب (مدرسه مجازی ایرانیان) مسمع ایرانیان ( بخش : خوشمزه صفحه 62 میلیم 62 میلیم

[iranweblearn](http://www.iranweblearn.com)

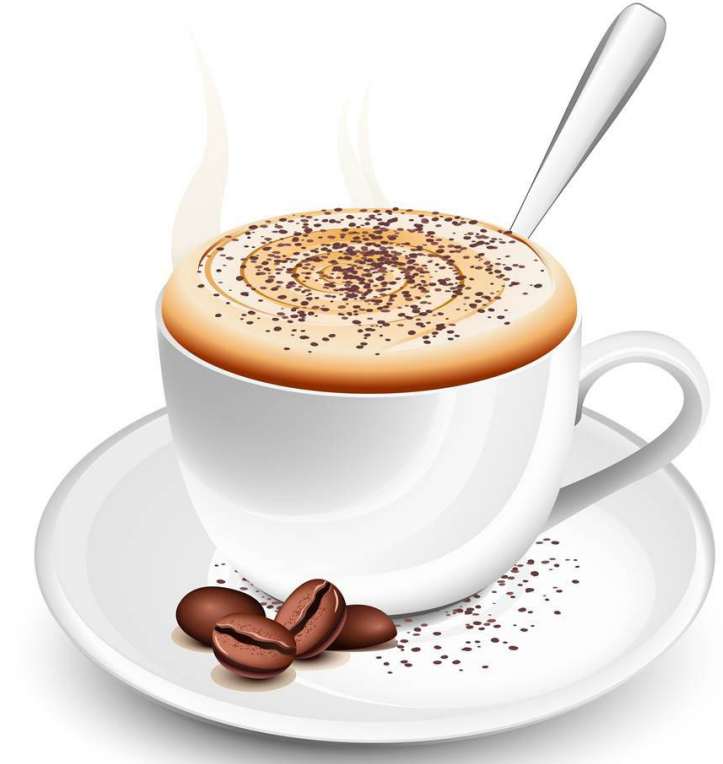

 ایـن بسـته هـا بیشـتر جنبـه آموزشـی داشـته و قـرار نیسـت بـه چشـم بخـش دانلـود بـه ایـن بخـش نـگاه کنیـم ، پـس هـر بسـته ای هرچنـد کوچـک هـم فوایـد تجربـی و آموزشـی داره و نبایـد ازش سـاده رد بشـیم . مـا در هـر شـماره از ماهنامـه یـک بسـته خوشـمزه بـه عنـوان هدیـه و بـه جهـت حسـن انتخـاب شـما براتـون آمـاده کـرده و در اختیارتـون قـرار میدیـم . در انتخـاب هدیـه هـا سـعی میکنیـم عمـوم مخاطبیـن عزیـز رو مـد نظـر قـرار بدیـم و بـرای هـر تخصصـی ، بسـته ای کاربـردی ارائـه کنیـم . حـاال بـا خوشـمزه هـای ایـن شـماره آشـنا بشـید :

- هاور انیمیشنی دکمه ها
- تولتیپ اشتراک گذاری به صورت انیمیشن
	- بارگزاری اجزای صفحه با افکت
- پاک کردن تصویر صفحه با افکت بسیار زیبا
	- هایالیت کردن مدرن بخشی از محتوا
- O دکمه های رادیویی به صورت Drop Down Menu
	- اعتبارسنجی جیکوئری خبرنامه
	- اسالیدر تمام صفحه و ریسپانسیو
- تب بندی به صورت اسالیدی
- استیکی منو افکت دار با اسکرول
- تب بندی حرفه ای اما بسیار ساده
	- تایم الین جیکوئری جذاب
		- تولتیپ های متحرک
- بسته 54 تایی وکتور های انتزاعی
- بسته 120 تایی آیکن وکتور های کارتونی جذاب
- بسته 135 تایی کاراکتر های انسان در حالت های مختلف

[دانلود خوشمزه کدنویسی](http://dl.iranweblearn.com/magazine/delicious/num6/delicious-code6.zip)  $\delta$ [دانلود خوشمزه گرافیک](http://dl.iranweblearn.com/magazine/delicious/num6/delicious-graphic6.zip)  $\delta$